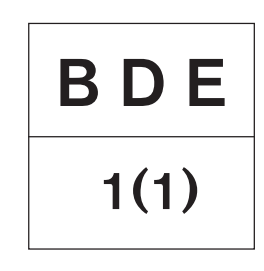

# **Installation**

EDC Commande électronique pour moteurs Diesel

KAD44P-C, KAMD44P-C TAMD74C-B/L-B/P-B, TAMD122P-C

# **Installation**

# **EDC–Commande électronique pour moteurs Diesel**

## **Table de matières**

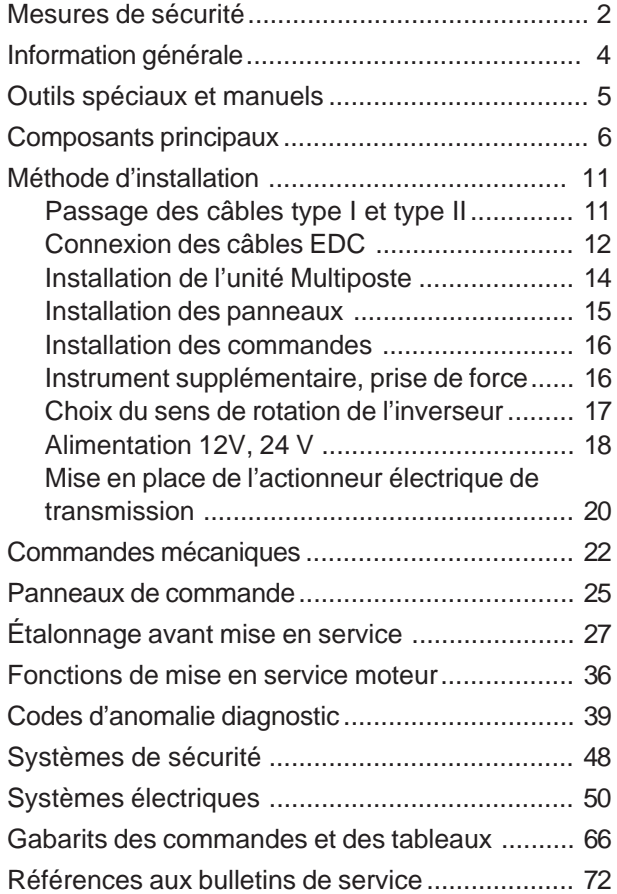

© 2000 AB VOLVO PENTA Sous réserve de modifications Imprimé sur du papier écologique

# **Mesures de sécurité**

## <span id="page-3-0"></span>**Introduction**

Ce manuel d'installation contient toutes les informations dont vous avez besoin pour installer et tester le système EDC (Système de commande électronique pour moteurs Diesel).

Lisez minutieusement les instructions avant le montage. Une installation non conforme peut entraîner des risques de dommages corporels ou matériels.

Si vous avez des difficultés à interpréter une information ou une instruction, n'hésitez pas à contacter votre revendeur Volvo Penta.

## **Installation**

Ce manuel d'installation est réalisé pour une utilisation professionnelle uniquement.

Il devra être utilisé conjointement au manuel d'instruction du moteur correspondant.

Volvo Penta n'est en aucun cas responsable des dommages personnels ou matériels résultant du non respect des instructions d'installation, ou du fait que le travail ait été effectué par un personnel non qualifié.

L'installateur est responsable du bon fonctionnement du système en accord avec le manuel d'installation.

## **Lignes directrices**

Ces instructions sont destinées à un personnel qualifié. Le ou les personnes sont désignées comme étant l'installateur dans ces instructions.

Référez-vous à un manuel d'instruction moteur correspondant pour toute question relative à la sécurité de fonctionnement.

Les travaux peuvent être effectués seulement par un atelier Volvo Penta, un chantier naval ou un atelier agréé et équipé en conséquence et ayant du personnel qualifié et expérimenté.

## **Important!**

Vous trouverez dans ce manuel et sur le moteur les symboles d'avertissement suivants:

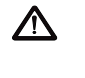

**ATTENTION!** Danger possible de dommage personnel ou matériel, ou dysfonctionnement mécanique dans le cas où les instructions ne sont pas respectées.

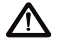

**IMPORTANT!** Souligne le risque de dommage ou de dysfonctionnement de produit ou de dommage matériel.

**REMARQUE!** Souligne une information importante qui facilite le travail ou l'opération en question.

Vous trouverez ci-après un résumé des précautions à prendre lors de l'installation et de l'étalonnage du système EDC.

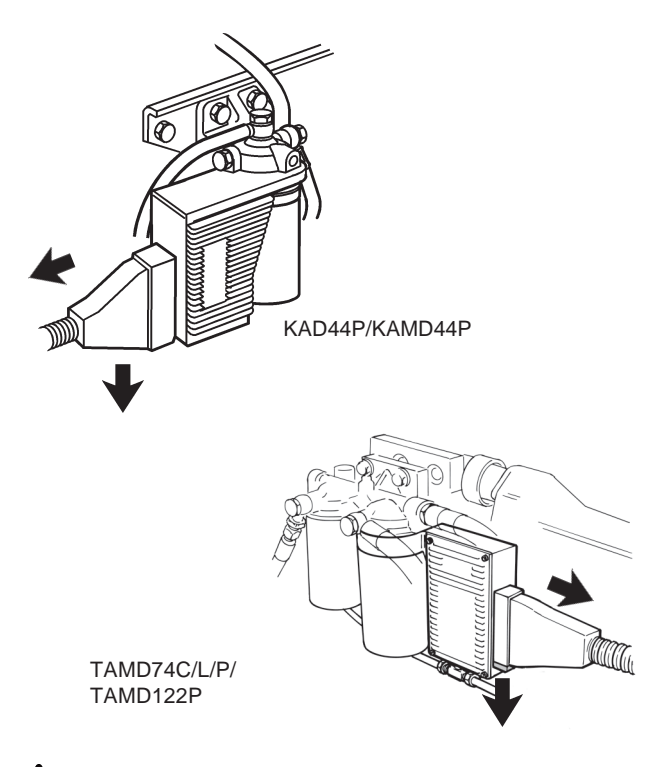

 $\Delta$  Avant toute opération de soudage à l'arc électrique, retirer le connecteur de l'unité de commande EDC. Il se trouve près du filtre (s) fin à carburant. Baisser le loquet de verrouillage rouge sous le connecteur, lorsque celui-ci est retiré. Remonter l'unité de commande EDC lorsque l'opération de soudage est terminée.

 $\sqrt{\Lambda}$  Veiller à n'entrer en contact avec aucune pièce mobile du moteur au cours du test. L'approche d'un moteur en fonctionnement représente un danger certain. Des vêtements amples ou des cheveux longs sont autant de dangers qu'il faut éviter.

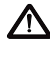

 $\triangle$  Ne jamais effectuer d'opération sur un moteur suspendu à un palan.

- $\Delta$  Ne pas faire tourner le moteur dans un secteur où l'on stocke des matériaux explosifs ou des produits gazeux.
- $\bigwedge$  Mettre le moteur en marche uniquement dans un local bien aéré. Si l'endroit est restreint, veiller à utiliser un système d'évacuation des gaz d'échappement et des émissions provenant de la ventilation du carter moteur.

 $\sqrt{\phantom{a}}$  Ne jamais autoriser de flamme nue ou d'étincelles près des batteries. Ne jamais fumer près des batteries. Lors de la charge, les batteries dégagent de l'hydrogène qui, au contact de l'air, forme un mélange qui peut être explosif. Ce gaz est facilement inflammable. Un branchement erroné de batterie peut causer une étincelle suffisante pour entraîner une explosion. Ne pas modifier les connections de batterie lors de démarrage du moteur (risque d'étincelle) et ne pas se pencher au-dessus des batteries. Se référer aux instructions dans le manuel d'instructions du moteur.

- $\Lambda$  Veiller toujours à ce que les câbles + (positif) et – (négatif) de batteries soient montés correctement sur les bornes correspondantes. Une installation erroné risque d'endommager sérieusement l'équipement électrique. Se référer aux schémas électriques dans le manuel d'instructions moteur.
- $\Lambda$  Utiliser toujours des protections pour les yeux lors de la charge ou de la manutention des batteries. Le liquide électrolyte des batteries contient de l'acide sulfurique qui est fortement corrosif. En cas de contact du liquide avec la peau, rincer avec beaucoup d'eau et du savon. Contacter un médecin. En cas de contact avec les yeux, rincer immédiatement les yeux (si possible avec une œillère) avec beaucoup d'eau et contacter immédiatement un médecin.

# **Information générale**

# <span id="page-5-0"></span>**Système EDC**

Le moteur est équipé d'un régulateur de vitesse électronique. La pompe d'injection est pourvue d'un actionneur électromagnétique qui règle la quantité de carburant injecté. Le système EDC mesure la pression et la température de l'air d'admission et calcule la masse d'air disponible. En fonction de celle-ci, la quantité maximale de carburant qui peut être injectée est déterminée (limitation des fumées). Sur des moteurs KAD et KAMD, le déclenchement du compresseur est commandé par le module ECM (module de commande du moteur).

Afin d'obtenir une température de combustion plus élevée (préchauffage) et pour réduire les émissions de gaz au démarrage, le moteur fait quelques tours (0 à 5, en fonction de la température du liquide de refroidissement) sans que du carburant soit injecté.

Ceci permet d'optimiser la quantité de fuel à injecter au démarrage en fonction de la température du liquide de refroidissement.

Ce système limite également le couple maximal en fonction du régime du moteur pour le protéger de toute surcharge.

Pour protéger le moteur en cas de températures du liquide de refroidissement ou de l'air d'admission ou de pressions de suralimentation trop élevées, le système EDC réduit la quantité de carburant (réduction de la puissance) de façon à rester dans les limites admises.

Le module de commande du système EDC inclut également un système de diagnostic qui assiste l'utilisateur ou le technicien de service lors de la recherches de l'origine d'un dysfonctionnement du système à l'aide d'une lampe témoin ou d'un outil de diagnostic. Les défauts sont indiqués sous forme de signaux lumineux de la lampe témoin. Ils peuvent aussi s'afficher en clair sur l'outil de diagnostic (clé de diagnostic). L'affichage se fait au choix dans différentes langues.

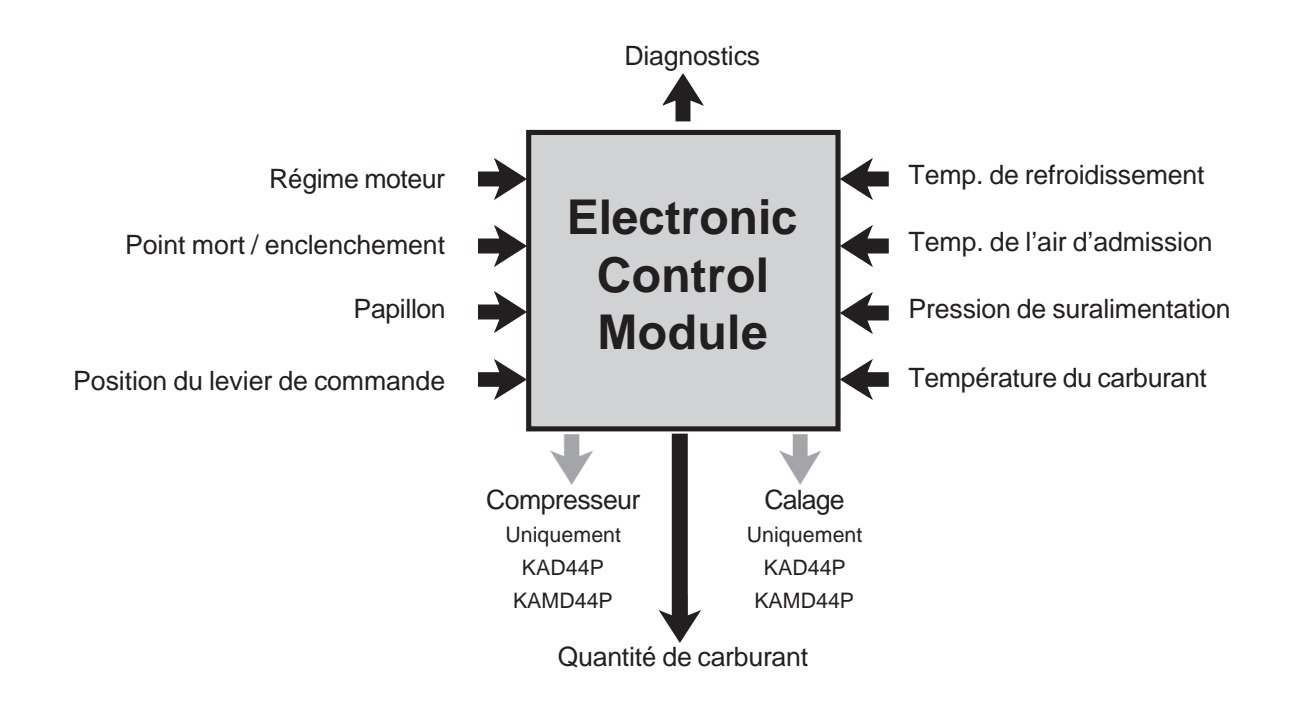

# **Outils spéciaux et Manuels**

<span id="page-6-0"></span>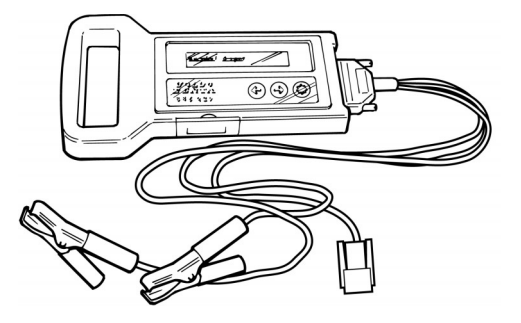

**885293-1** Décodeur Diagnostic Key avec câbles

Cartouche de logiciel pour décodeur: **885344-2** Anglais, Allemand, Français, Suédois **885345-9** Espagnol, Hollandais, Portugais, Italien

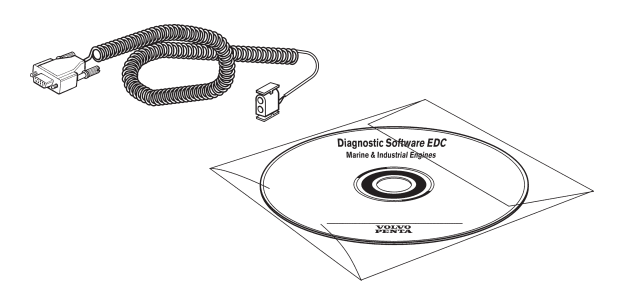

**885337-6** Câble de communication pour PC, inclus dans la commande du CD de logiciel de diagnostic (le CD n'est pas inclus dans 885337-6).

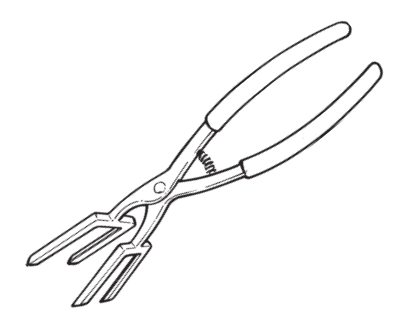

**885334-3** Pince pour ouvrir les connecteurs EDC

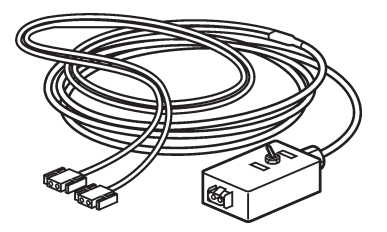

**885352-5** Câble d'extension entre le moteur et le PC, interrupteur pour la commande de deux moteurs compris.

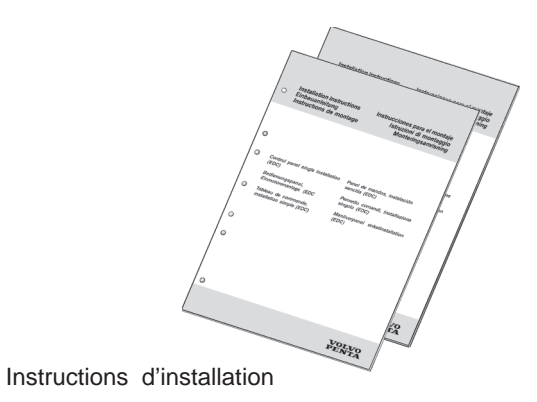

ملع<br>ویک

**Poster EDC Procédure d'installation.** Publ. N° 7740888-8

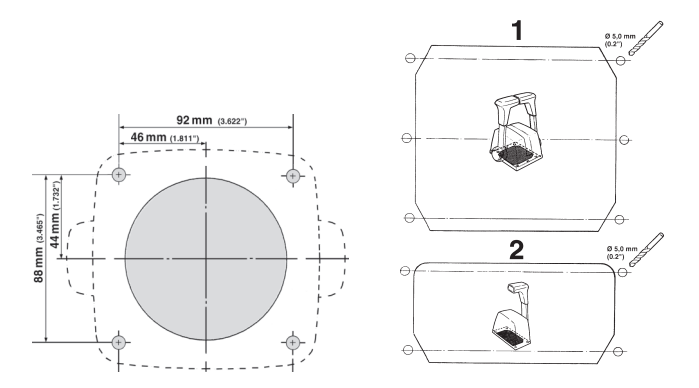

Gabarits pour les panneaux et les commandes. Toutes les instructions d'installation et les gabarits font partie du kit.

# **Composants principaux**

## <span id="page-7-0"></span>**Tableaux de commande du système EDC. Type I**

Deux types de tableaux de commande sont disponibles. Le type à utiliser dépend du nombre de moteurs installés.

Les tableaux de commande peuvent se monter dans différents cadres ou être encastrés.

Ils sont livrés avec le câblage requis pour le tableau et les commandes.

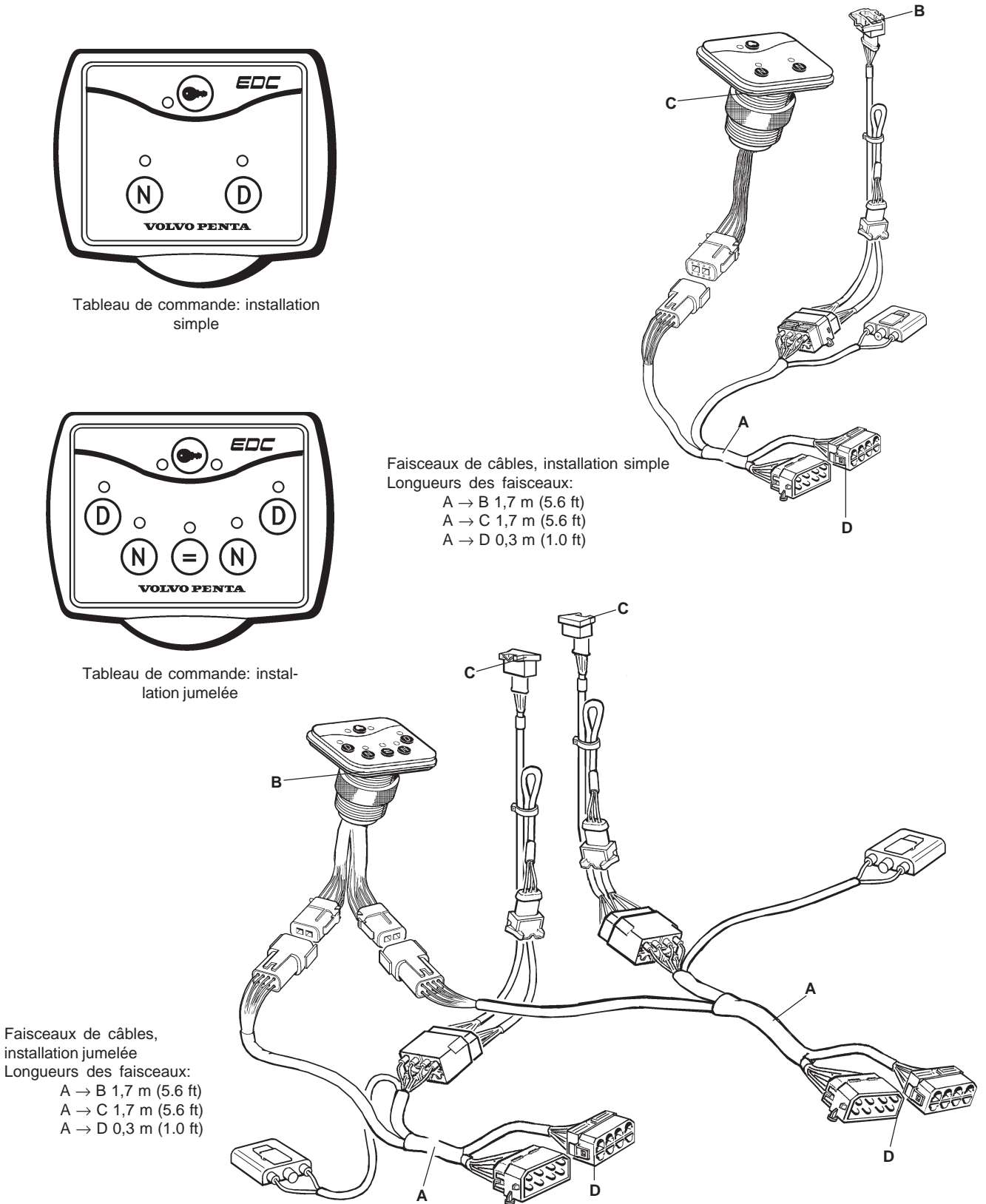

## **Tableaux de commande du système EDC. Type II**

Deux types de tableaux de commande sont disponibles. Le type à utiliser dépend du nombre de moteurs.

Les boutons peuvent être enlevés pour faciliter l'installation sur le pupitre de commande du bateau. Dans ce cas, veiller à ce que le dos des boutons est protégée contre l'eau.

Le tableau de commande est livré avec le câblage nécessaire pour le tableau et les commandes.

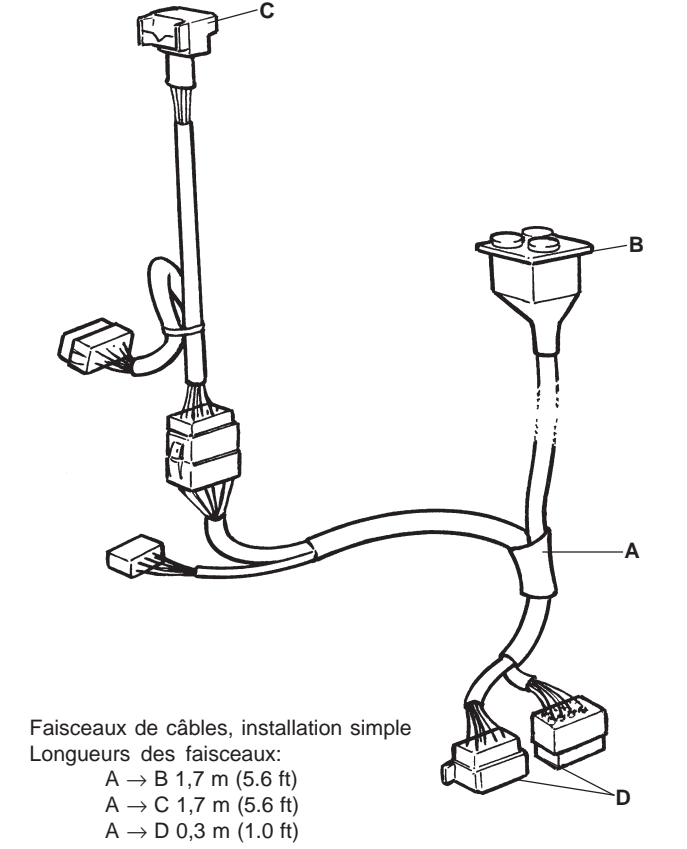

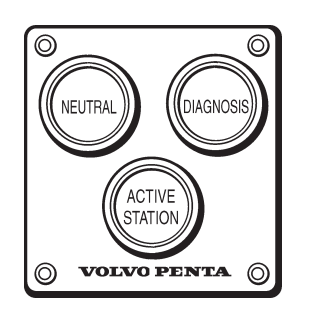

Tableau de commande: un seul moteur

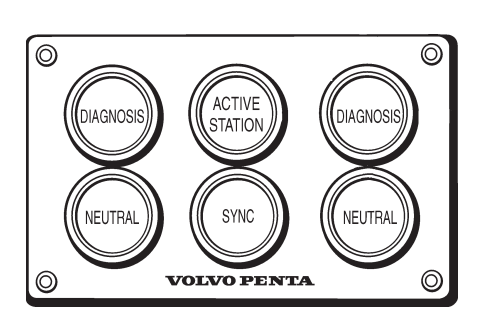

Tableau de commande: deux moteurs

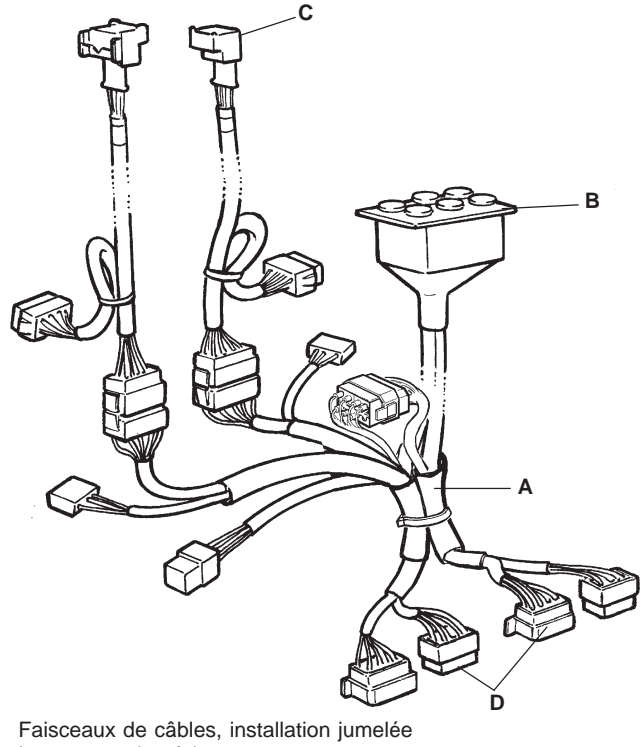

Longueurs des faisceaux:  $A \rightarrow B$  1,7 m (5.6 ft)  $A \to C$  1,7 m (5.6 ft)  $A \to D$  0,3 m (1.0 ft)

## **Commande électronique**

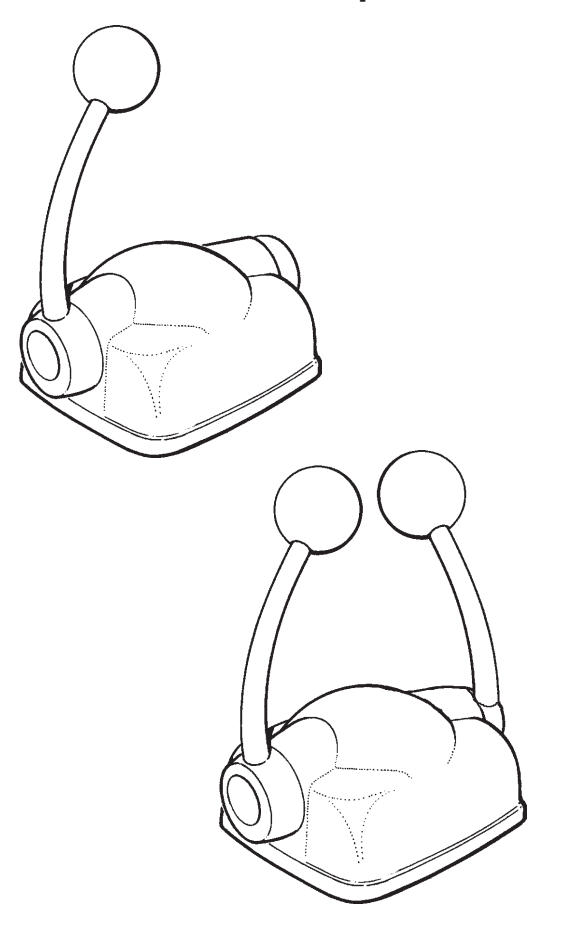

## **Câbles rallonge,**

#### **connecteurs à 8 broches**

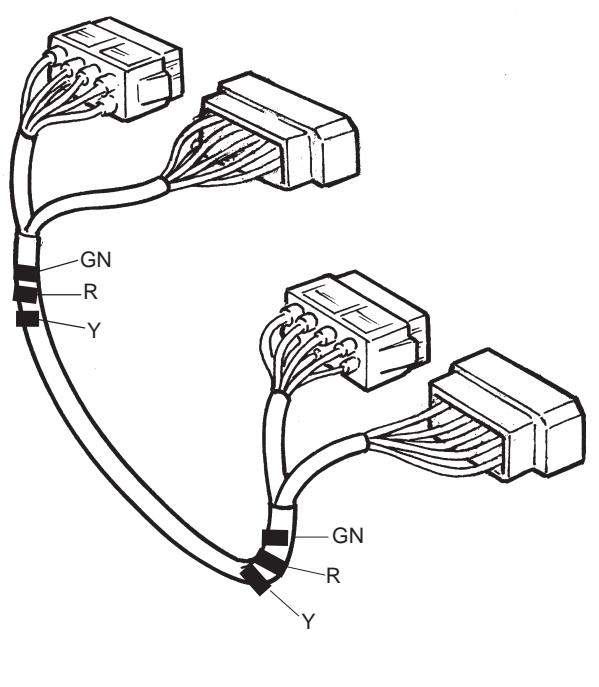

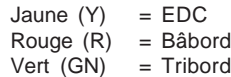

Commande par levier simple pour la commande électronique de l'accélération et du changement de marche. Disponible pour des installations mono ou bi-moteur. Les modèles sont équipés d'un dispositif de friction réglable des leviers.

Le câble rallonge permet de connecter le moteur au tableau de commande EDC et aux commandes, ainsi qu'au connecteur en Y et à l'unité MP.

Disponibles en longueurs de 3, 5, 7, 9 et 11 m (9,8, 16,4, 23, 29,5 et 36 ft.).

Les conducteurs des câbles sont repérés par un code couleur et sont branchés du côté bâbord ou du côté tribord du moteur en supprimant la couleur non utilisée.

## **Module multiposte**

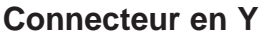

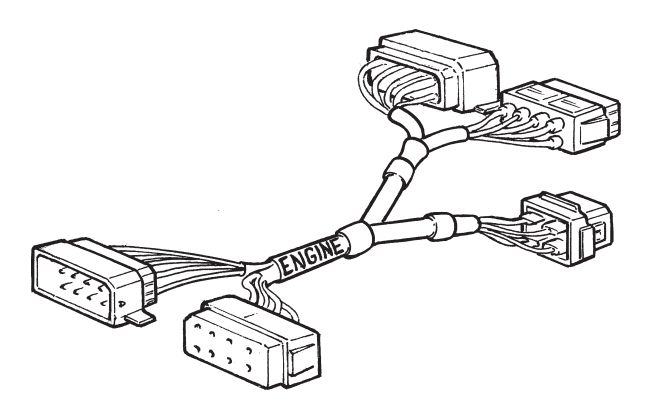

Le connecteur en Y est composé d'un câble de liaison qui permet le branchement de différents postes de commande.

**A IMPORTANT!** Placer la connecteur en Y dans un endroit facile d'accès. De préférence sur une cloison dans le compartiment moteur.

## **Câble rallonge, connecteurs à 4 broches**

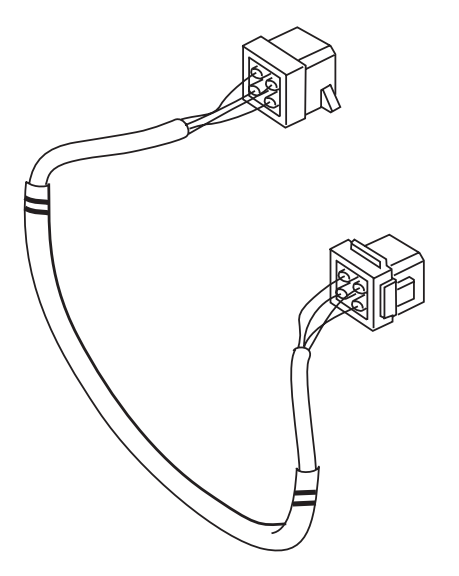

Le câble rallonge permet de relier le connecteur en Y au module MP.

Disponibles en longueurs de 3, 5, 7, 9 et 11 m (9,8, 16,4, 23, 29,5 et 36 ft.).

Les conducteurs des câbles sont repérés par un code couleur et sont branchés du côté bâbord ou du côté tribord du moteur en supprimant la couleur non utilisée.

#### **Module multiposte (MP)**

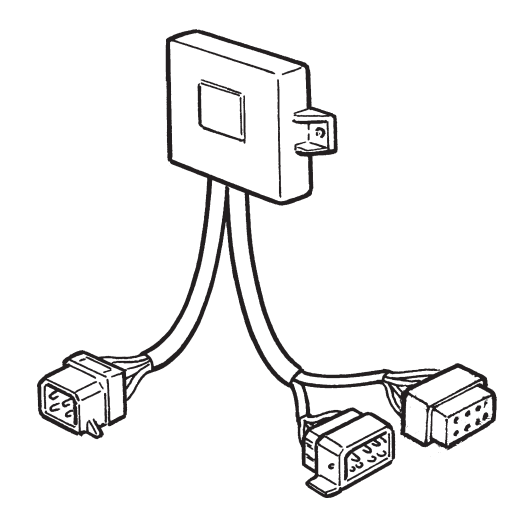

Un module électronique séparé à mémoire permet le branchement de postes de commande auxiliaires. Il mémorise l'étalonnage pour le poste en question.

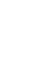

**IMPORTANT!** Placer le module MP dans un endroit sec et facile d'accès, près du poste de commande.

## **Actionneur de transmission électrique**

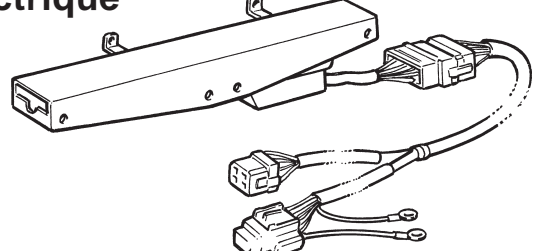

L'actionneur est un mécanisme électromécanique qui rend possible l'utilisation de la fonction de changement de marche du système EDC pour la transmission du bateau.

**IMPORTANT!** Installer l'actionneur sur une cloison au-dessus de la ligne de flottaison dans un endroit sec et facile d'accès.

## **Adaptateur pour la commande mécanique**

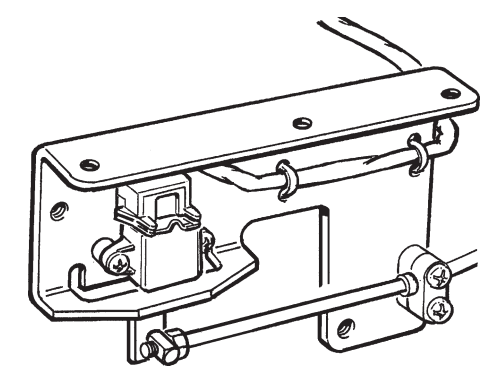

Transforme les mouvements mécaniques du câble de commande en signaux électriques. Cet adaptateur est nécessaire pour commander la vitesse du moteur lorsqu'une commande mécanique est utilisée.

Il est également utilisable avec une transmission à commande électronique de la transmission.

# **Électro-aimants de transmission**

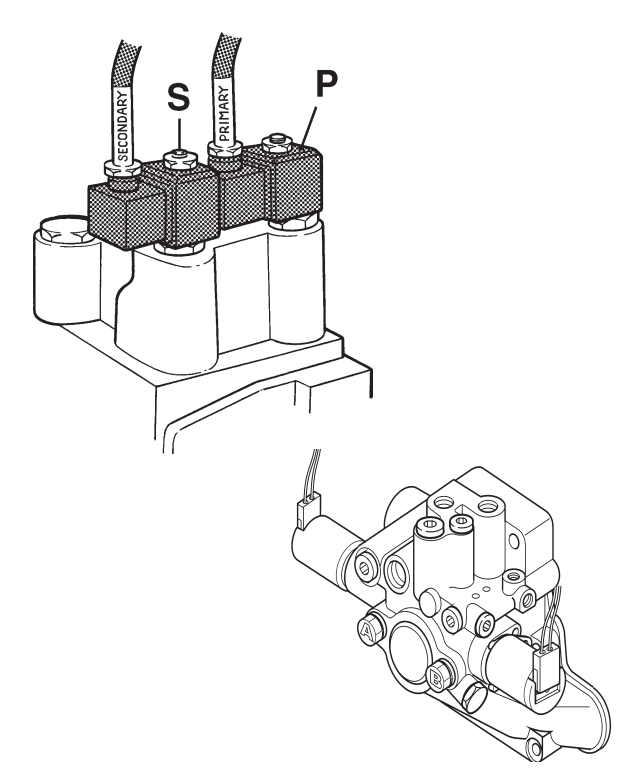

L'inverseur est équipé de deux électro-aimants. Un pour passer en marche avant et l'autre pour passer en inversion de marche.

#### **Câble de rallonge pour commande mécanique**

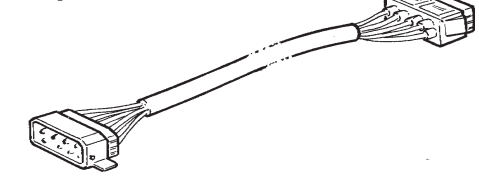

Il permet de relier le système EDC à l'adaptateur mécanique.

Longueurs de câbles: 5 m (16.5 ft), 9 m (29.5 ft).

# **Méthode d'installation**

## <span id="page-12-0"></span>**Sommaire**

- Passage des câbles
- Branchement du câblage EDC
- Installation des panneaux
- Instrument auxiliaire prise de mouvement
- Sélection du sens de rotation de l'inverseur
- Alimentation 12V, 24 V
- Mise en place de l'actionneur électrique de transmission
- Installation d'un module multiposte

#### **Faisceau de câble pour panneau type I**

# Code couleur pour câblage type I, installation jumelée GN **Starbord** Port GN  $=$  Jaune  $GN = Vert$ <br> $R = Rou$  $=$  Rouge

## **Faisceau de câble pour panneau type II**

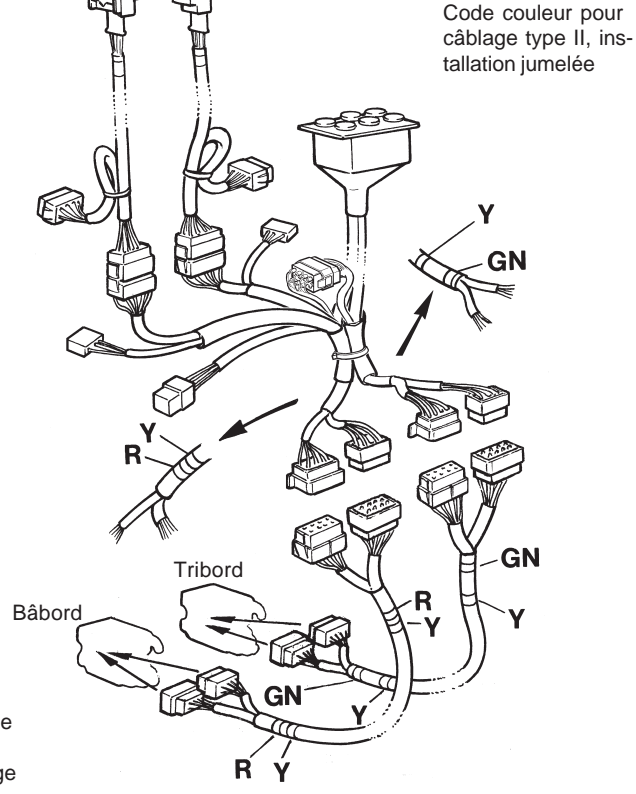

La description d'installation EDC qui suit s'applique pour une configuration bimoteur avec un seul poste de commande, mais le principe reste le même pour tous les bateaux et tous les types d'installation.

Pour une installation multiposte avec un ou plusieurs postes, voir également page 14.

Pour les commandes mécaniques, se référer à la page 22.

#### <span id="page-13-0"></span>**Passage des câbles**

Pour avoir une bonne vue d'ensemble, commencer par positionner les composants dans le bateau. Poser les câbles et leur attribuer un code couleur.

**REMARQUE!** Choisir un code couleur pour les câbles du moteur de tribord et du moteur de bâbord en enlevant soit la bande rouge, soit la bande verte; la bande jaune indique qu'il s'agit des câbles EDC et ne doit pas être enlevée.

Démarrer à partir du moteur puis développer le système vers les postes de commande.

Tout d'abord, diriger tous les câbles vers le poste de commande principal du système (le poste de commande directement connecté au moteur). (Si le bateau est équipé de plusieurs postes de commande, il faut toujours connecter le poste de commande principal directement au moteur; les autres postes de commandes doivent être connectés à des modules multiposte (voir page 14).

Les branchements doivent être placés au-dessus du niveau du alternateur. Évitez que des branchements soient cachés derrière les panneaux, etc. Les câbles rallonge sont disponibles dans cinq longueurs différentes, se référer à la page 8-9.

**IMPORTANT!** Pour éviter tout risque, veiller à ne pas exposer les câbles à l'humidité ou à l'usure et placer les joints et les composants dans un endroit sec et facile d'accès pour les révisions.

# **Connexion des câbles EDC**

## **KA(M)D44P**

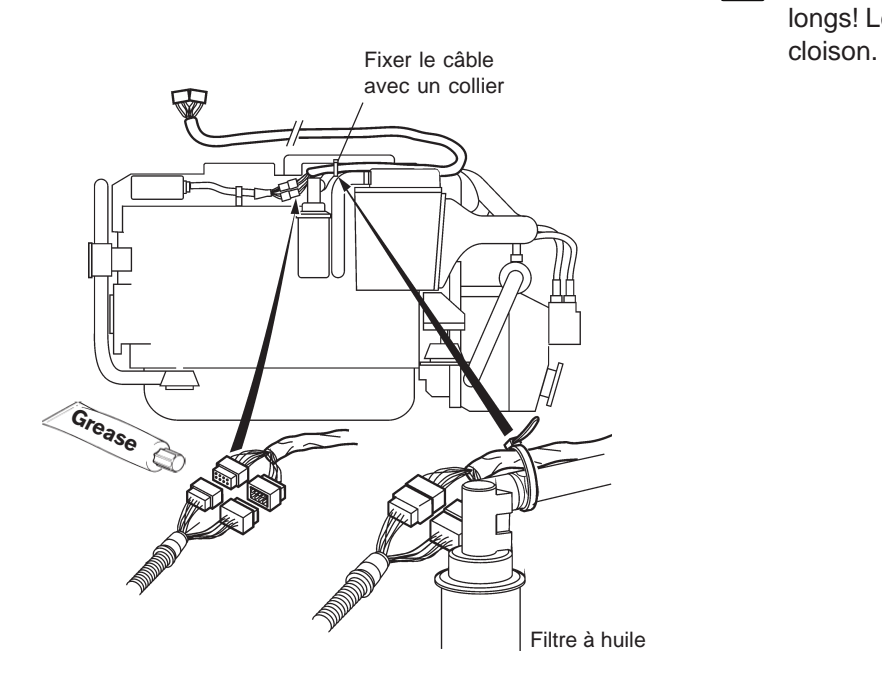

## **TAMD74C/L/P, TAMD122P**

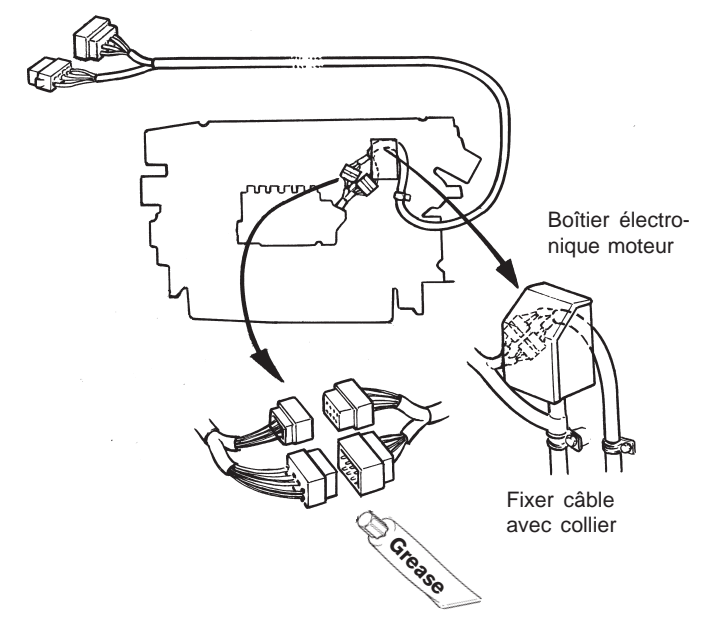

Avant de connecter les câbles, vérifier et graisser (N o de Réf. 1161417-9) tous les connecteurs avec de la graisse basse température.

Connecter le câble rallonge au moteur. Diriger le câble rallonge vers le moteur, selon illustration ci-dessus.

Monter le collier pour relier l'alimentation à partir de la connexion de câblage. Diriger le câble rallonge au poste principal.

**REMARQUE!** Éviter les joints derrière les panneaux fixes etc.

Connecter le câblage du tableau de commande aux deux rallonges.

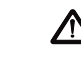

**IMPORTANT! Ne pas** couper les câbles trop longs! Les enrouler et les fixer par collier sur la

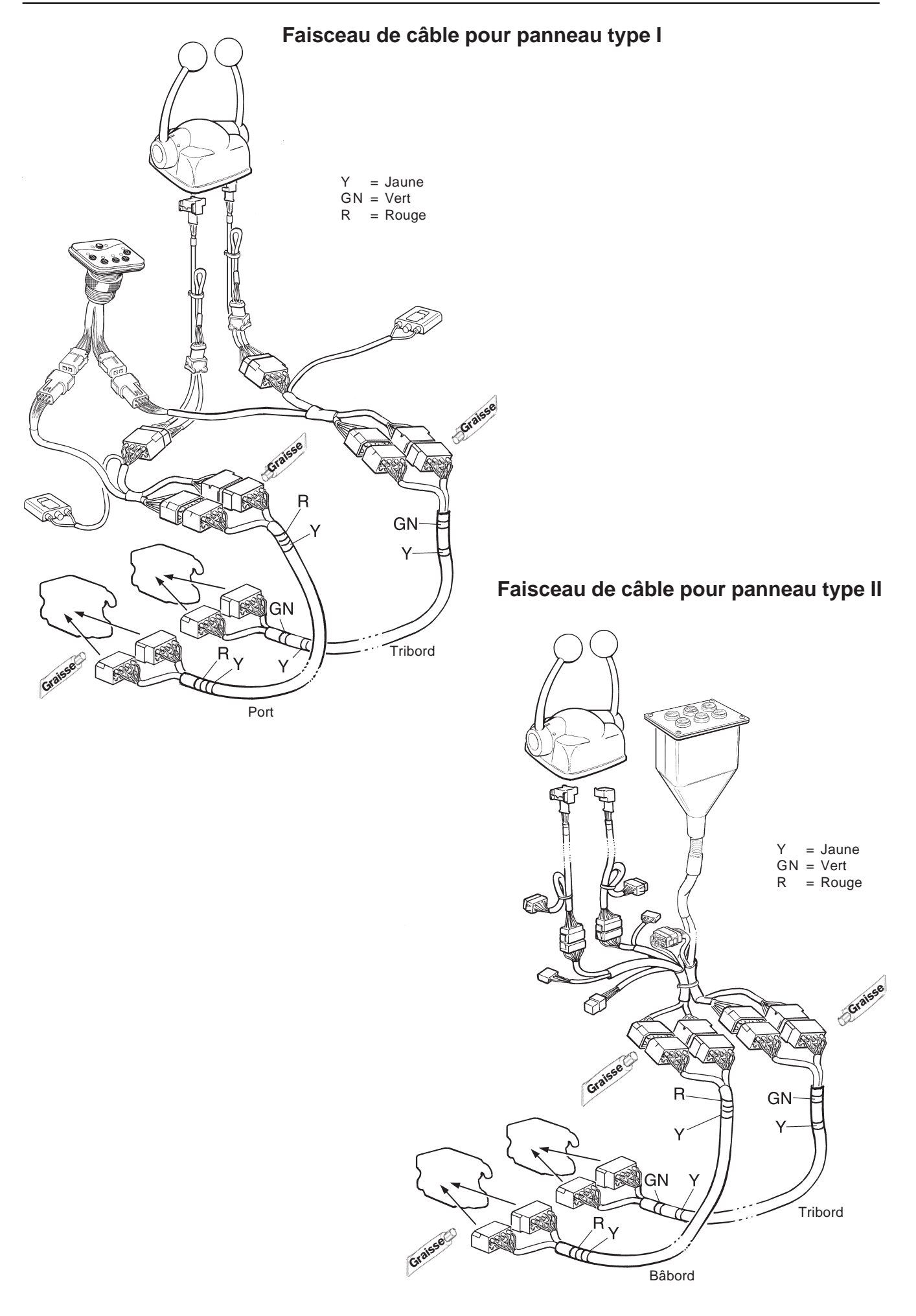

# <span id="page-15-0"></span>**Installation multiposte (MP)**

## **Poste de commande principal**

Le poste de commande principal est celui qui est connecté directement au moteur sans passer par un module MP. C'est sur ce poste que doit débuter l'étalonnage.

Le poste de commande principal EDC ne doit pas être confondu avec le poste d'opération central qui peut être un autre poste. Un poste de commande principal et un maximum de quatre stations auxiliaires peuvent être installés.

**REMARQUE!** Il est recommandé de placer le poste de commande principal dans la cabine ou la timonerie, lors d'installation EDC.

## **Modules MP**

Les modules MP ne doivent pas être montés sur le moteur. Vous pouvez par exemple les placer sur une cloison qui sera exposée le moins possible aux vibrations. Le ou les modules MP doivent être montés, les câbles dirigés vers le bas comme le montrent les schémas ci-dessous, si possible à l'abri de source de chaleur ou d'humidité.

**REMARQUE!** Il est recommandé de monter les unités le plus près possible des postes de commande.

**REMARQUE!** Le connecteur en Y ne doit ni pendre librement ni être placé trop bas dans le bateau pour prévenir tout risque d'exposition à l'eau de cale. Il est conseillé de monter le connecteur en Y sur une cloison dans le compartiment du moteur.

Le câble doit être tiré de manière à ne pas entrer en contact avec des arêtes coupantes et d'éviter les endroits humides.

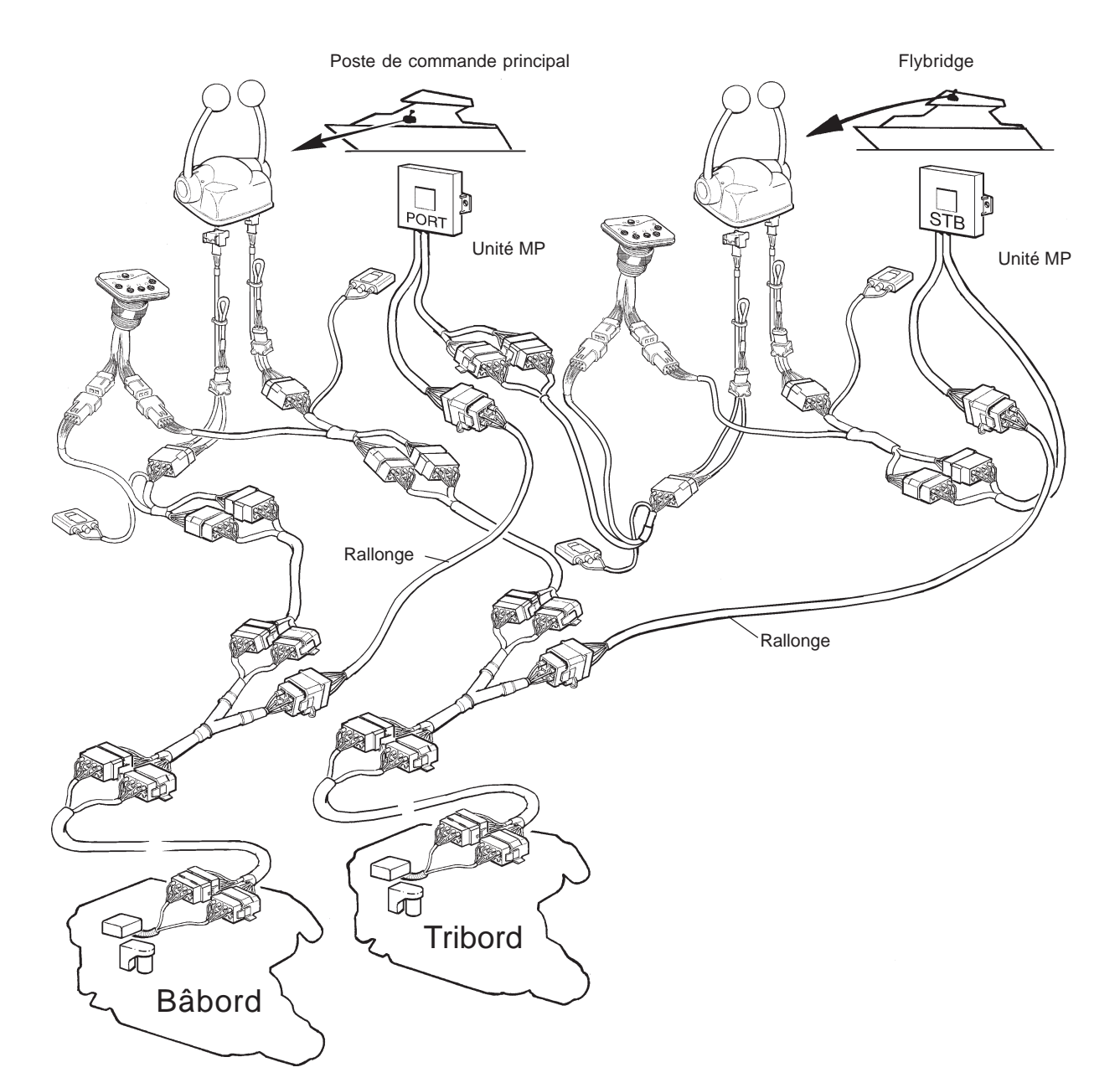

# <span id="page-16-0"></span>**Installation des panneaux de commande**

Choisir un endroit approprié pour l'installation des panneaux et des commandes. Utiliser les gabarits joints dans les kits. Voir chapitre « Gabarits » page 66.

#### **Type I Montage encastré Montage dans cadre**

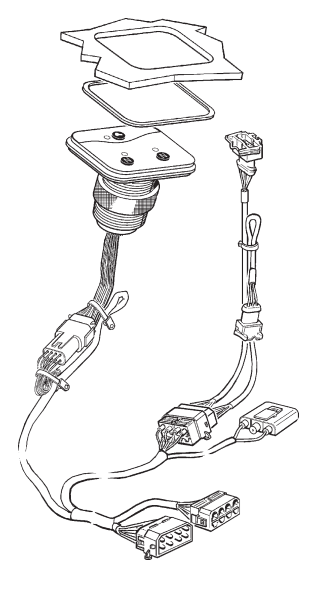

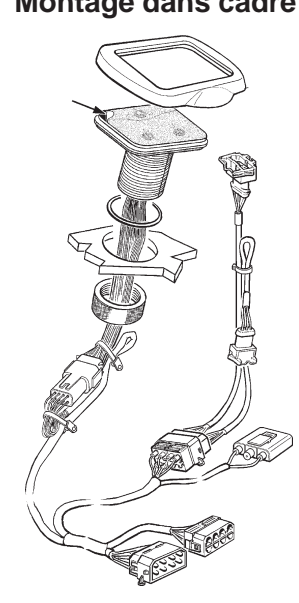

## **Tous panneaux**

# $140 \text{ mm}$

#### **Panneau de commande encastré**

- 1. Réaliser une ouverture pour l'emplacement du tableau conformément au gabarit. Voir le chapitre « **Gabarits** ».
- 2. Retirer le film protecteur du panneau de commande.
- 3. Regrouper les câbles avec des colliers de serrage. Monter le câblage de manière que les connecteurs soient en position horizontale. Ceci est possible en fixant les câbles dans un endroit adéquate, en utilisant des vis de serrage incluses.
- 4. Monter le panneau comme illustré ci-contre. Sur les installations jumelées, il est primordial de distinguer entre les connexions **vertes** et celles de couleur **rouge**. La rouge concerne le côté bâbord et la verte le côté tribord.

**REMARQUE!** Il est essentiel que le joint soit monté comme indiqué sur la figure. La profondeur d'encastrement est de 4 mm, y compris le joint.

#### **Panneau de commande monté dans cadre**

- 1. Réaliser une ouverture pour l'emplacement du panneau. L'orifice doit avoir un diamètre de 33 mm.
- 2. Retirer le film protecteur du panneau de commande et placer le cadre au-dessus du panneau.
- 3. Regrouper les câbles avec des colliers de serrage. Monter le câblage de manière que les connecteurs soient en position horizontale. Ceci est possible en fixant les câbles dans un endroit adéquate, en utilisant des vis de serrage incluses.
- Monter le panneau comme illustré ci-contre. Sur les installations jumelées, il est primordial de distinguer entre les connexions **vertes** et celles de couleur **rouge**. La rouge concerne le côté bâbord et la verte le côté tribord.

**REMARQUE!** Il est essentiel que le joint torique soit monté comme indiqué sur la figure.

## <span id="page-17-0"></span>**Type II**

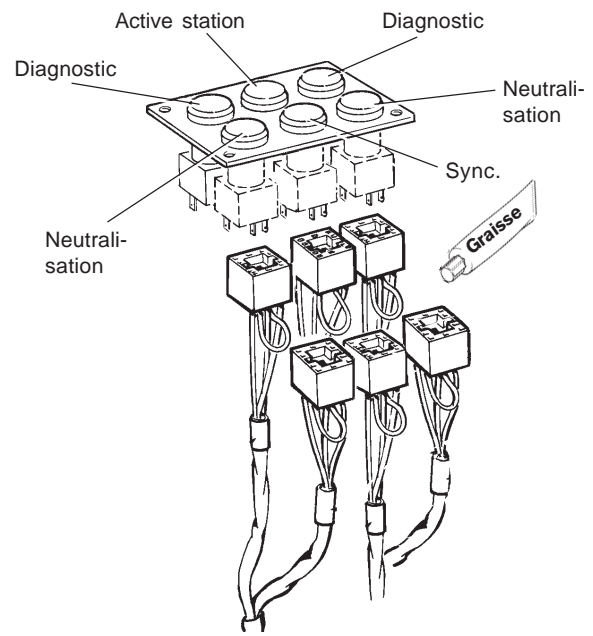

Passer le faisceau de câble et la gaine caoutchouc (1) (fig. ci-dessous) dans le trou sur le tableau de commande. Installer les connecteurs comme indiqué sur chaque bouton-poussoir du tableau. Les connecteurs peuvent être tournés à 180º.

**IMPORTANT!** Le tableau de commande pour installation bimoteur comprend un relais au connecteur de câble marqué « Poste actif ». Installer le relais sur une cloison et fixer correctement avec un collier.

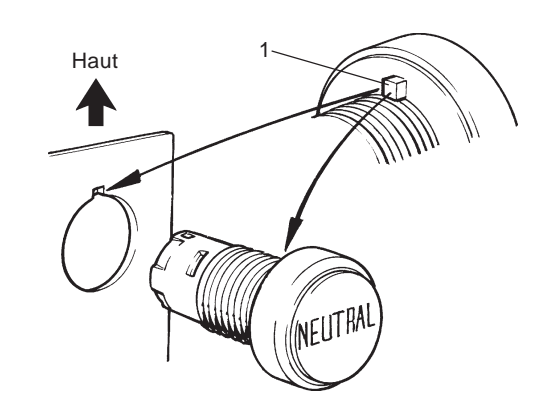

Les boutons-poussoirs peuvent s'installer séparément sur le pupitre de commande. S'assurer que le dos du bouton est protégé contre l'humidité et l'eau, si la gaine caoutchouc ne peut pas être utilisée.

La position du loquet (1) sur les boutons (anti-rotation) ne doit pas être modifiée. Les boutons sont dotés de trous d'évacuation qui doivent être placés verticalement par rapport au drainage. Ceci est réalisable en plaçant les loquets vers le haut.

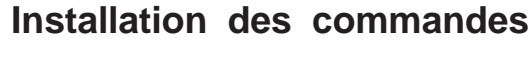

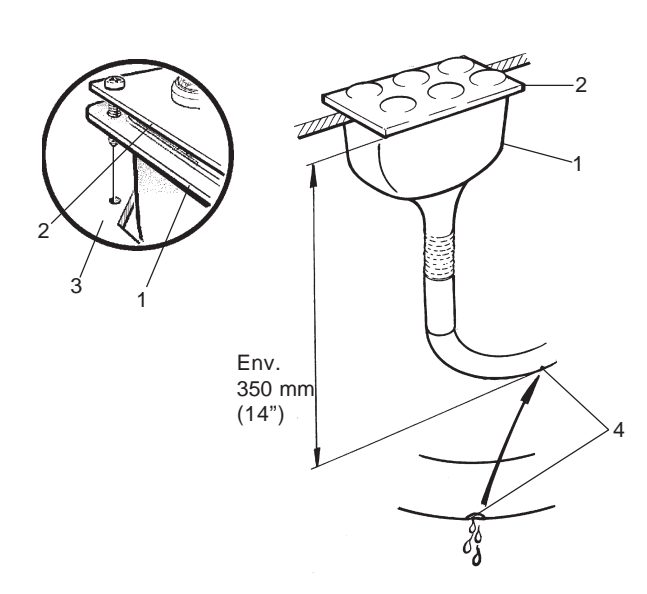

Monter la gaine caoutchouc (1) et le tableau de commande (2) sur le pupitre de commande (3). Vérifier que la gaine est correctement montée.

Installer le faisceau de câble en formant un coude (voir illustration) et de manière que le trou de drainage (4) se trouve au point le plus bas.

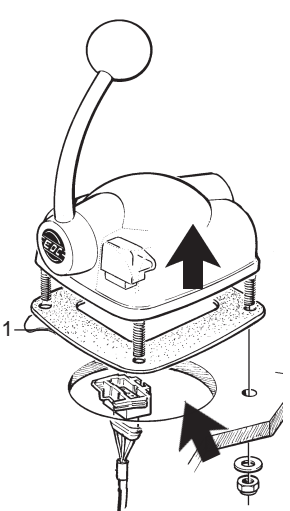

Percer des orifices conformément au gabarit. Voir le chapitre « Gabarits ».

Retirer le film protecteur du joint et coller ce dernier sur le panneau.

Installer les connecteurs marqués «**THROTTLE POT**» sur les commandes.

Monter les commandes sur le pupitre.

## <span id="page-18-0"></span>**Instrument supplémentaire, prise de mouvement**

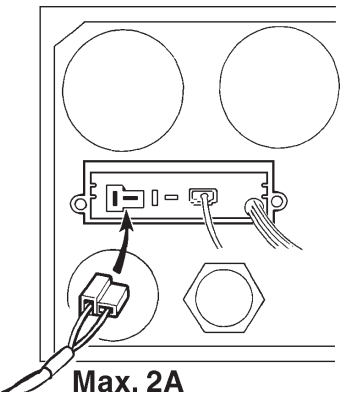

**REMARQUE!** Tout équipement supplémentaire doit être connecté à une boîte de jonction séparée et être protégé par fusibles.

Dans tous les cas, la prise de force supplémentaire autorisée pour un moteur EDC ne dépasse pas **2A,** pour l'ensemble des tableaux de commande.

## **Sélection du sens de rotation, inverseur**

D'usine, les connecteurs solénoïdes sont branchés pour faire tourner l'hélice à droite ou à gauche, selon le type d'inverseur.

S'assurer que les connecteurs sont correctement installés pour votre installation. Voir tableau ci-après.

#### **Volvo Penta HS63AE, HS63VE**

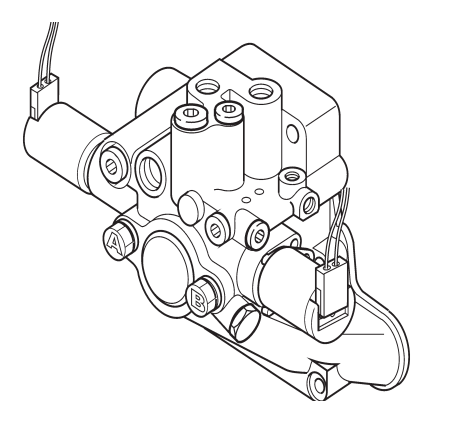

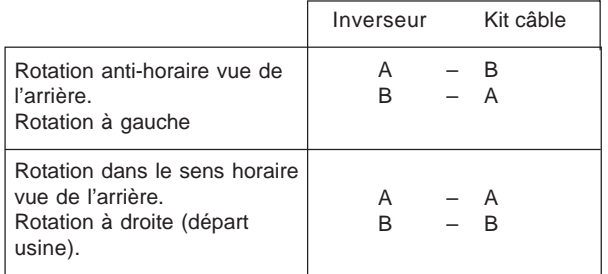

Þ S=secondaire P=primaire

**Disque double 5061, 5062, 507, 5075, 5085, 5091**

**MPM 280, 301, 302, 311, 320**

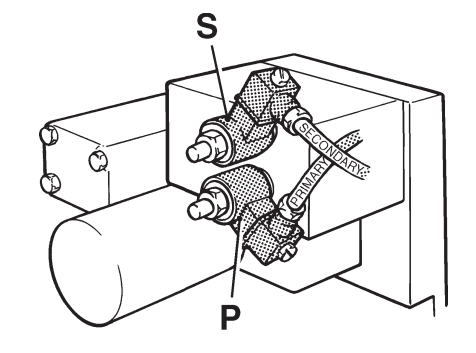

S=secondaire P=primaire

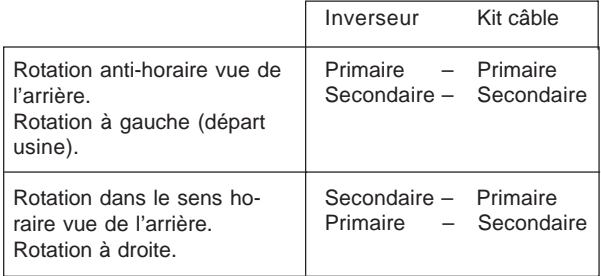

## <span id="page-19-0"></span>**Alimentation 12V, 24V**

**Remarque!** Tous les moteurs possèdent un système électrique à deux pôles. Cela implique que les bornes positive et négative de la batterie doivent être reliées au démarreur (par le biais du coupe-circuit principal). La borne + au connecteur marqué 30 sur le démarreur.

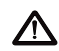

**A IMPORTANT!** Avec une installation bimoteur ou à plusieurs batteries séparées, il faut que les moteurs partagent la même masse de batterie pour permettre la fonction de synchronisation.

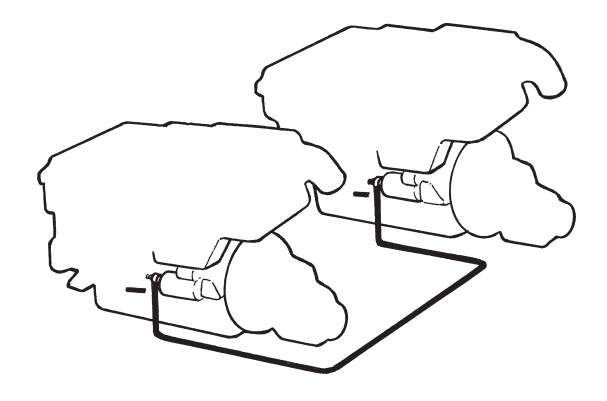

## **Section de câble des batteries**

Volvo Penta recommande les sections de câbles selon le tableau ci-dessous, afin d'assurer une alimentation suffisante de la batterie au démarreur.

Mesurer la longueur de câble requis entre le plus (+) de la batterie et le plus (+) du démarreur.

Choisir ensuite la section de câble recommandée, conformément au tableau ci-dessous, pour les câbles  $(+)$  et  $(-)$ .

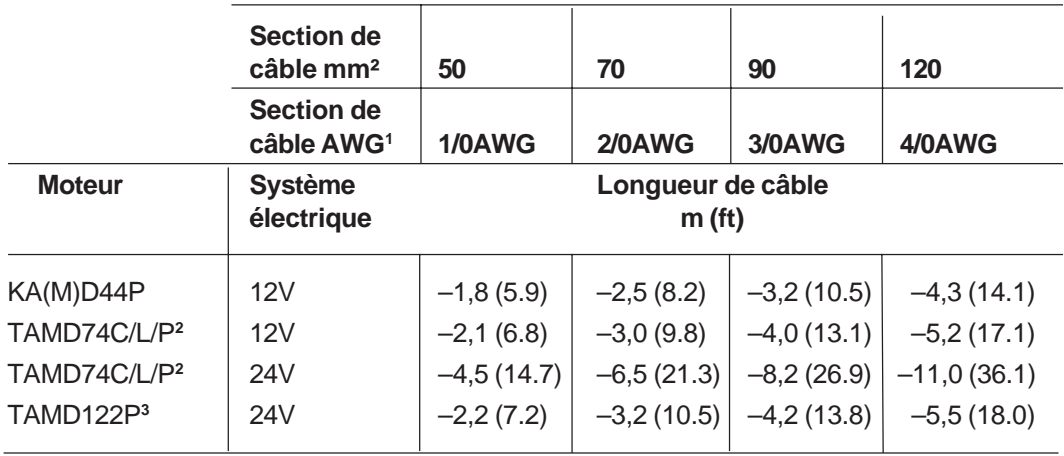

**<sup>1</sup>**) AWG (American Wire Gauge)

**<sup>2</sup>**) Valeurs se basant sur une capacité de batterie de 115 Ah

**<sup>3</sup>**) Valeurs se basant sur une capacité de batterie de 140 Ah

#### **Moteurs 12V et 24 V**

#### **Installation monomoteur y compris distributeur de charge**

L'alimentation du système EDC passe par le biais des câbles du démarreur.

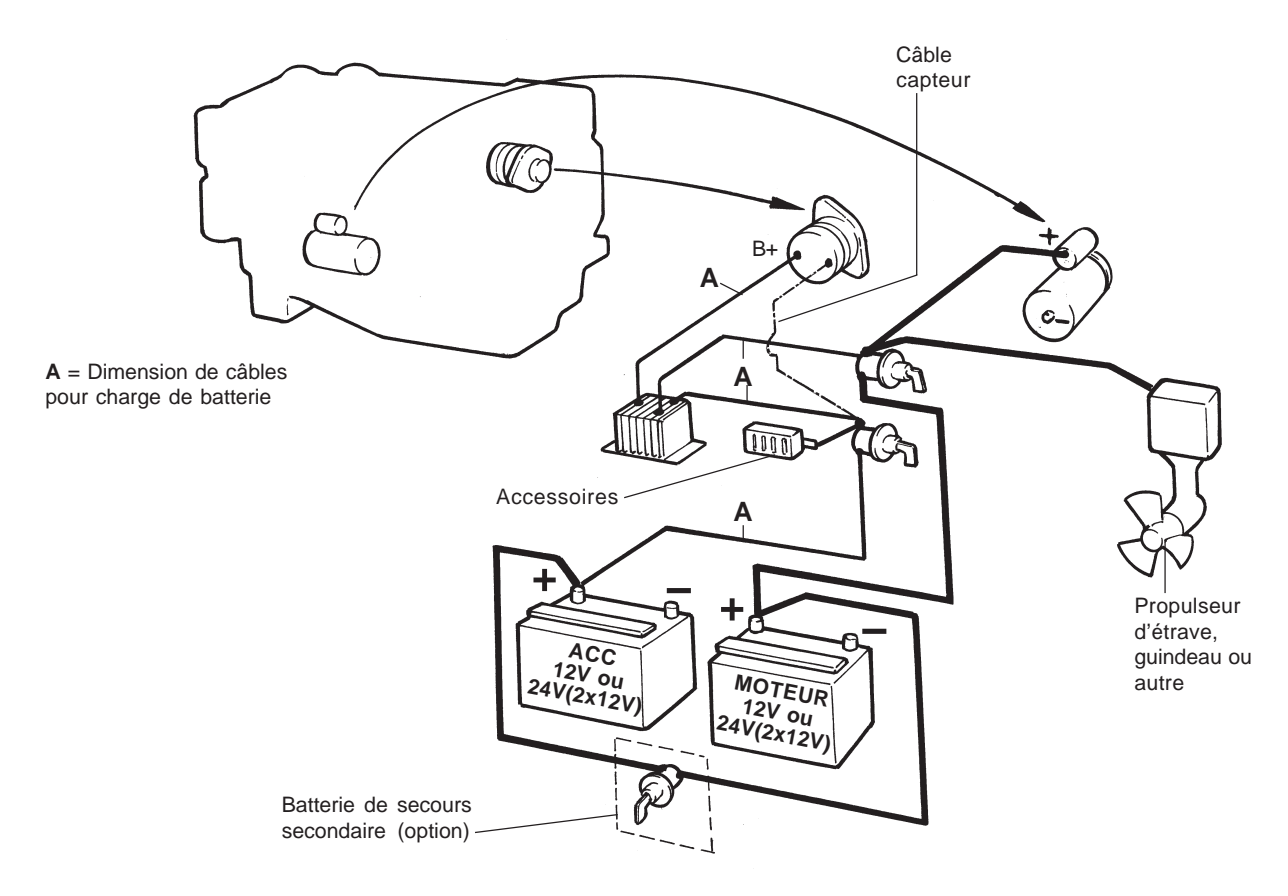

#### **Moteurs 12V et 24 V Installation bimoteur sans distributeur de charge**

L'alimentation du système EDC passe par le biais des câbles du démarreur.

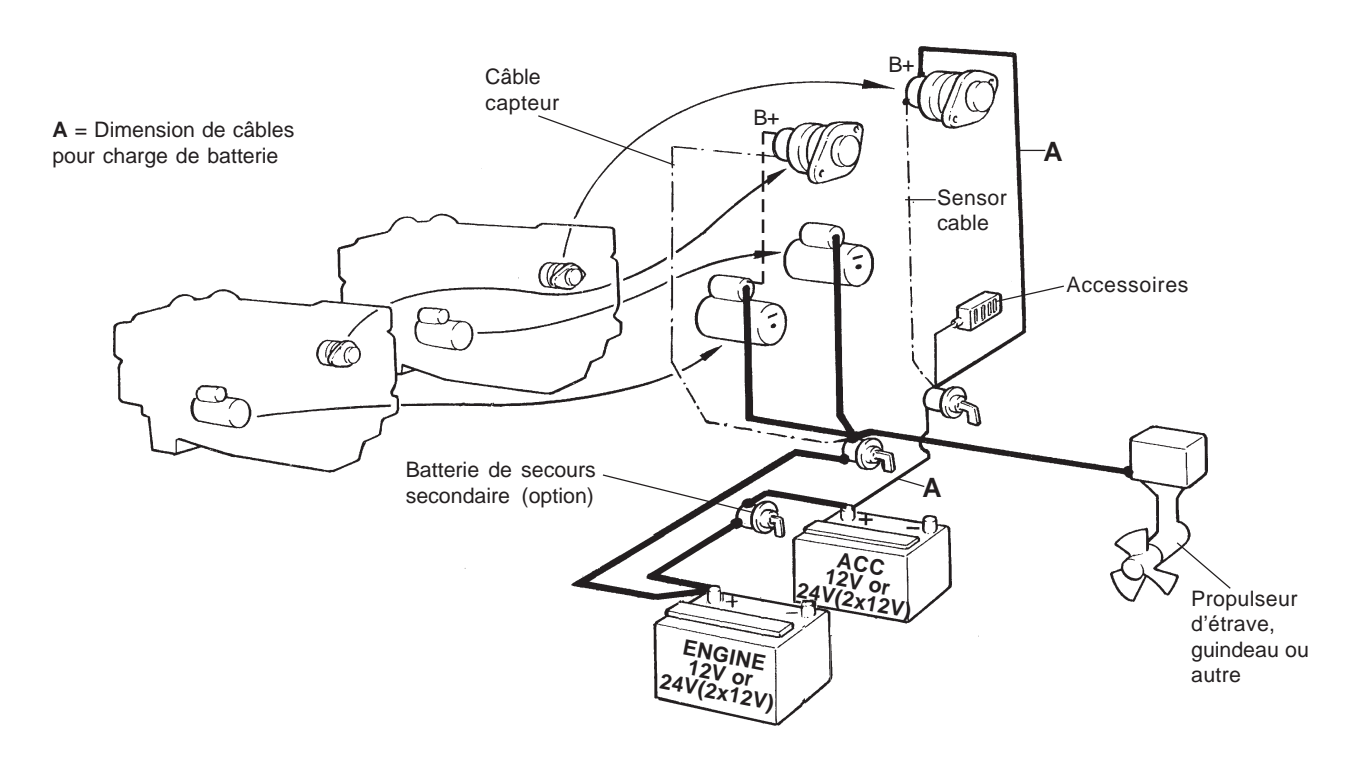

<span id="page-21-0"></span>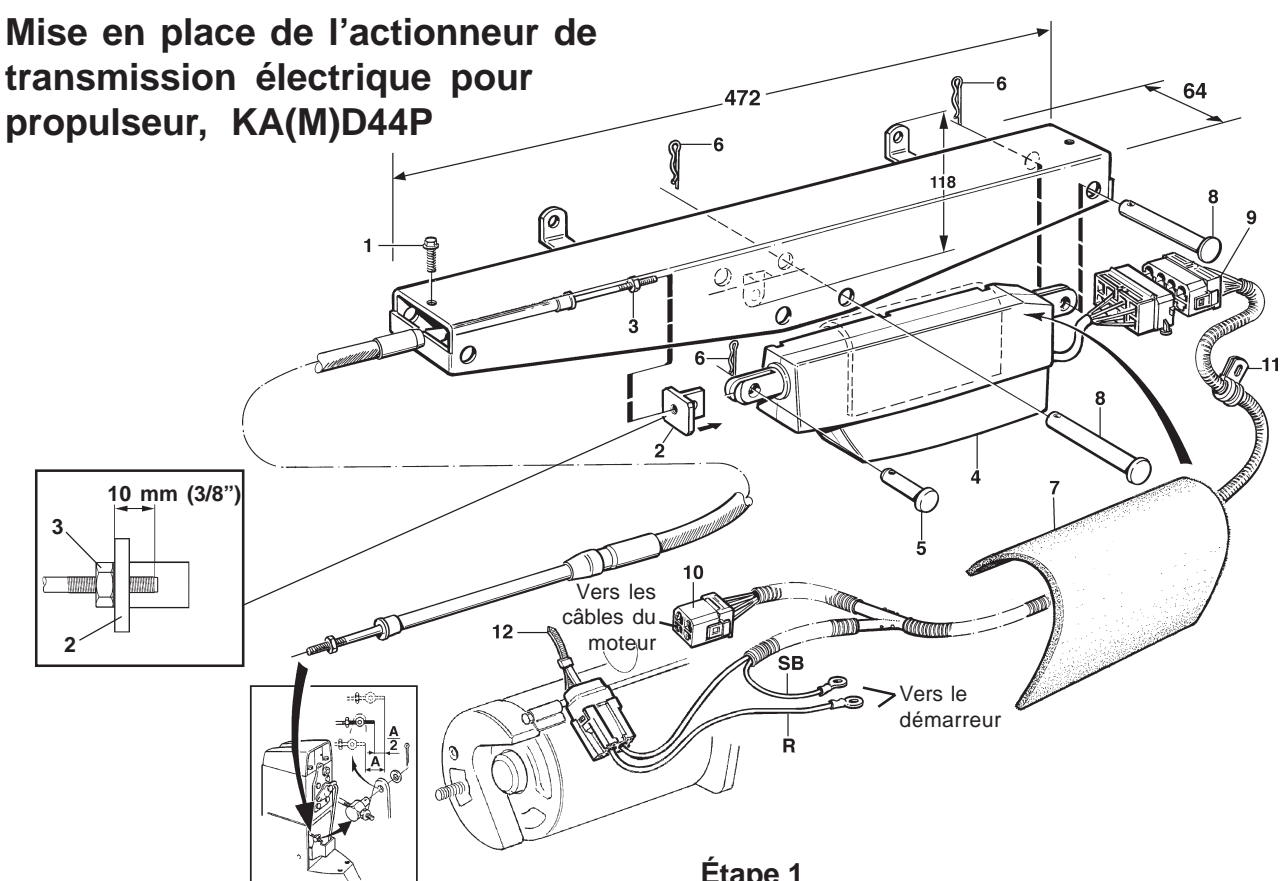

La mise en place de l'actionneur se déroule en deux étapes: Étape 1: points 1 à 5, étape 2: points 6 et 7.

L'actionneur et le support doivent être placés dans un endroit sec et facile d'accès au dessus de la ligne de flottaison. Placer l'actionneur de sorte que le câble de commande ne dépasse pas 4 (13.1 ft.) mètres.

L'actionneur peut être monté à bâbord ou tribord en le tournant à l'intérieur du support.

Veiller à ce que le support soit accessible et que les broches (8) soient montées comme le montre l'illustration ci-dessus. Ceci pour permettre de les retirer manuellement en cas d'urgence.

## **Étape 1**

- **1.** Placer le câble de commande dans le support et monter la vis de blocage (1). Installer le connecteur de câble (2) sur le câble de commande de transmission. Visser le connecteur environ 10 mm sur le câble (voir fig.).Verrouiller à l'aide de l'écrou (3).
- **2.** Raccorder le connecteur (2) à l'actionneur à l'aide de la goupille (5) et verrouiller celle-ci (6).
- **3.** Placer la tôle de protection (7) entre l'actionneur et le support comme illustré dans le schéma. Connecter l'actionneur avec les goupilles (8) et les verrouiller (6).
- **4.** Brancher le connecteur 8 broches de l'actionneur aux câbles. Puis, placer le connecteur 4 broches (10) au connecteur placé au-dessus du carter de volant moteur (connexion EDC).

Brancher les câbles d'alimentation (équipés de contacts en anneau) respectivement à la borne + (rouge) et – (noire) du démarreur.

Mettre en place un collier (11) sur la cloison ou dans un endroit approprié et relier les câbles comme indiqué à l'aide des attaches fournies.

**5.** Relier les fusibles au démarreur à l'aide d'une attache (12).

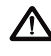

**11 IMPORTANT!** Calibrer les commandes selon les consignes fournies au chapitre «**Calibrage avant mise en route»** (voir page 27).

 $\triangle$ **IMPORTANT!** Avant d'ajuster le câble de commande de l'actionneur selon les points 7 et 8, il faut programmer la commande selon les consignes indiquées au chapitre **Calibrage avant mise en route** (voir page 27).

#### **Étape 2**

**AVERTISSEMENT!** Les hélices ne doivent **pas** être mises en place au cours de cette opération.

**6.** Mettre le contact (interrupteur en position I) et placer la commande en position point mort. Veiller à ce que l'actionneur se trouve également en position point mort.

Mettre le levier de changement de marche en position horizontale. Le jeu éventuel du câble de changement de marche doit être examiné et ajusté selon les consignes suivantes:

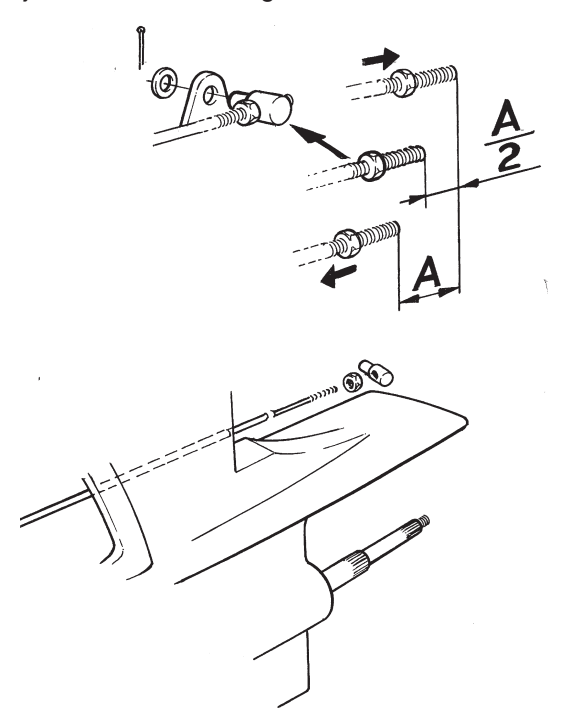

Enfoncer le plus loin possible le câble, puis le retirer le plus possible. Enfoncer à nouveau le câble à environ la moitié du jeu.

Visser l'écrou de serrage et l'arrêtoir sur le câble de changement de marche suffisamment loin pour pouvoir mettre en place l'arrêtoir sur le levier sans placer la clavette sur celui-ci.

**7.** Vérifier en changeant de marche, avant et arrière, que l'actionneur enclenche bien la propulsion dans toutes les positions, en marche avant, en position point mort et en inversion de marche. Le câble doit avoir un peu de jeu dans les positions de fin de course.

Insérer la clavette et fixer l'arrêtoir.

# **Commandes mécaniques**

## <span id="page-23-0"></span>**Adaptateur pour commande mécanique**

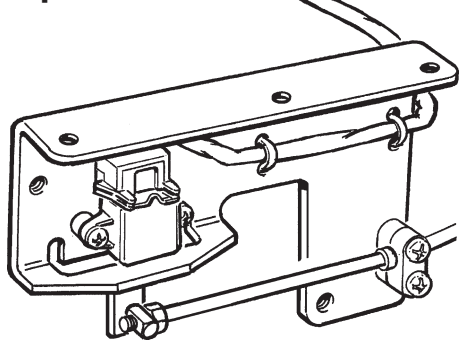

L'adaptateur pour commandes mécaniques permet d'utiliser tout type de commande mécanique sur un moteur EDC et une commande d'inverseur mécanique ou électronique. L'adaptateur transmet le mouvement pousser-tirer à un signal électrique.

Installer l'adaptateur le plus près possible du poste de commande afin de réduire les forces de mouvement. Choisir un endroit sec et facile d'accès. Si l'adaptateur doit être installé assez loin du poste, utiliser une rallonge disponible en longueurs de 5 m et de 9 m.

#### **Transmission mécanique**

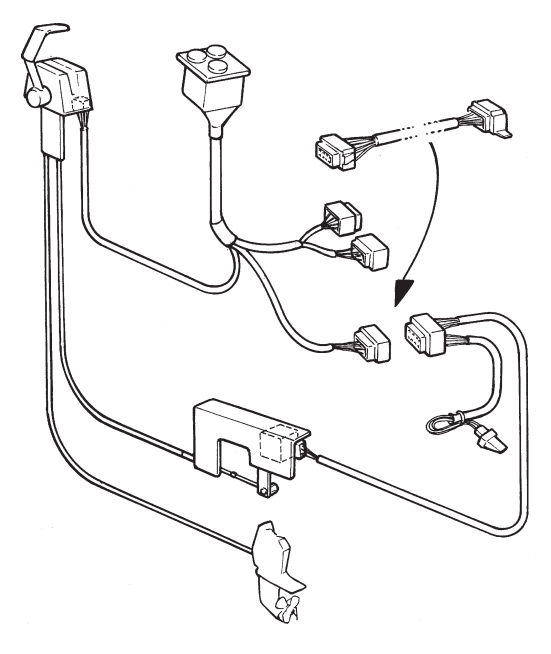

Sur une installation dotée d'un inverseur activé de manière mécanique, il faut un adaptateur par moteur sur chaque poste de commande. Le câble mécanique de commande de changement doit être acheminé sur l'inverseur.

Connecter le câble marqué **« Throttle Pot »** à l'adaptateur. Le système EDC requiert un signal émit par un contacteur point mort qui devra être installé sur chaque télécommande et relié au faisceau de câbles du panneau de commande. Le contacteur point mort devra être fermé en position point mort.

Le contacteur point mort équipant l'adaptateur est prévu pour des modèles de moteurs anciens et ne devra pas être utilisé.

#### **Transmission électrique**

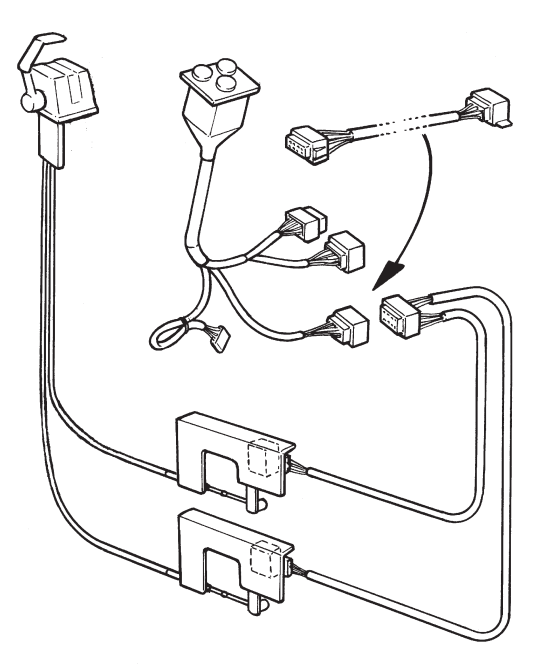

Sur les installations de transmission électrique, il faut deux adaptateurs par moteur sur chaque poste de commande, un pour la vitesse, un pour les changements de sens de marche.

Connecter le câble marqué **« Throttle Pot »** à l'adaptateur pour le régime moteur et le connecteur marqué **« Gear Pot »** à l'adaptateur de la transmission.

Le contacteur point mort équipant l'adaptateur est prévu pour des modèles de moteurs anciens et ne devra pas être utilisé.

#### **Installation simple Commandes mécaniques et transmission électrique**

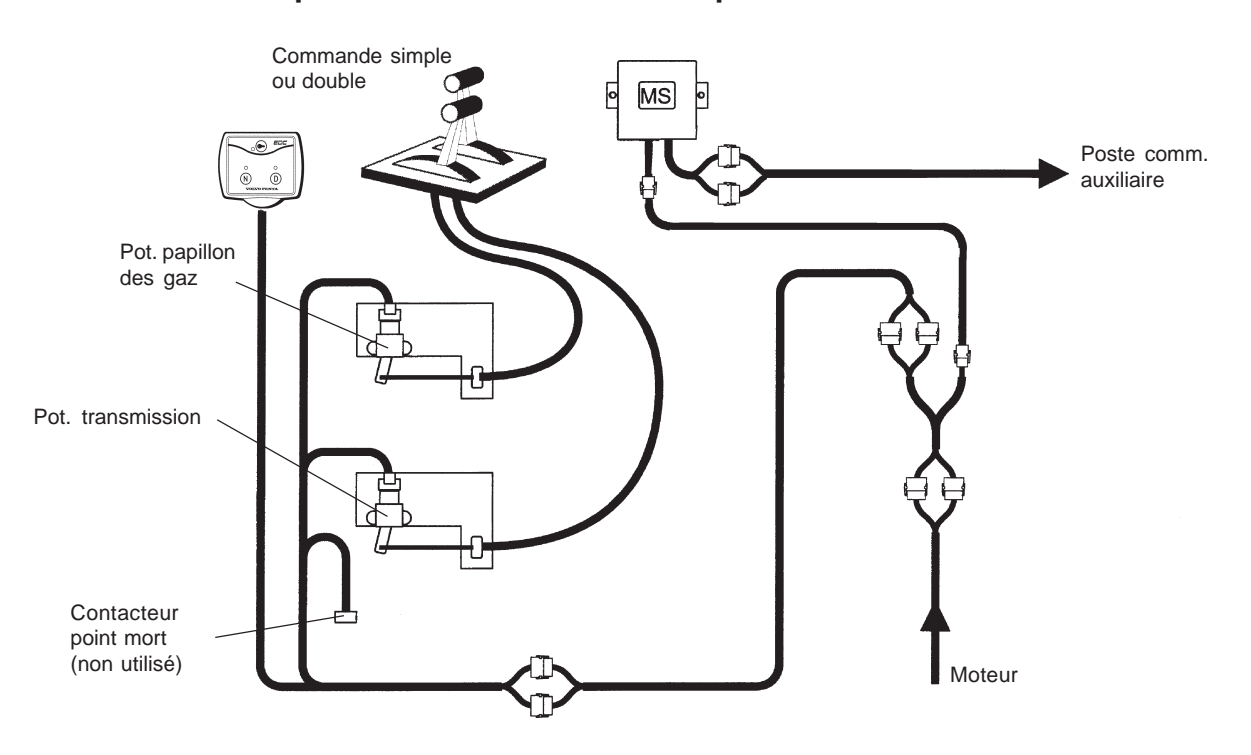

#### **Installation simple Commandes mécaniques et transmission mécanique**

Le contacteur point mort doit toujours être utilisé sur les postes principal et auxiliaire.

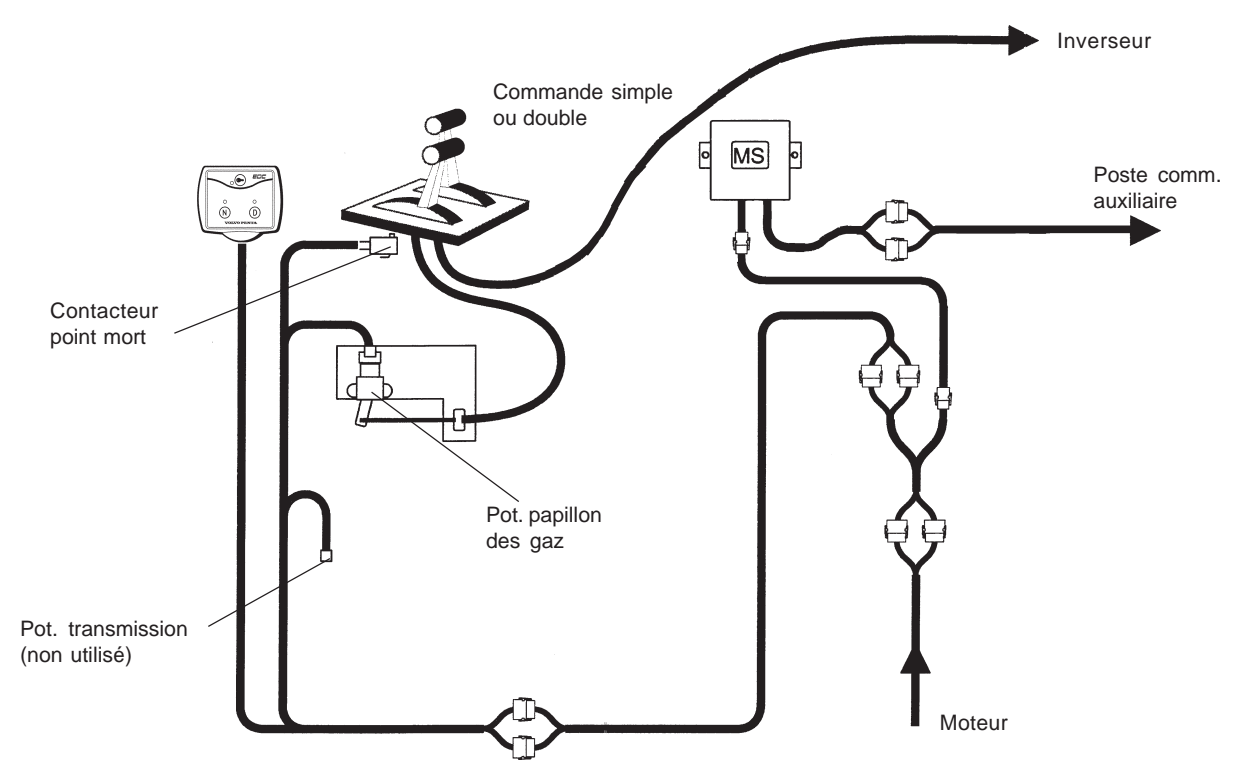

#### **Installation double Commandes mécaniques et transmission électrique**

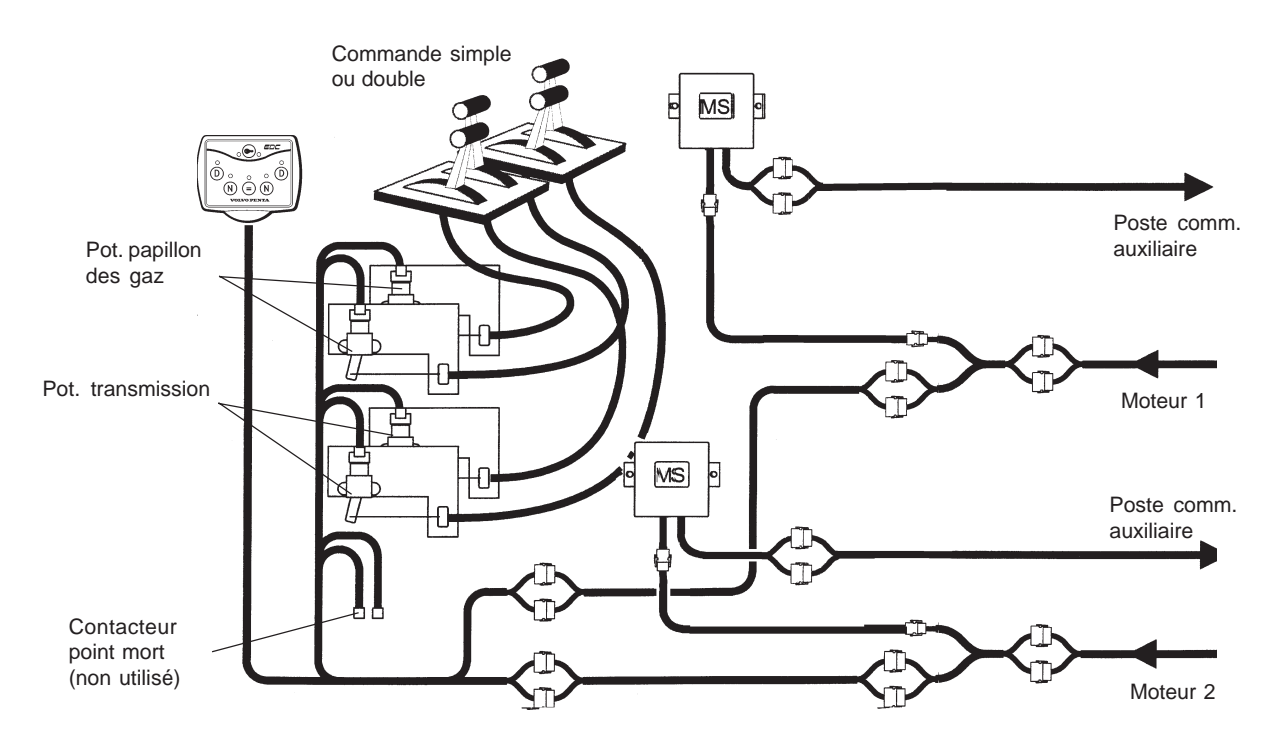

#### **Installation double Commandes mécaniques et transmission mécanique**

Le contacteur point mort doit toujours être utilisé sur les postes principal et auxiliaire

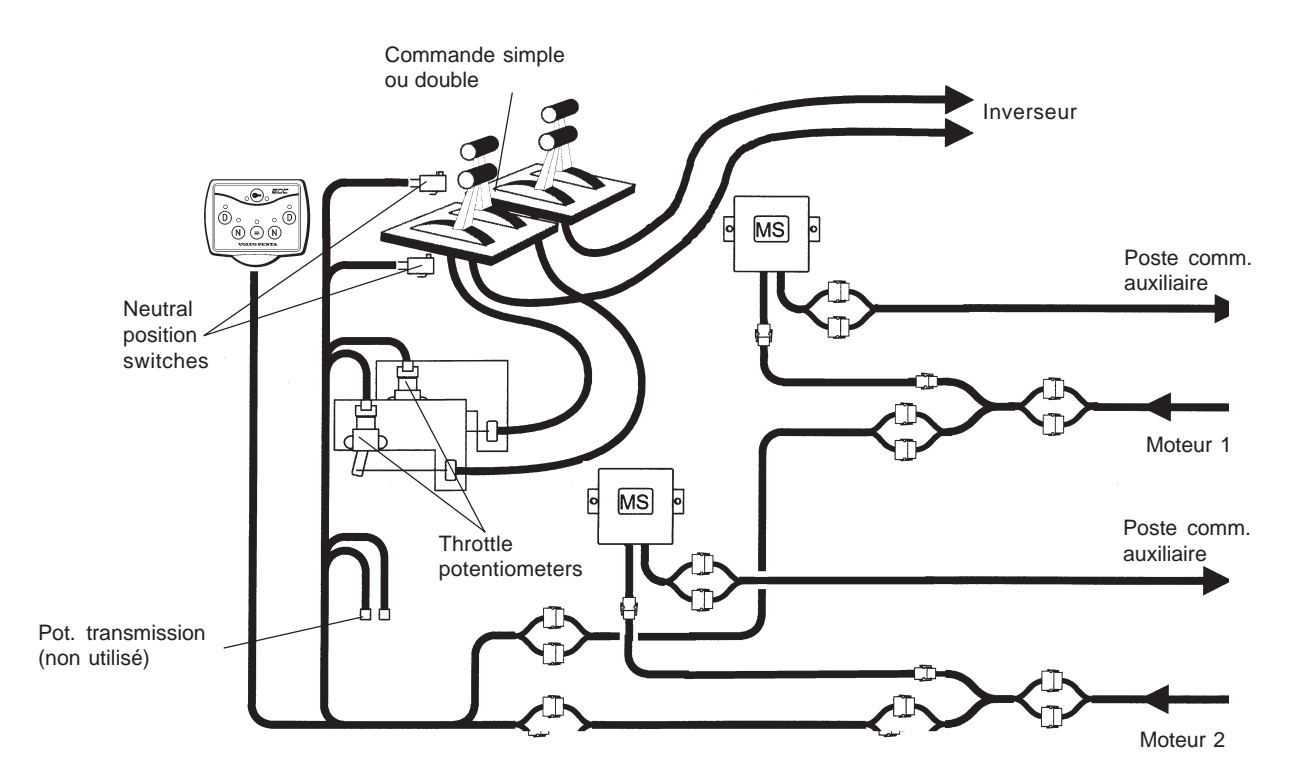

# **Panneaux de commande**

## <span id="page-26-0"></span>**Panneau de commande EDC, Type I**

Le panneau de commande comprend trois boutons si le moteur est équipé d'un seul moteur, et de 6 boutons si l'installation est double. Chaque bouton comporte un témoin lumineux LED qui indique le choix ou le mode actuels.

Notez que certains boutons et diodes sont doublés sur le panneau de commande prévu pour deux moteurs. Ceux placés sur le côté gauche du panneau concernent le moteur bâbord, tandis que ceux du côté droit le moteur tribord.

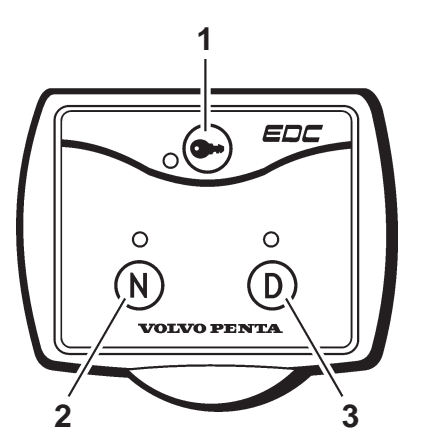

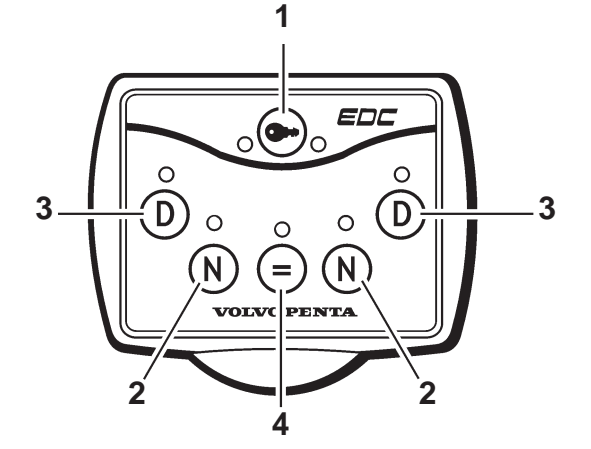

## **1. Bouton d'activation**

Le poste de commande est activé en appuyant sur ce bouton pendant au moins une seconde, ce qui permet de démarrer et manœuvrer le moteur à partir de ce poste.

#### **O Témoin (rouge):**

**Éteint:** Le poste de commande est désactivé.

**Allumé fixe:** Le poste de commande est activé.

**Allumé clignotant:** Le poste de commande ne peut pas être activé du fait que le levier de commande n'est pas au point mort. Contrôler tous les postes de commande.

Noter qu'il y un témoin lumineux LED pour chaque moteur sur un pupitre double.

## **2. Bouton de neutralisation**

En appuyant sur ce bouton et en amenant simultanément le levier de commande en position de changement de marche, la fonction d'inversion est désaccouplée, de manière que le moteur peut tourner librement.

#### **O Témoin (vert):**

**Éteint:** L'inverseur est accouplé.

**Allumé fixe:** Le levier de commande est au point mort.

**Allumé clignotant:** Le mécanisme du levier de commande est désaccouplé.

# **3. Bouton de diagnostic**

Ce bouton est utilisé si la fonction de diagnostic a enregistré une anomalie (la diode clignote).

On accuse réception du message en appuyant sur ce bouton.

Lorsque le bouton est relâché, un code d'erreur clignote, indiquant la mesure à prendre lors de recherche de panne.

#### **O Témoin (jaune):**

**Éteint:** La fonction de diagnostic est activée.

**Allumé clignotant:** La fonction de diagnostic a enregistré une anomalie.

## **4. Bouton de synchronisation**

Appuyez sur ce bouton pendant au moins une seconde pour activer/désactiver la fonction de synchronisation (cette fonction est automatiquement activée au démarrage).

La fonction de synchronisation permet de régler automatiquement les régimes des deux moteurs.

#### **O Témoin (bleu):**

**Éteint:** La fonction de synchronisation est désactivée. **Allumé fixe:** La fonction de synchronisation est activée.

## **Panneau de commande EDC, Type II**

Le panneau de commande comprend trois boutons si le moteur est équipé d'un seul moteur, et de 6 boutons si l'installation est double. Chaque bouton comporte un témoin lumineux qui indique le choix ou le mode actuels.

Notez que certains boutons et diodes sont doublés sur le panneau de commande prévu pour deux moteurs. Ceux placés sur le côté gauche du panneau concernent le moteur bâbord, tandis que ceux du côté droit le moteur tribord.

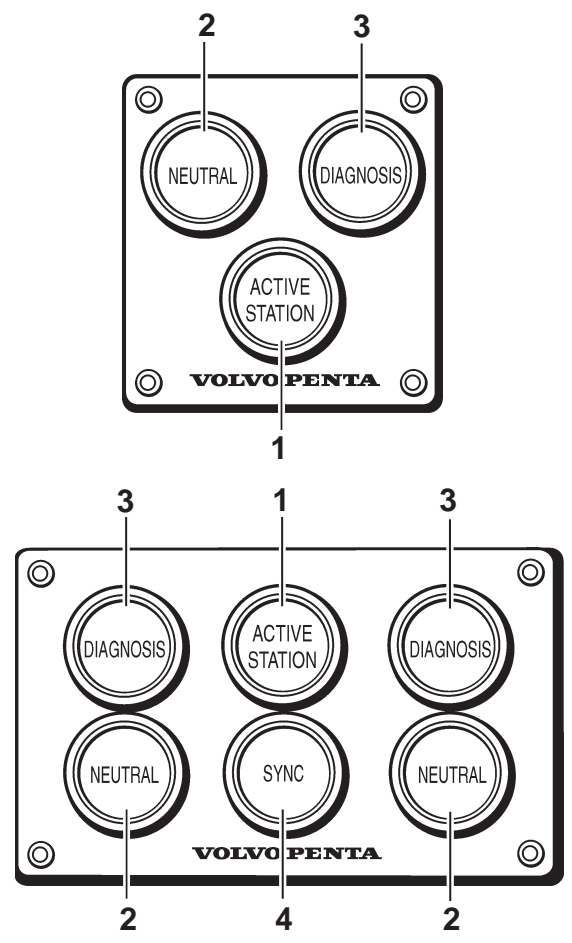

#### **1. Bouton d'activation (rouge)**

Le poste de commande est activé en appuyant sur ce bouton pendant au moins une seconde, ce qui permet de démarrer et manœuvrer le moteur à partir de ce poste.

#### **Témoin:**

**Éteint:** Le poste de commande est désactivé.

**Allumé fixe:** Le poste de commande est activé.

**Allumé clignotant:** Le poste de commande ne peut pas être activé du fait que le levier de commande n'est pas au point mort. Contrôler tous les postes de commande.

#### **2. Bouton de neutralisation (vert)**

En appuyant sur ce bouton et en amenant simultanément le levier de commande en position de changement de marche, la fonction d'inversion est désaccouplée, de manière que le moteur peut tourner librement. **Témoin:**

**Éteint:** L'inverseur est accouplé.

**Allumé fixe:** Le levier de commande est au point mort.

**Allumé clignotant:** Le mécanisme du levier de commande est désaccouplé.

#### **3. Bouton de diagnostic (jaune)**

Ce bouton est utilisé si la fonction de diagnostic a enregistré une anomalie (la diode clignote).

On accuse réception du message en appuyant sur ce bouton.

Lorsque le bouton est relâché, un code d'erreur clignote, indiquant la mesure à prendre lors de recherche de panne.

#### **Témoin:**

**Éteint:** La fonction de diagnostic est activée.

**Allumé clignotant:** La fonction de diagnostic a enregistré une anomalie.

#### **4. Bouton de synchronisation**

Appuyer sur ce bouton pendant au moins une seconde pour activer/désactiver la fonction de synchronisation (cette fonction est automatiquement activée au démarrage).

La fonction de synchronisation permet de régler automatiquement les régimes des deux moteurs.

#### **Témoin (bleu):**

**Éteint:** La fonction de synchronisation est désactivée. **Allumé fixe:** La fonction de synchronisation est activée.

# **Étalonnage avant mise en service**

<span id="page-28-0"></span>**Tableau type I**

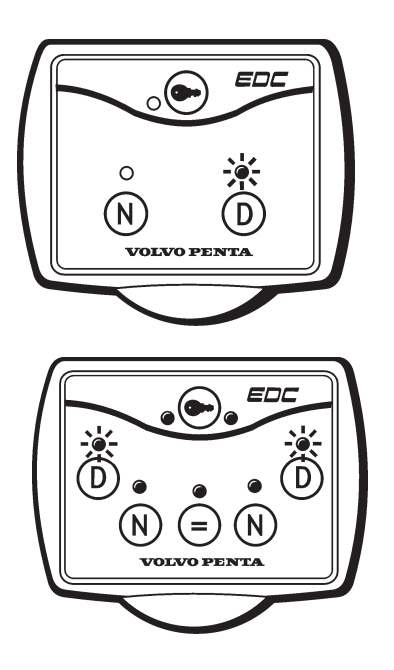

#### **Tableau type II**

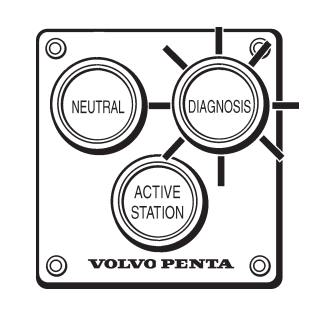

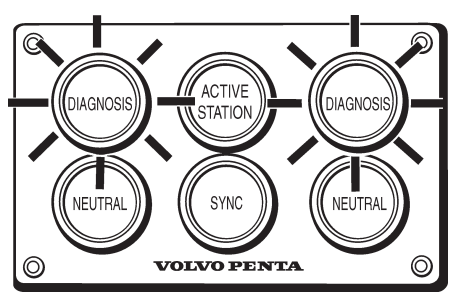

## **Généralités**

L'étalonnage doit être effectué après l'installation du moteur, ce qui implique que les positions des commandes sont définies par le système EDC.

**REMARQUE!** Si l'étalonnage n'a pas été effectué pour une raison quelconque, le moteur ne peut pas être mis en route.

Le poste de commande principal indique un code d'anomalie DTC 1.6 et le(s) poste(s) de commande auxiliaires indique(nt) un code d'anomalie DTC 1.7. Cela signifie: « Étalonnage non effectué ».

**REMARQUE!** Commencer l'étalonnage du poste de commande principal pour ensuite poursuivre avec le(s) poste(s) de commande auxiliaires.

Le poste de commande principal est celui qui est connecté directement au moteur sans passer par un module MP. C'est sur ce poste que doit débuter l'étalonnage.

Le poste de commande est activé lorsqu'on entre le mode d'étalonnage. Ceci est indiqué par le(s) voyant(s) DIAGNOSTIC qui commence(nt) à clignoter.

**REMARQUE!** Le contacteur doit toujours être mis en position "S" pour couper l'alimentation en tension.

**En cas de doubles commandes:** Calibrer les commandes simultanément afin d'avoir celles-ci dans la même position pour les deux moteurs.

## **Préparatifs**

**REMARQUE!** Lorsque le panneau de commande à levier double est doté de boutons START et STOP au lieu d'un commutateur, deux personnes sont requises pour cette opération, l'un pour tourner la clé sur le pupitre principal, l'autre pour calibrer les doubles commandes.

Avant de commencer l'étalonnage de la commande, il faut faire passer le système EDC en mode étalonnage comme suit:

- 1. Placer le levier de commande en position POINT MORT/RALENTI.
- 2. Placer le commutateur principal en position MAR-CHE (ON).Positionner la clé de contact sur **I**.

#### **KA(M)D44P-C et TAMD74C/L/P-B uniquement:**

- 3. Vérifier qu'il n'y pas de codes d'anomalie stockés. **REMARQUE!** Le code de défaut 1.6 (poste principal) et le code 1.7 (poste auxiliaire) ne peuvent pas être effacés tant que la commande n'est pas calibrée.
- 4. Prendre les mesures correctives requises et contrôler les codes d'anomalie.
- 5. Continuer au paragraphe 1 sous « **Entrer le mode d'étalonnage** » à la page suivante.

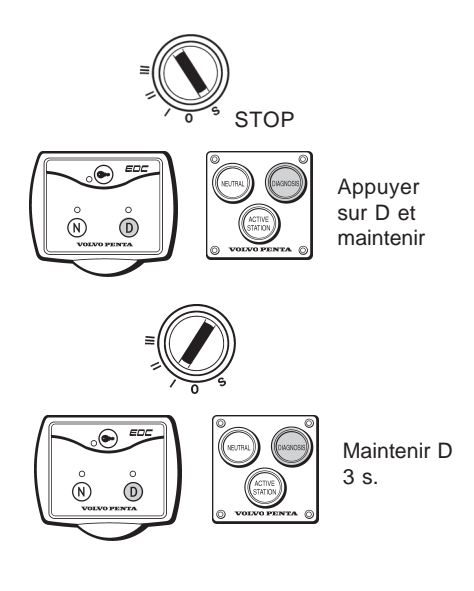

#### **TAMD122P-C uniquement:**

- 3. Vérifier qu'il n'y pas de codes d'anomalie stockés. **REMARQUE!** Le code de défaut 1.6 (poste principal) et le code 1.7 (poste auxiliaire) ne peuvent pas être effacés tant que la commande n'est pas calibrée.
- 4. Effacer les codes de défaut (DTC) en mémoire. Voir «**Effacer les codes d'anomalie », TAMD122P-C,** page 41.
- 5. Si le problème persiste, prendre les mesures requises et effacer les codes d'anomalie.
- 6. Continuer au paragraphe 1 sous « **Entrer le mode d'étalonnage** » à la page suivante.

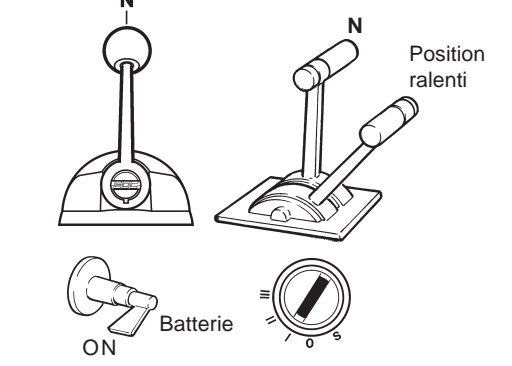

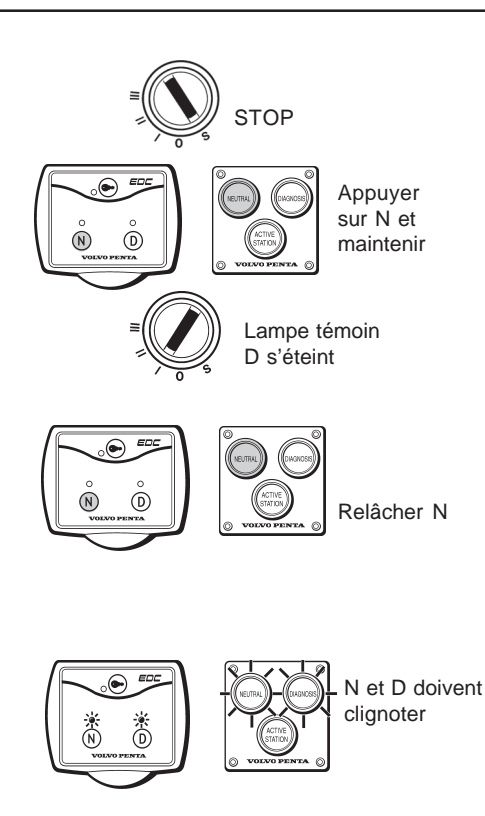

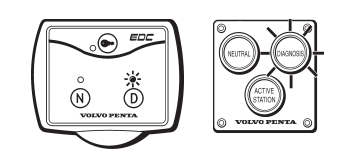

#### **Entrer le mode d'étalonnage**

1. Tourner la clé de contact sur le STOP, position **S** et la relâcher.

Appuyer sur le bouton **N** NEUTRALISATION. Maintenir enfoncé le bouton et tourner la clé de contact en position "**I**" (position de marche). Maintenir le bouton enfoncé jusqu'à ce que la lampe témoin DIAGNOSTIC **D** s'éteigne.

- 2. Relâcher le bouton **N** NEUTRALISATION.
- 3. La lampe témoin DIAGNOSTIC **D** clignote pour confirmer que le système EDC est en mode étalonnage.

La lampe indique le code de clignotement du système d'identification. Voir tableau ci-dessous.

**REMARQUE!** Lors de transmission électrique, la lampe **N** NEUTRALISATION clignote pour confirmer que la fonction de commande de l'inverseur n'est pas activée. Sur une transmission mécanique, la lampe verte ne clignote pas.

4. Continuer en sélectionnant la procédure d'étalonnage pour le type de commandes correspondant.

## **Identification des codes des signaux lumineux**

Au cours de l'étalonnage, le système détecte laquelle des commandes est en cours d'utilisation. En mode étalonnage, le système EDC indique quel équipement a été identifié en faisant clignoter rapidement la lampe témoin de DIAGNOSTIC **D**.

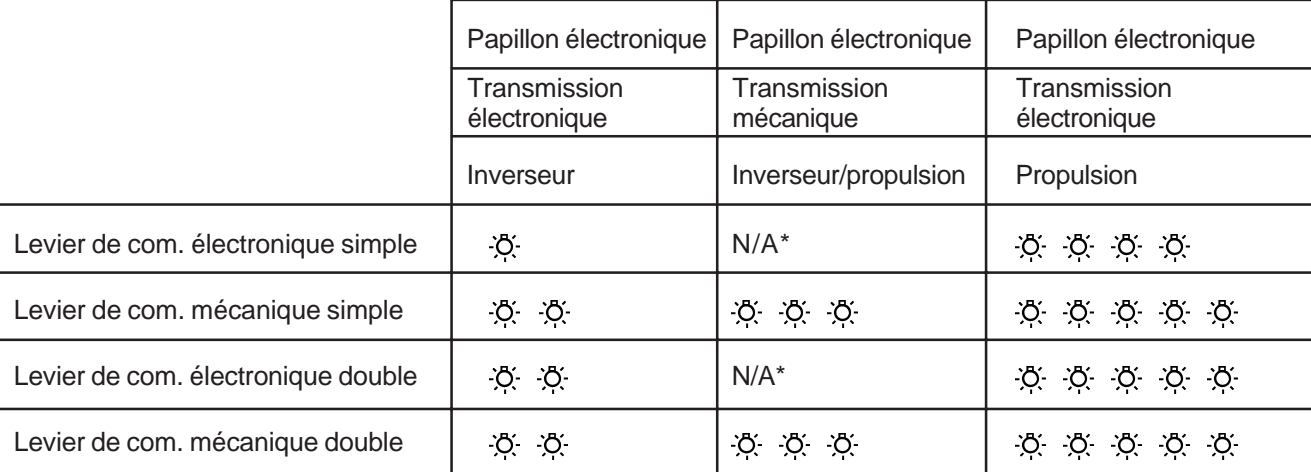

\* N/A = ne s'applique pas.

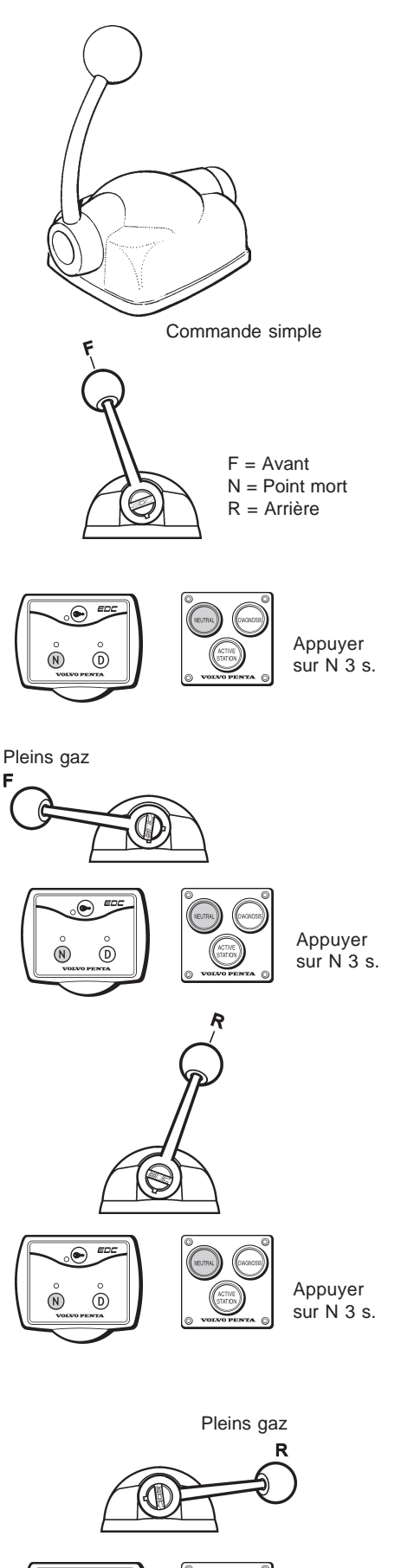

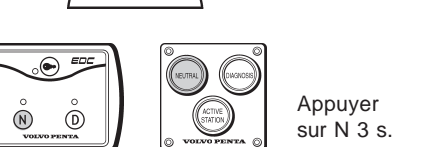

## **Étalonnage: Commande électronique à levier simple**

**Si vous avez des doubles commandes:** calibrer celles-ci simultanément afin d'avoir celles-ci dans la même position pour les deux moteurs.

**REMARQUE!** Commencer l'étalonnage du poste de commande principal pour ensuite poursuivre avec le(s) poste(s) de commande auxiliaires.

## **Préparatifs**

.

1. Faire passer le système EDC en mode étalonnage selon les consignes données dans le paragraphe **«Préparatifs** ». Voir page 28.

## **Mode d'étalonnage**

1. Déplacer le levier de commande au point où s'enclenche la marche avant. Retirer la main du levier.

Enregistrer cette position en appuyant sur le bouton **N** NEUTRALISATION pendant trois secondes.

2. Pousser le levier à fond en marche avant, position F. Retirer la main du levier.

Enregistrer cette position en appuyant sur le bouton **N** pendant trois secondes.

3. Déplacer le levier de commande au point où s'enclenche l'inversion de marche. Retirer la main du levier.

Enregistrer cette position en appuyant sur le bouton **N** pendant trois secondes.

4. Déplacer le levier à fond en inversion de marche, position **R**. Retirer la main du levier. Enregistrer cette position en appuyant sur le bouton **N** pendant trois secondes.

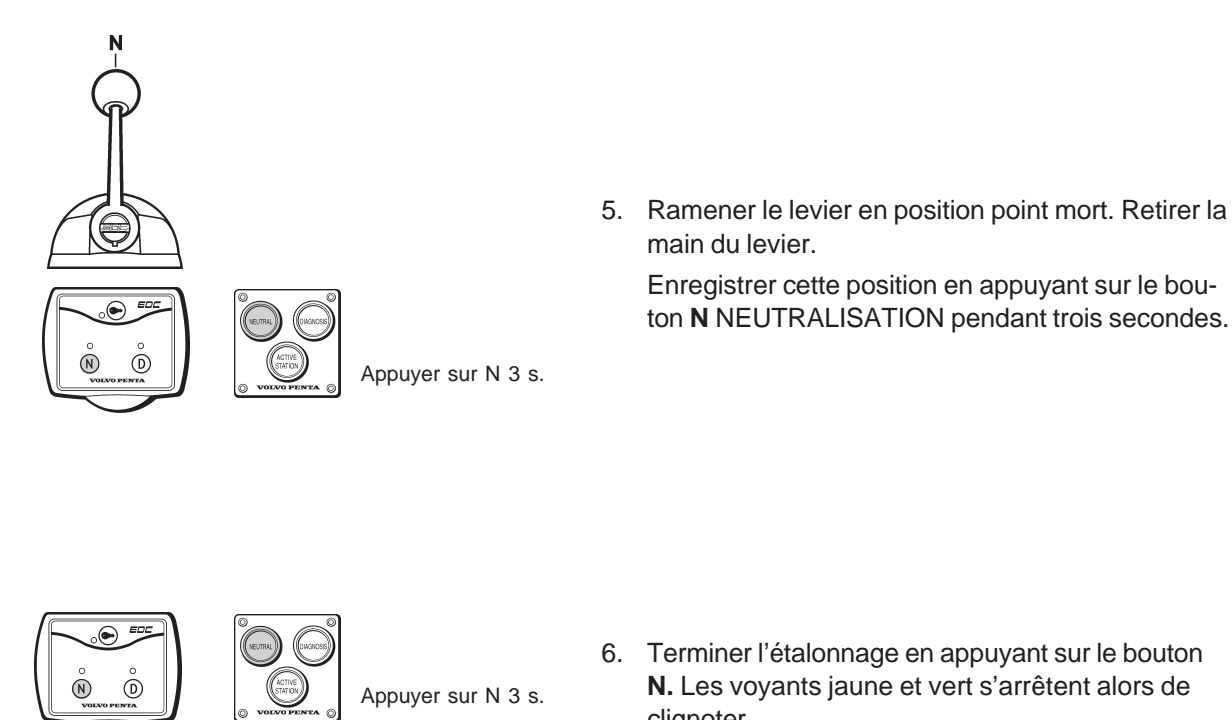

Clé sur position **STOP** 

6. Terminer l'étalonnage en appuyant sur le bouton **N.** Les voyants jaune et vert s'arrêtent alors de clignoter.

Enregistrer cette position en appuyant sur le bouton **N** NEUTRALISATION pendant trois secondes.

Placer la clé en position STOP, **S**.

#### **Étalonnage terminé.**

main du levier.

#### **Étalonnage Flybridge**

- 1. Placer le système EDC en mode étalonnage, selon les instructions dans le chapitre **Préparatifs**. Voir page 28, étapes 1, 4-6.
- 2. Répéter la **méthode d'étalonnage**, points 1 à 6

**REMARQUE!** Le code DTC **1.7** indique que le poste auxiliaire n'est pas étalonné.

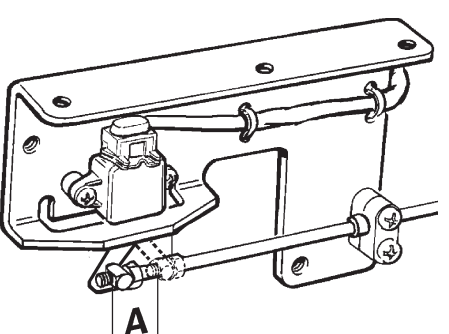

Support de potentiomètre du papillon des gaz lors de l'utilisation de commandes mécaniques

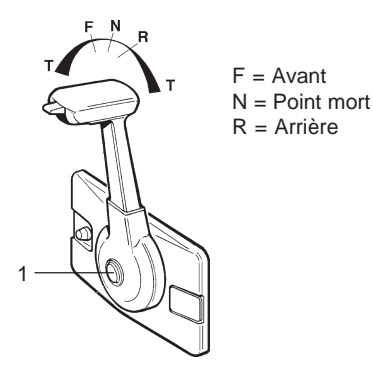

Pleins gaz

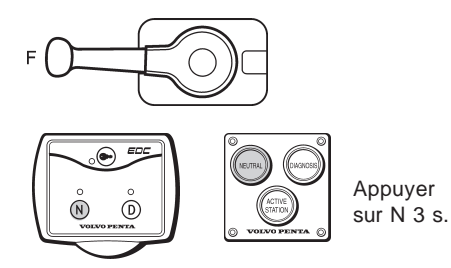

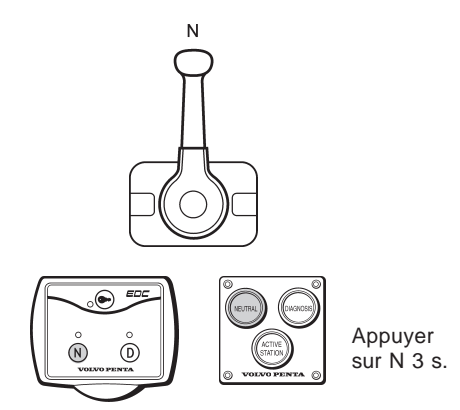

# **Étalonnage: Commande mécanique à levier simple Transmission mécanique ou électrique**

**Si vous avez des doubles commandes:** calibrer les commandes simultanément afin d'avoir celles-ci dans la même position pour les deux moteurs.

**REMARQUE!** Certains systèmes de commande fabriqués par d'autres constructeurs se sont avérés avoir une course (A) plus grande lorsque le moteur tourne à plein régime, inversion de marche désactivée, que lorsque le moteur tourne à plein régime avec la transmission activée.

Mesurer le mouvement (A) au niveau du support des potentiomètres quand le moteur est à plein régime et que l'inversion de marche est engagée. Noter le résultat.

**REMARQUE!** Commencer l'étalonnage du poste de commande principal pour ensuite poursuivre avec le(s) poste(s) de commande auxiliaires.

## **Préparatifs**

1. Faire passer le système EDC en mode étalonnage selon les consignes fournies dans le paragraphe **«Préparatifs**». Voir page 28.

## **Méthode d'étalonnage**

- 1**.** Appuyer sur le bouton **(1)** pour déconnecter la fonction de changement de marche.
- 2. Déplacer simultanément le levier à fond en marche avant. Retirer la main du levier.

**REMARQUE!** Veiller à ce que le mouvement des câbles de la commande n'excède pas les valeurs (A) indiquées précédemment. Si le mouvement du levier du potentiomètre dépasse la valeur mesurée (A), ramener le levier de commande en arrière jusqu'à ce que le levier soit dans la position correspondant à la valeur (A).

Enregistrer cette position en appuyant sur le bouton **N** NEUTRALISATION pendant trois secondes.

3. Ramener le levier en position point mort. Retirer la main du levier. Cette opération va engendrer la fonction de changement de marche.

Enregistrer cette position en appuyant sur le bouton **N** pendant trois secondes.

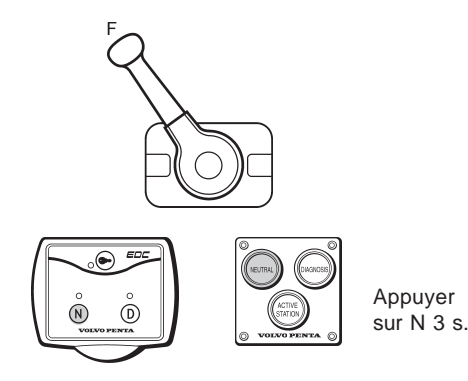

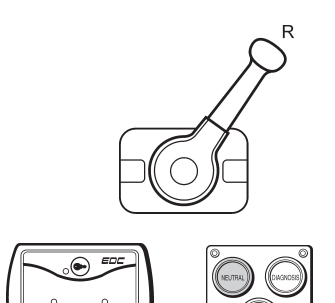

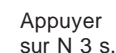

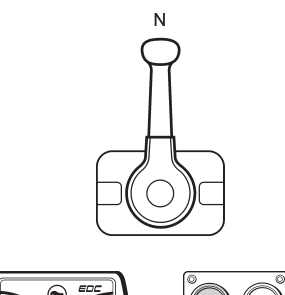

Appuyer sur N 3 s.

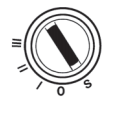

 $\odot$ 

Clé sur position Arrêt (off) **STOP** 

4. Amener le levier du boîtier de commande au point où s'enclenche la marche avant. Retirer la main du levier.

Enregistrer cette position en appuyant sur le bouton **N** pendant trois secondes.

5. Amener le levier du boîtier de commande au point où s'enclenche l'inversion de marche. Retirer la main du levier.

Enregistrer cette position en appuyant sur le bouton **N** pendant trois secondes.

6. Ramener le levier en position point mort. Retirer la main du levier.

Enregistrer cette position en appuyant sur le bouton **N** pendant trois secondes.

7. Terminer l'étalonnage en appuyant sur le bouton **N.** Les voyants jaunes et vert cessent alors de clignoter.

Placer la clé en position d'arrêt (STOP).

#### **Étalonnage commande Flybridge**

- 1. Placer le système EDC en mode étalonnage, selon les instructions dans le chapitre **Préparatifs**. Voir page 28, étapes 1, 4-6.
- 2. Répéter la méthode d'étalonnage, points 1 à 6.

**REMARQUE!** Le code DTC 1.7 indique que le poste auxiliaire n'est pas étalonné. Effacer le code 1.7 après avoir effectué l'étalonnage.

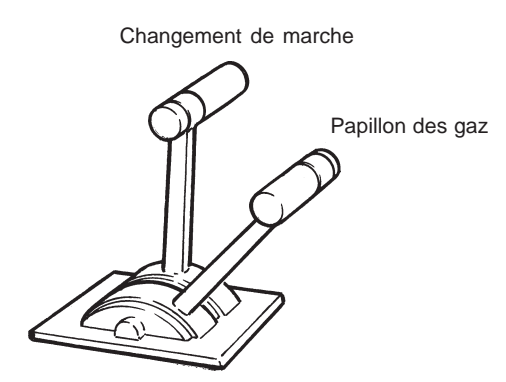

Commande à levier double

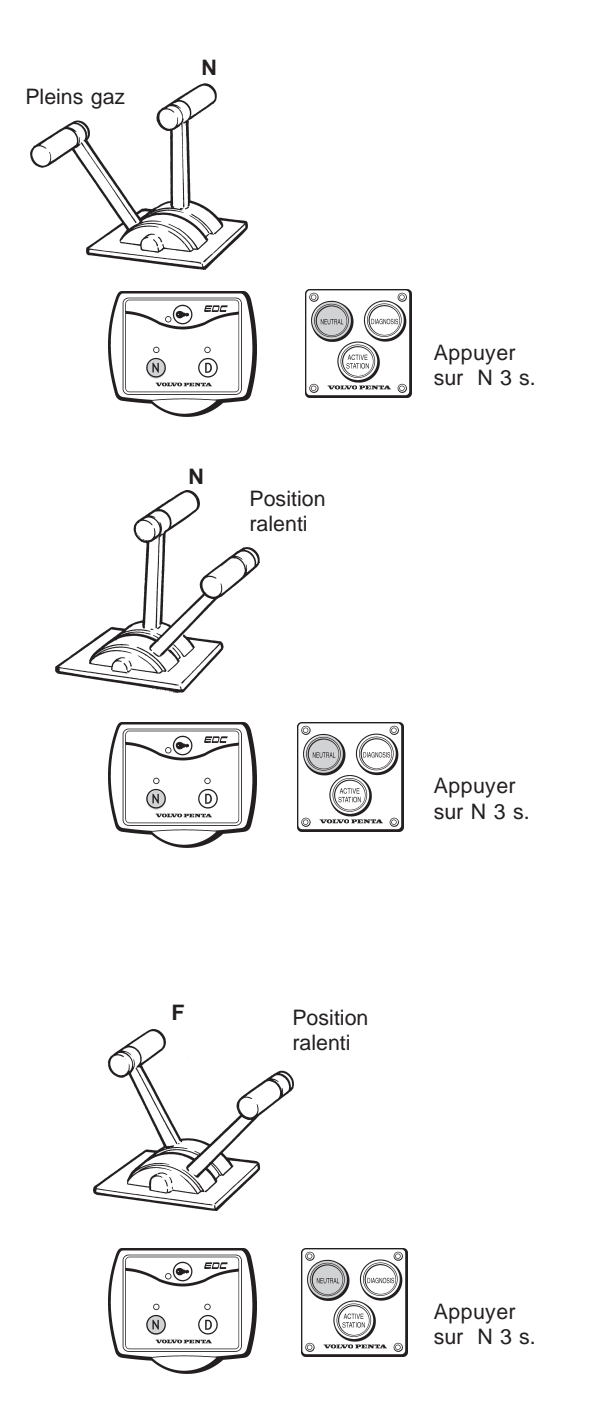

## **Étalonnage: Commandes électronique et mécanique à levier double. Transmission mécanique ou électrique**

**Si vous avez des doubles commandes:** calibrer les commandes simultanément afin d'avoir celles-ci dans la même position pour les deux moteurs.

**REMARQUE!** Commencer l'étalonnage du poste de commande principal pour ensuite poursuivre avec le(s) poste(s) de commande auxiliaires.

## **Préparatifs**

1. Faire passer le système EDC en mode étalonnage selon les consignes fournies dans le paragraphe «**Préparatifs**», voir page 28.

## **Méthode d'étalonnage**

1. Placer le levier de changement de marche en position POINT MORT. Déplacer à fond le levier d'accélération. Retirer la main du levier.

Enregistrer cette position en appuyant sur le bouton **N** NEUTRALISATION pendant trois secondes.

2. Placer le levier de changement de marche en position POINT MORT. Ramener le levier d'accélération dans le positon du ralenti. Retirer la main du levier.

Enregistrer cette position en appuyant sur le bouton **N** pendant trois secondes.

3. Levier d'accélération en position ralenti. Amener le levier de marche au point où s'enclenche la marche avant. Retirer la main du levier.

Enregistrer cette position en appuyant sur le bouton **N** pendant trois secondes.
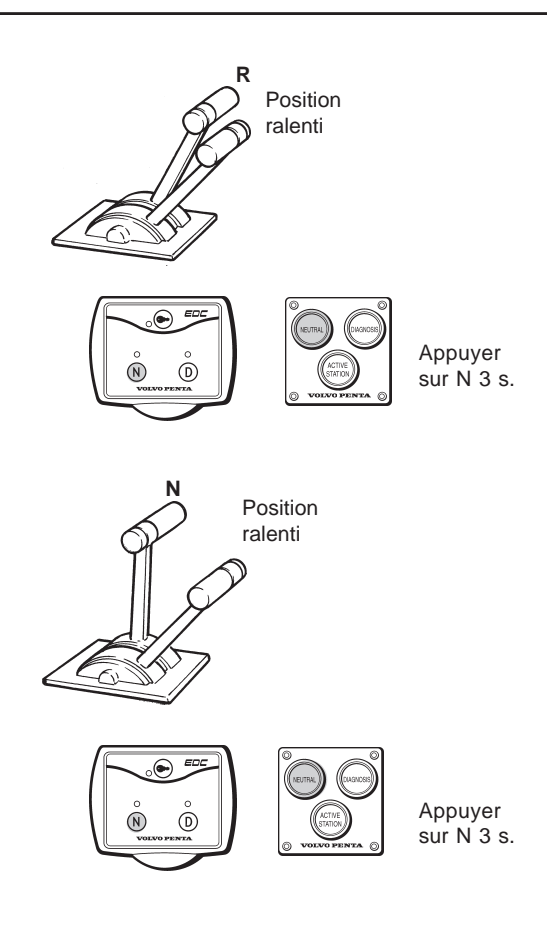

4. Levier d'accélération en position ralenti. Déplacer le levier de commande au point où s'enclenche l'inversion de marche. Retirer la main du levier. Enregistrer cette position en appuyant sur le bouton **N** NEUTRALISATION pendant trois secondes.

5. Amener les deux leviers en position point mort et de ralenti. Retirer la main du levier. Enregistrer cette position en appuyant sur le bouton **N** pendant trois secondes.

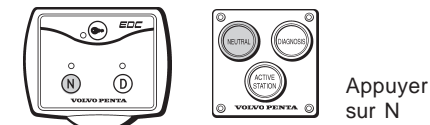

6. Terminer l'étalonnage en appuyant sur le bouton **N**. Les voyants DIAGNOSTIC **D** cessent alors de clignoter.

#### **Étalonnage commande auxiliaire**

- 1. Placer le système EDC en mode étalonnage, selon les instructions dans le chapitre **Préparatif**s. Voir page 28.
- 2. Répéter la méthode d'étalonnage, points 1 à 6

**REMARQUE!** Le code DTC 1.7 indique que le poste auxiliaire n'est pas étalonné.

### **Fonctions de mise en service du moteur**

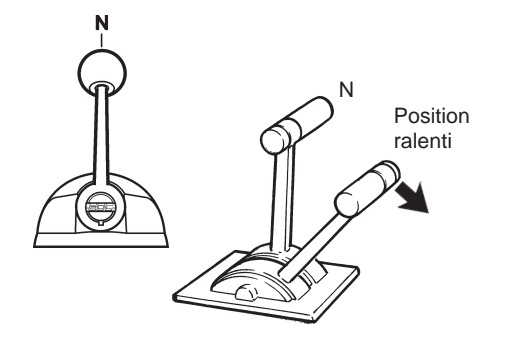

#### **Démarrage moteur**

**REMARQUE!** Il faut calibrer le boîtier de commande avant de mettre le moteur en route.

1. Vérifier que le levier de commande est en position POINT MORT/RALENTI.

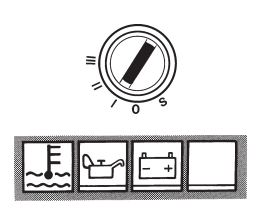

2. Tourner la clé en position **I** (mise en route). Toutes les lampes témoins s'allument et luisent pendant 20 secondes maxi. La lampe témoin de température du réfrigérant s'éteint.

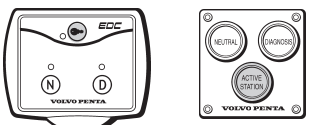

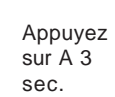

3. Presser le bouton de COMMANDE ACTIVE, por $t$ ant le repère  $\odot$  sur les tableaux de type I, pendant au moins une seconde pour activer la position de commande. La lampe témoin rouge s'allume.

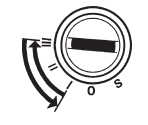

4. Tourner la clé en position **III** pour démarrer le moteur. Relâcher la clé dès que le moteur a démarré s'est mis en route.

La clé est dotée d'un inhibiteur de redémarrage. Retourner toujours en position **0** lors de tentatives de démarrage répétées.

**REMARQUE!** Lors de démarrage à froid, le moteur tourne cinq tours avant de démarrer.

### **Désactivation de la fonction de changement de marche**

#### **Commande électronique, levier simple**

1. Il est très facile de désactiver la fonction de changement de marche pour que le levier puisse agir sur le régime moteur (tr/mn).

**REMARQUE!** Le régime moteur est limité dans cette position.

2. Amener le levier en position point mort et appuyer sur le bouton **N** NEUTRALISATION du tableau de commande.

Maintenir le bouton enfoncé et pousser le levier en position de changement de marche. Dans cette position, La lampe témoin verte se met à clignoter. Il est alors possible d'utiliser le levier comme accélérateur lorsque l'inverseur est désactivé.

**REMARQUE!** Veiller à ne pas enclencher l'inversion de marche par inadvertance.

3. La fonction de changement de marche s'enclenche automatiquement lorsque le levier est ramené en position point mort. La lampe témoin verte confirme l'opération en s'allumant.

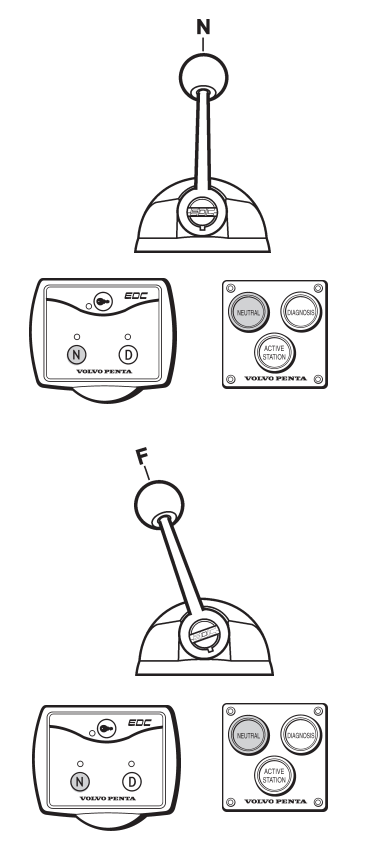

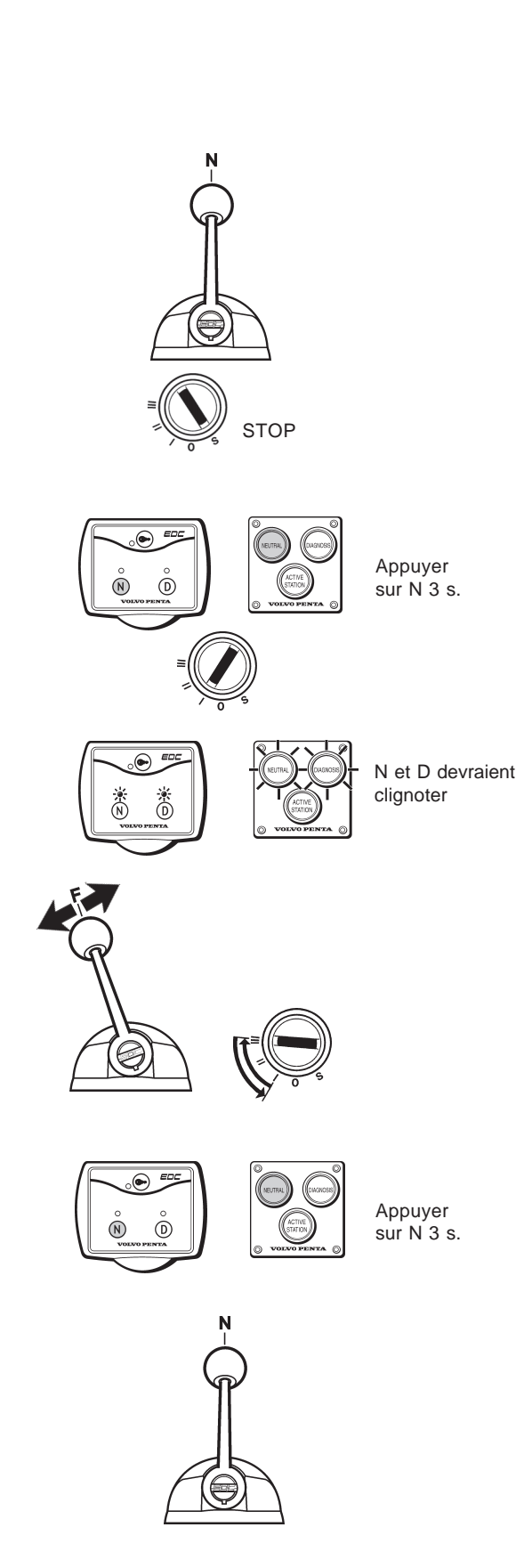

### **Réglage du régime ralenti**

Le régime du ralenti moteur est réglé d'usine à 600 tr/ mn. Le régime du ralenti est réglable. Voir le **manuel d'utilisation** pour connaître les régimes de ralenti possibles.

**REMARQUE!** Le régime de ralenti peut être réglé uniquement à partir du poste de commande principal, après avoir compléter les étalonnages des commandes. Le poste de commande principal est celui qui est connecté directement au moteur sans passer par un module MP.

- 1. Vérifier que les leviers de commande soient placés dans leur position respective Point mort et Ralenti.
- 2. Tourner la clé de contact sur la position STOP et la relâcher.
- 3. Appuyer sur le bouton **N** NEUTRALISATION et le maintenir enfoncé tout en déplaçant la clé de contact sur la position de fonctionnement **(I**). Maintenir le bouton enfoncé au minimum 3 secondes, jusqu'à ce que la lampe témoin DIAGNOSTIC D s'éteigne, puis, relâcher le bouton.

La lampe témoin DIAGNOSTIC D se met à clignoter, ce qui indique que le système EDC est en mode étalonnage.

**REMARQUE!** Si la fonction de changement de marche est électrique, la lampe témoin verte clignote pour confirmer que ladite fonction n'est pas activée. Sur une installation mécanique, la lampe verte ne clignote pas.

4. Faire démarrer le moteur.

Vous avez alors la possibilité de régler le régime du ralenti moteur à l'aide du levier de commande (levier d'accélérateur sur commande double). Sur les modèles à une commande simple mécanique: désactiver la fonction de changement de marche avant de déplacer le levier.

- 5. Régler le ralenti au régime nécessaire et appuyer sur le bouton **N** au moins 3 s.
- 6. Replacer le levier de commande en position point mort et les lampes témoins NEUTRALISATION et DIAGNOSTIC cesseront de clignoter. La fonction changement de marche est alors réactivée.

### **Codes d'anomalie**

#### **Tableau de commande monomoteur**

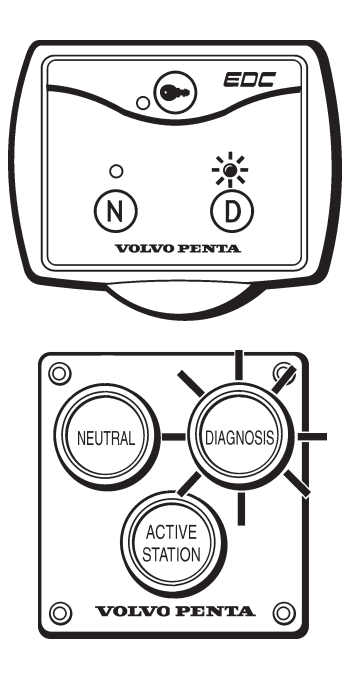

#### **Tableau de commande bimoteur**

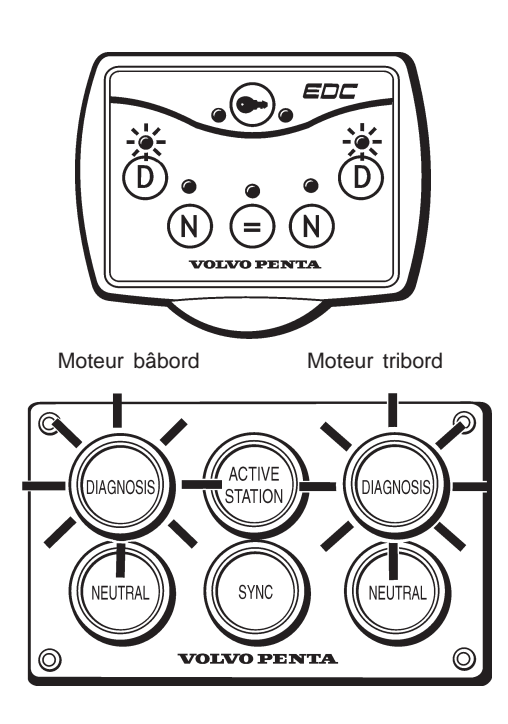

### **Fonctions de diagnostic**

La lampe témoin du bouton **D** / DIAGNOSTIC des tableaux de commande du système EDC se met à clignoter dès que des codes d'anomalie de diagnostic (DTC) sont définis par le système de diagnostic. Cela signifie que le système reçoit des signaux anormaux ou qu'il y a un dysfonctionnement du système EDC.

Voir le chapitre « Lecture des codes d'anomalie DTC » page 41 pour plus d'information.

Les codes DTC restent en mémoire jusqu'à ce qu'ils soient effacés. Cela doit être effectué dès que vous avez identifié et réparé la cause ou le dysfonctionnement du code DTC. Se reporter au paragraphe « Effacement des codes d'anomalie DTC » page 41.

**REMARQUE!** Seuls les codes DTC utiles à l'opérateur sont affichés sur le tableau. Un nombre complet de codes DTC peut être obtenu grâce aux outils spéciaux pour diagnostic. (Clé de diagnostic ou Programme de diagnostic sur PC).

### **KA(M)D44P-C, TAMD74C-B/L-B/P-B Codes d'anomalies actifs et inactifs**

La fonction de diagnostic génère deux types de codes d'anomalie, actif ou inactif.

#### **Codes d'anomalie actifs**

Les codes d'anomalie actifs sont définis pour indiquer au pilote qu'un dysfonctionnement a été enregistré. Les codes d'anomalie se matérialisent par un clignotement de la lampe de diagnostic.

Lorsque l'on a appuyé sur le bouton de diagnostic, le message est validé. Dès que le bouton est relâché, le code d'anomalie clignote pour faciliter la recherche de panne.

#### **Codes d'anomalie inactifs**

Les codes d'anomalie inactifs sont définis pour fournir une information à l'atelier et au personnel d'entretien. Ces codes d'anomalie ne peuvent être définis et effacés uniquement à l'aide d'un outil de diagnostic, d'une clé de diagnostic ou d'un programme de diagnostic pour PC.

Un code inactif n'émet aucun signal au pilote. Un code actif qui a été effacé demeure dans la mémoire de l'unité de commande sous forme de code inactif, ceci pour apporter une information lors d'opération de service ou de réparation.

### ※※ ○ ※※ ※ ※ = 2.4

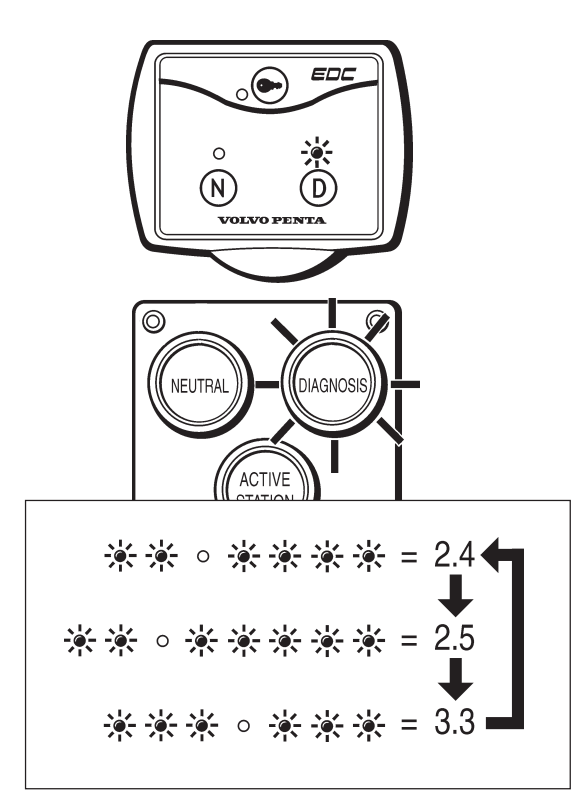

### **Lecture des codes d'anomalie**

Le fait d'appuyer sur le bouton **D** / DIAGNOSTIC lorsque la lampe clignote de manière intermittente, permet au système de relayer le message codé DTC sous la forme d'un code à deux parties clignotant par intermittence. Au début, plusieurs clignotements suivis d'une pause, puis d'une nouvelle série de clignotements.

Exemple:

 $-0$  pause  $-0$   $-0$   $-0$   $-0$   $-0$   $\cdots$  code 2.4

#### **Mode de lecture:**

- 1. Veiller à ce que la clé de contact soit en position **(**marche**)**.
- 2. Appuyer sur le bouton de diagnostic.
- 3. Relâcher le bouton de diagnostic et noter les codes d'anomalie qui sont éteints.
- 4. Répéter les points 2 et 3. Un nouveau code de défaut s'éteint si plusieurs codes sont stockés. Répéter jusqu'à ce que le premier code revienne.

**REMARQUE!** Dès que le premier code de défaut se représente, cela implique que tous les codes d'anomalie ont été lus.

Se reporter aux pages 42 à 47 pour trouver une liste complète des codes d'anomalie.

**REMARQUE!** Les techniciens chargés de la maintenance peuvent obtenir une traduction des messages en langage clair à l'aide d'outil de diagnostic. Se reporter au chapitre « **Outil spéciaux et manuels ».**

### **Effacement des codes de défauts, KA(M)D44P-C, TAMD74C-B/L-B/P-B**

#### **Codes d'anomalie actifs**

Les codes d'anomalie actifs sont effacés dès que le système est hors tension.

- 1. Arrêter le moteur.
- 2. Vérifier que la (les) clé(s) de contact est (sont) en position **0** sur tous les postes de commande.
- 3. Positionner la clé sur **I**.
- 4. Les codes d'anomalie actifs sont à présent effacés.

En appuyant de nouveau sur le bouton-poussoir après avoir effacé les codes de défauts DTC en mémoire, le code DTC 1.1 s'allumera («Pas de défaut»). Si le problème persiste lorsque le système a été mis hors tension, le code d'anomalie sera remis à zéro.

#### **Codes d'anomalie inactifs**

- 1. Connecter un outil de diagnostic permettant la lecture et l'effacement des codes d'anomalie inactifs.
- 2. Suivre les instructions relatives à l'outil de diagnostic.

### **Effacement des codes de défauts, TAMD122P-C**

- 1. Tourner la clé de contact en position STOP et la relâcher.
- 2. Appuyer sur le bouton **D** DIAGNOSTIC. Maintenir enfoncé le bouton et tourner la clé de contact en position "**I**" (position de marche). Maintenir le bouton-poussoir enfoncé pendant 3 secondes pour effacer les codes DTC en mémoire.

#### **Autre méthode**

1. Effacer les codes d'anomalie à partir de la mémoire ECM en utilisant la Clé de diagnostic ou le Programme de diagnostic pour PC.

41

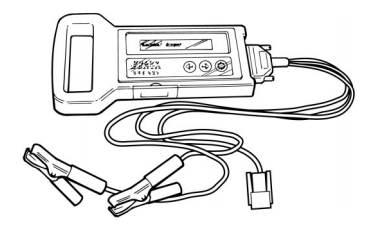

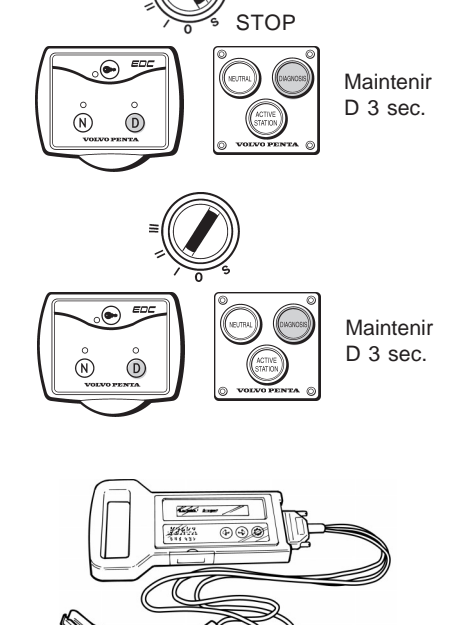

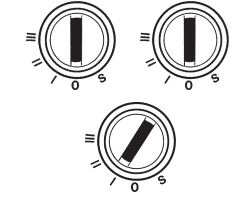

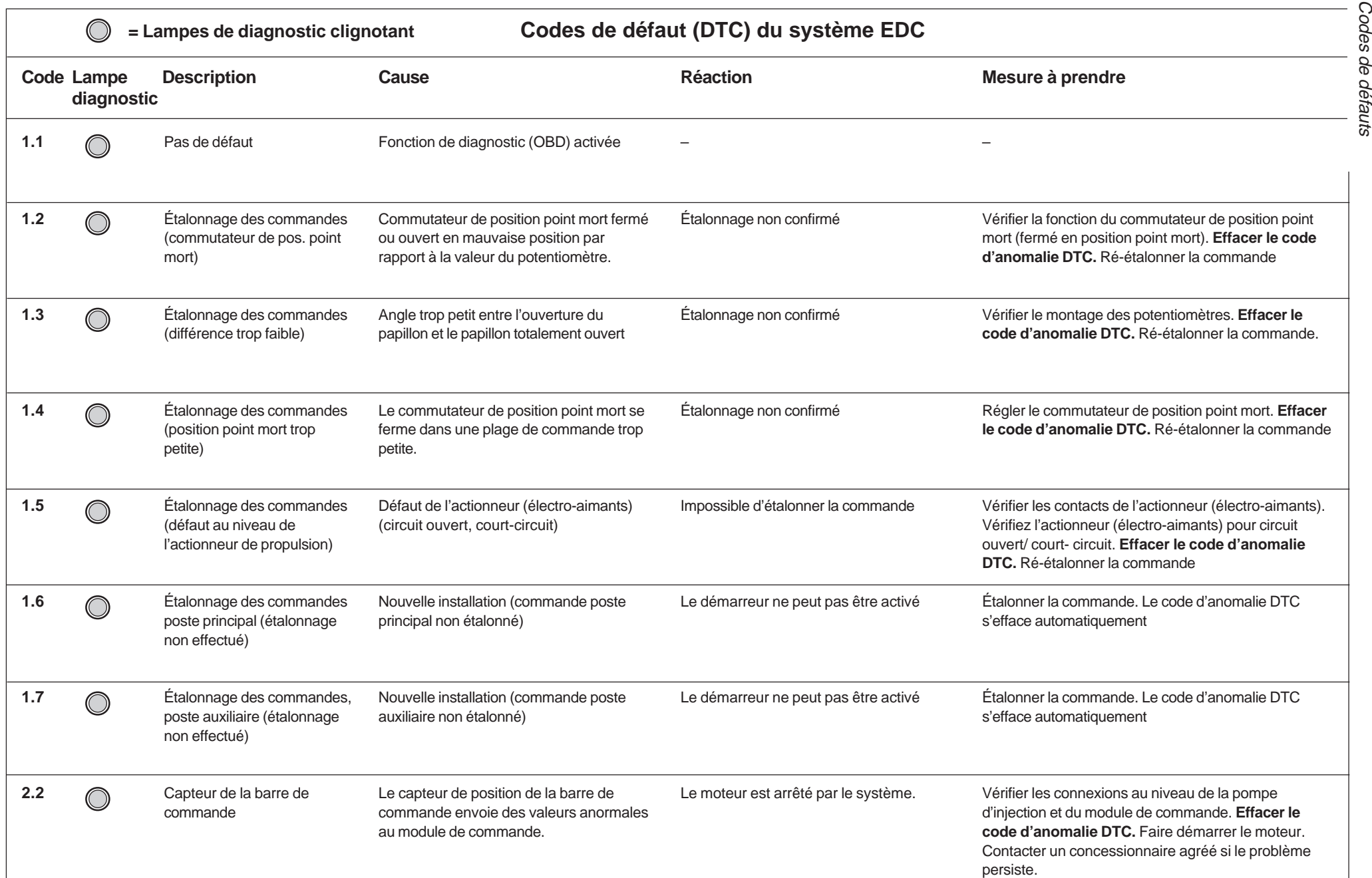

Codes de défauts

# Plus d'informations sur : www.dbmoteurs.fr

 $rac{4}{5}$ 

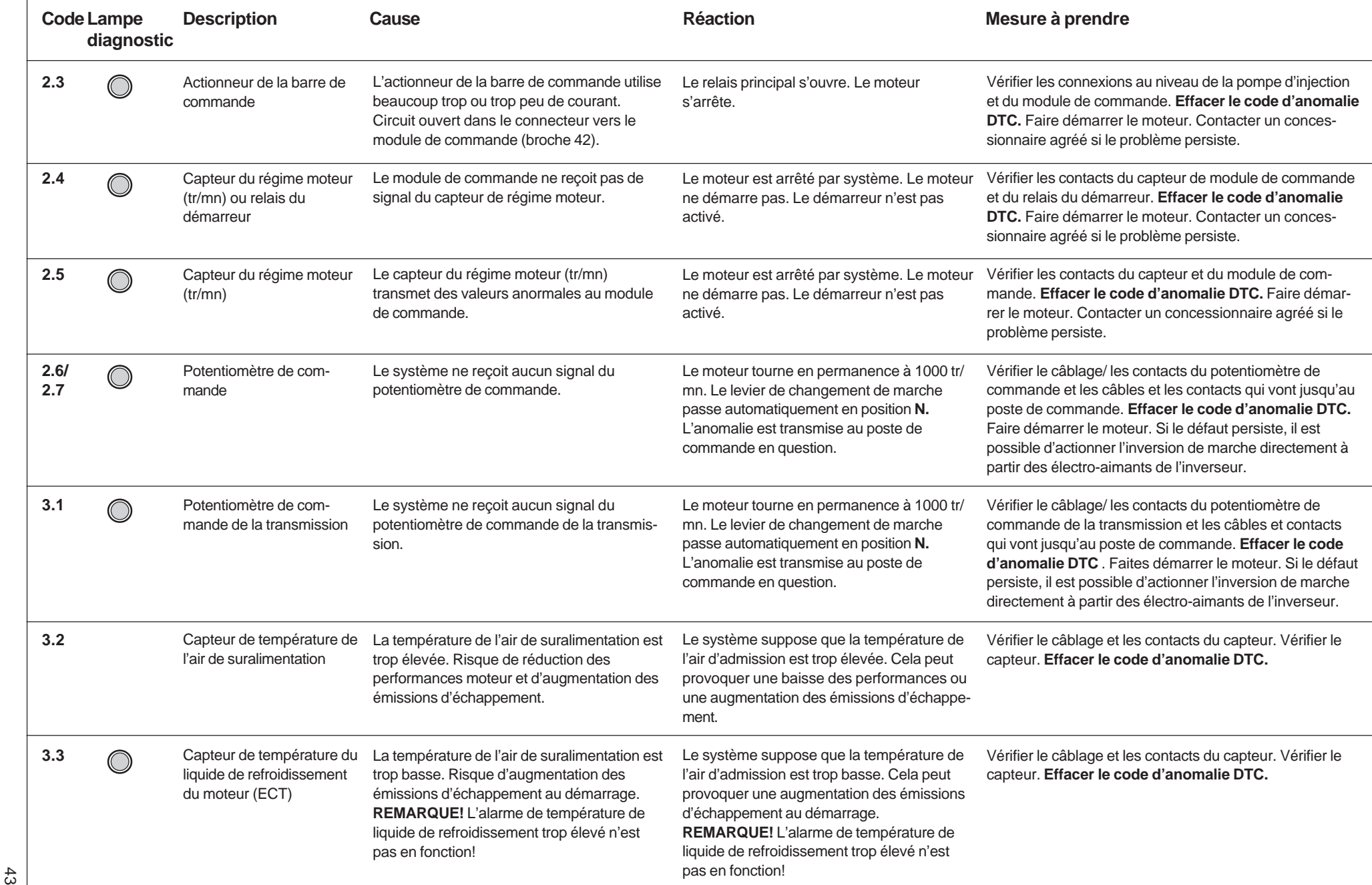

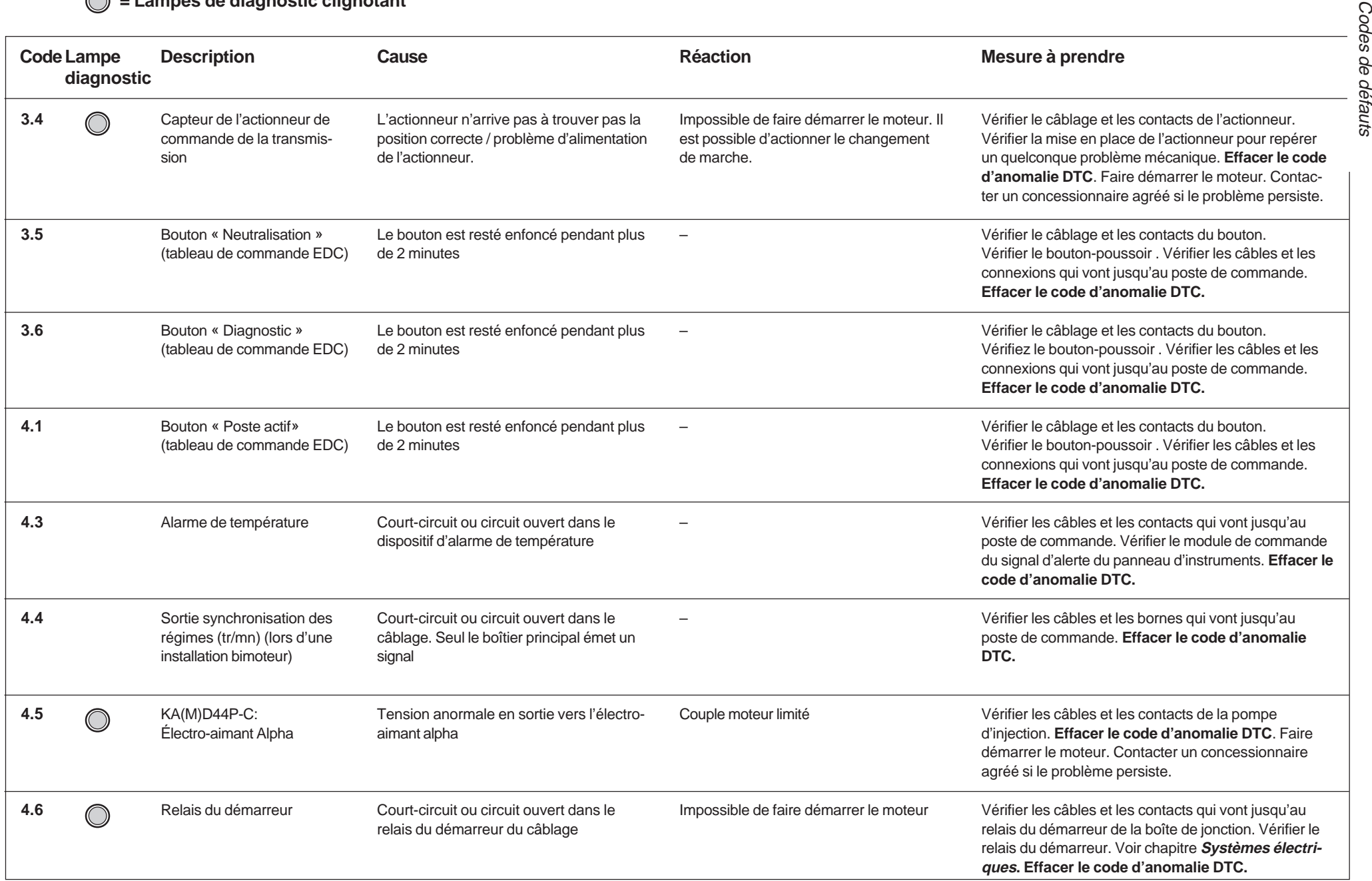

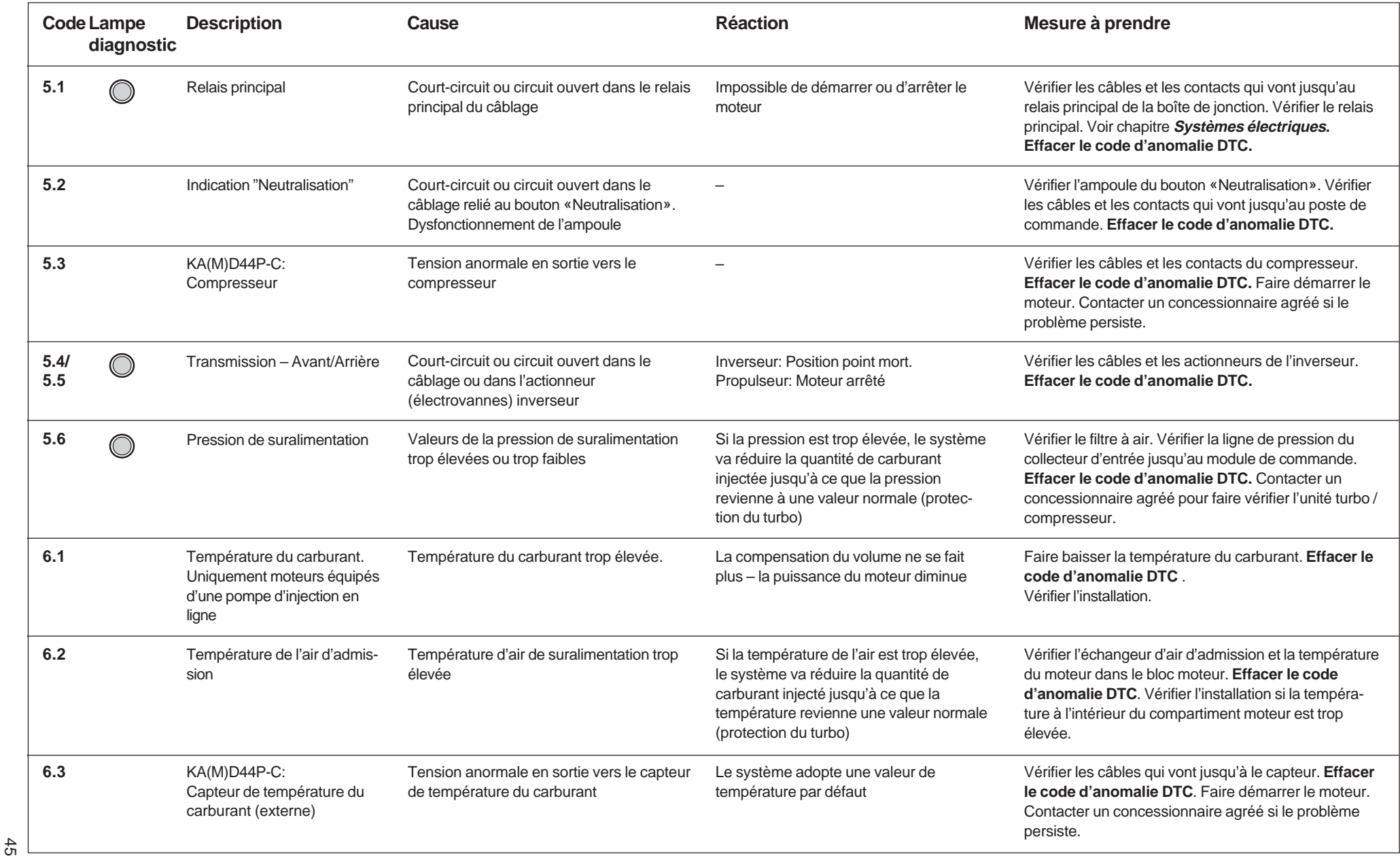

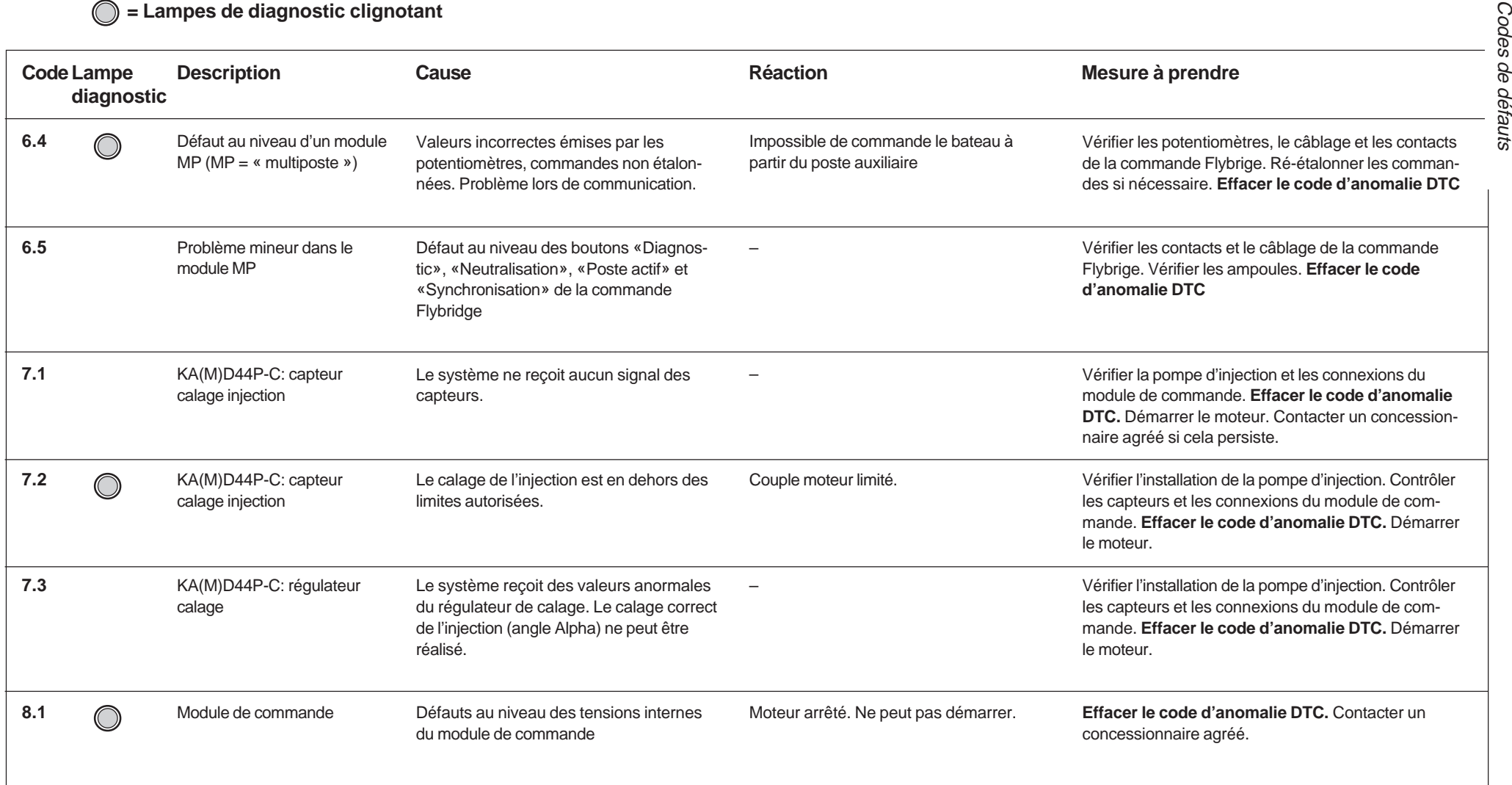

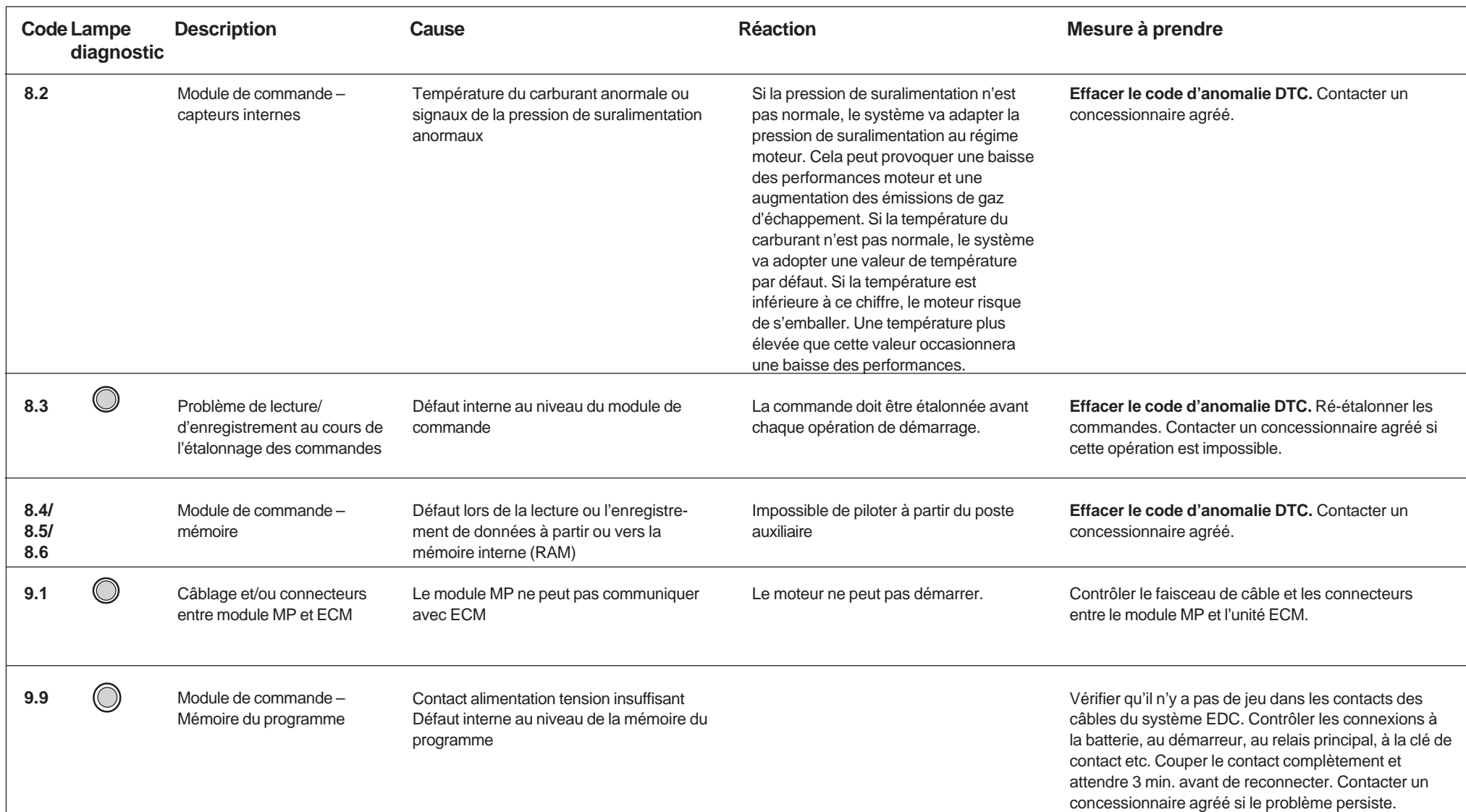

Codes de défauts Codes de défauts Codes de défauts

### **Systèmes de sécurité**

### **Commande à distance**

Si le signal émis par un des postes de commande n'est pas normal ou s'il est interrompu, le poste de commande est désactivé et un autre poste de commande doit être activé. Une information est envoyée au **poste de commande actif**. Le voyant (rouge) du nouveau poste actif se met à clignoter et le voyant de diagnostic (jaune) s'éteint.

### **Émetteurs de température et de pression**

Si le boîtier de commande EDC reçoit des signaux anormaux, dus par exemple à une panne de l'émetteur ou à une panne électrique, il passera automatiquement sur une valeur préréglée. Cette valeur ne risque pas n'endommager le moteur mais peut provoquer une augmentation des émissions et des fumées d'échappement.

### **Dysfonctionnement du moteur**

Le système EDC intègre un système de surveillance automatique pour certaines fonctions du moteur. Par exemple, si le moteur a un problème de surchauffe ou si la pression de suralimentation est trop élevée, la vitesse du moteur sera automatiquement ramenée à un niveau sûr. Ce mode est indiqué par la lampe de diagnostic. Dès que le moteur revient à des valeurs normales, le moteur retrouve sa vitesse précédente.

**REMARQUE!** Un court-circuit dans le système électrique déclenche l'action des fusibles et le moteur s'arrête. Avant de redémarrer le moteur, identifier la source du court-circuit et corriger le problème. Remplacer le fusible (7,5 A, type plat). Les fusibles de rechange se trouvent à l'intérieur du boîtier de connexion électronique.

### **Bouton d'arrêt sur le moteur**

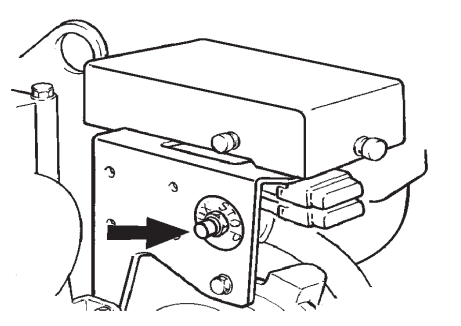

**KAD44P et KAMD44P:** le moteur est équipé d'un bouton d'arrêt monté sur le moteur. Voir illustration ci-dessus

**TAMD74C/L/P et TAMD122P:** un levier de commande d'arrêt est monté sur la pompe d'injection.

### **Opération d'urgence sur les transmissions à actionneur**

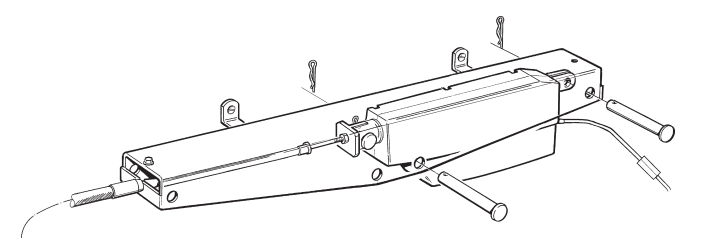

Si l'actionneur de transmission cesse de fonctionner pour une quelconque raison, il est possible de l'actionner manuellement depuis le support et de la déplacer jusqu'à la position désirée (avant, arrière ou point mort). Vérifier au préalable le fusible de l'actionneur.

### **Alimentation de secours**

Si la tension de la batterie atteint un niveau trop faible alors que le moteur tourne (pas d'alimentation depuis le alternateur et batterie déchargée), le moteur s'arrête.

Il faut alors utiliser une batterie de secours pour pouvoir redémarrer le moteur. Les schémas de câblage des pages 54 à 61 vous donnent un exemple de mise en place d'une alimentation de secours.

Pour basculer sur le système de secours, utiliser l'interrupteur principal (2 (B) dans les schémas de câblage) qui fait passer les batteries de secours dans le circuit avec les batteries du démarreur.

**REMARQUE!** Les batteries du système de secours doivent être chargées, par l'alternateur du moteur par exemple (non illustré sur les schémas de câblage du moteur).

**REMARQUE!** Ce système n'est pas installé d'usine par Volvo Penta. L'installation et les connexions doivent s'effectuer lors de l'installation du moteur.

### **Systèmes électriques**

### **Description des composants KAD44P-C et KAMD44P-C**

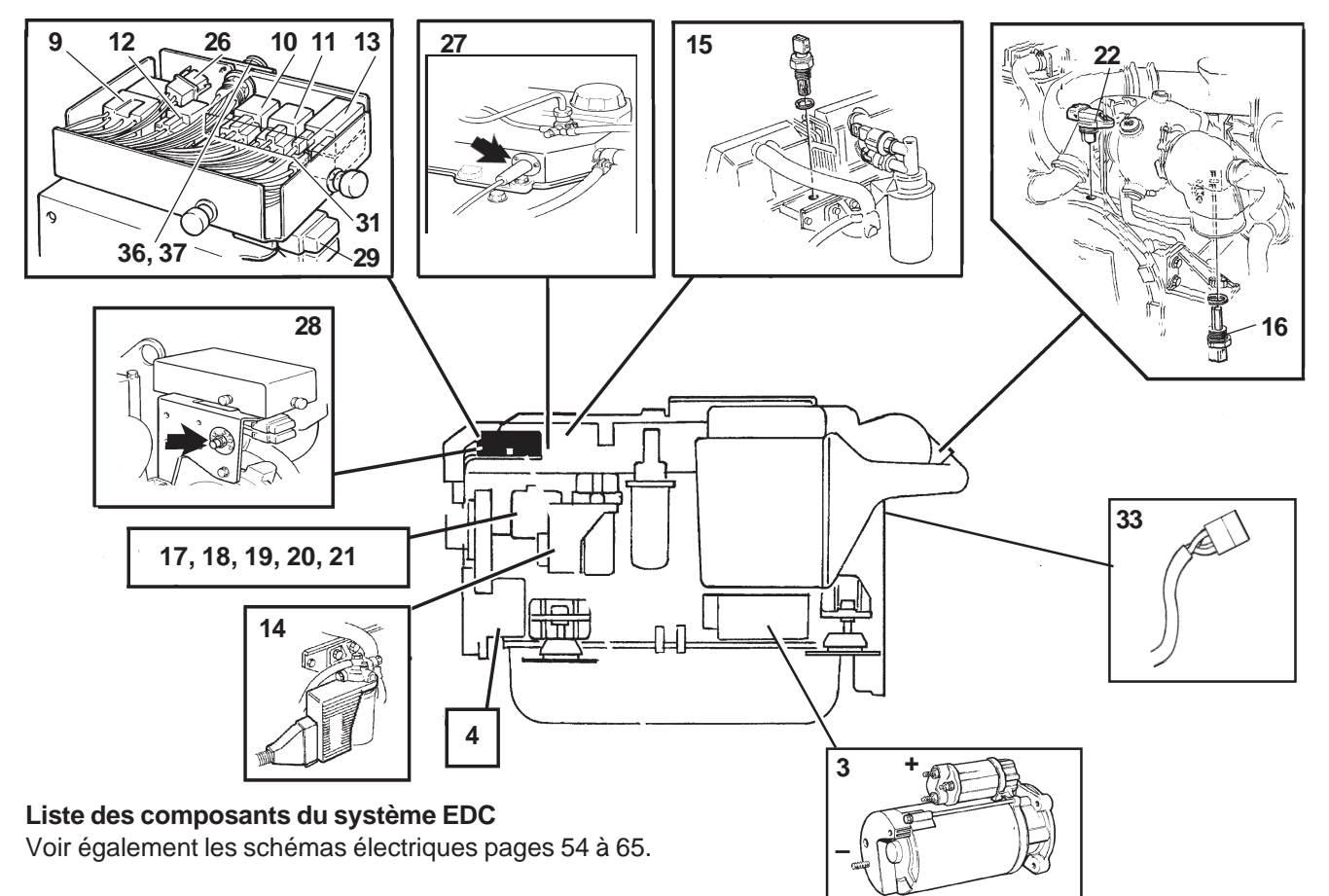

- 3. Démarreur (système électrique bipolaire)
- 4. Alternateur
- 5. Connecteur, alimentation 12 V système EDC
- 9. Relais du démarreur
- 10. Relais principal
- 11. Relais d'arrêt
- 12. Relais de masse
- 13. Fusibles semi-automatiques (x 2)
- 14. Module de commande, émetteur (EDC) de pression de suralimentation intégré
- 15. Émetteur de température de l'air d'admission
- 16. Émetteur (EDC) de température du liquide de refroidissement du moteur (ECT)
- 17. Émetteur de position, glissière de commande (dans la pompe d'injection)
- 18. Émetteur de température du carburant (dans pompe d'injection)
- 19. Moteur d'actionneur, glissière de commande (dans pompe d'injection)
- 20. Électro-aimant calage d'injection (dans pompe d'iniection)
- 21. Électro-aimant d'arrêt (sur la pompe d'injection)
- 22. Émetteur de régime moteur (tr/mn)
- 26. Connecteur de transmission de données (DLC)
- 27. Capteur calage allumage
- 28. Bouton-poussoir, arrêt supplémentaire
- 29. Fusible standard, EDC
- 31. Convertisseur CA/CC
- 33. Bornier, changement de marche électronique
- 36,37. Connecteur

Le module de commande (14) du système est situé sur le côté gauche du moteur devant le filtre fin de carburant.

Le module de commande dispose sur le côté gauche d'un connecteur scellé 42 broches qui permet de le brancher au faisceau de câbles. Le câblage qui va jusqu'au module de commande est protégé par une gaine de plastique flexible.

Un connecteur pour gaine se trouve à l'arrière du module de commande et permet de mesurer la pression de suralimentation.

L'émetteur de température du carburant se trouve à l'intérieur de la pompe d'injection de carburant.

Le module de commande enregistre les informations relatives aux valeurs incorrectes ou extrêmes qu'il reçoit.

 $50$ 

#### **Description des composants TAMD74C-B/L-B/P-B**

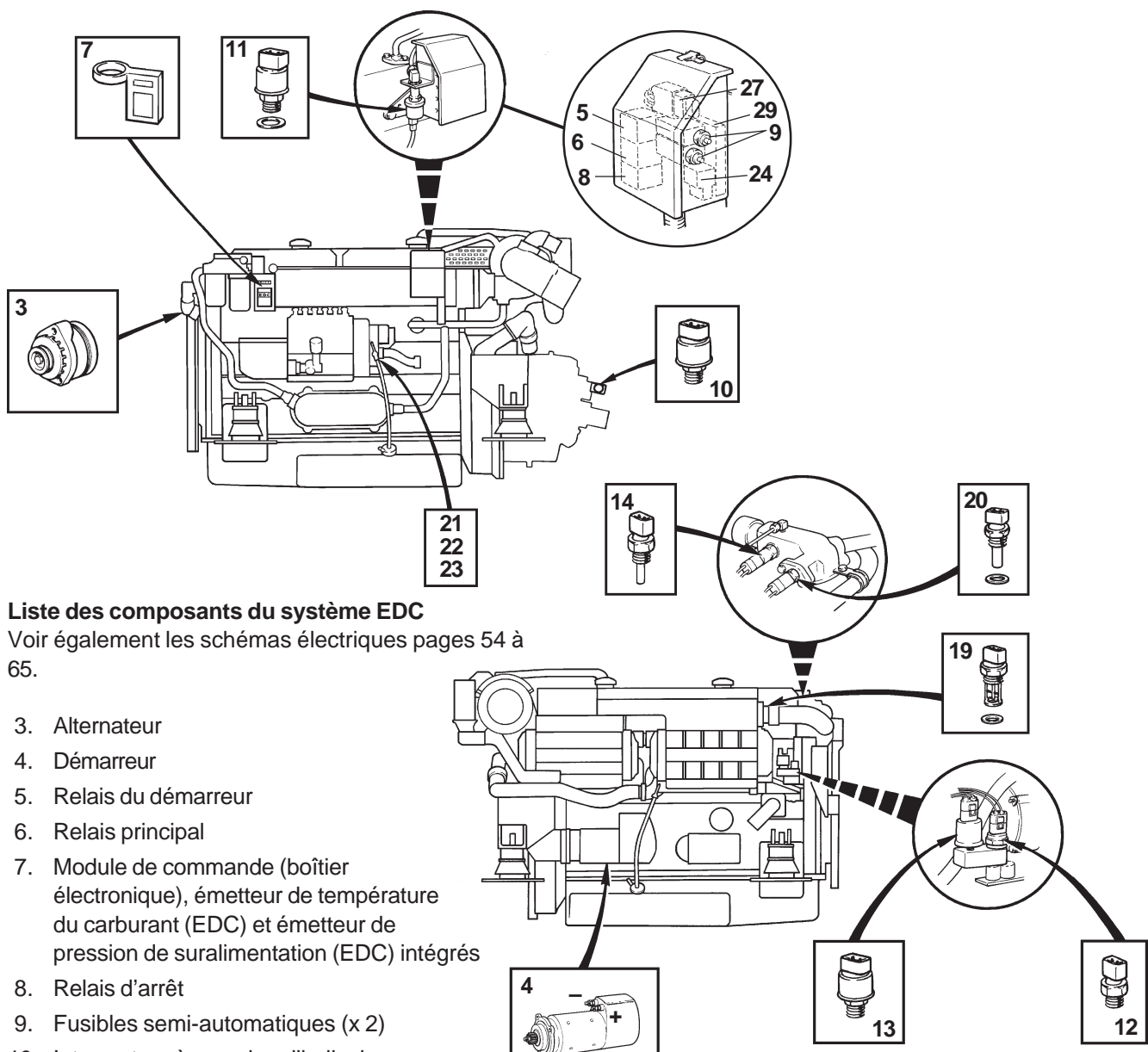

- 10. Interrupteur à pression d'huile, inverseur
- 11. Émetteur de pression de suralimentation, (instrument)
- 12. Interrupteur à pression d'huile, moteur
- 13. Émetteur de pression d'huile, moteur
- 14. Émetteur de température du liquide de refroidissement du moteur (ECT) (instrument)
- 19. Émetteur de température de l'air d'admission
- 20. Émetteur (EDC) de température du liquide de refroidissement du moteur (ECT)
- 21. Émetteur de position, barre de commande (situé sur l'actionneur)
- 22. Émetteur de régime moteur (tr/mn) (situé dans l'actionneur)
- 23. Électro-aimant (situé dans l'actionneur)
- 24. Connecteur 2 broches, connecteur de transmission de données (DLC)
- 27. Fusible standard, EDC
- 29. Convertisseur CA/CC, (uniquement pour moteurs 12 V)

Le module de commande (7) du système se trouve sur le côté gauche du moteur derrière les filtres fins de carburant.

Le module de commande dispose sur son côté droit d'un connecteur scellé 42 broches qui permet de le brancher au faisceau de câbles.

Le câblage qui va jusqu'au module de commande est protégé par une gaine de plastique flexible. Un connecteur pour gaine se trouve à l'arrière du module de commande et permet de mesurer la pression de suralimentation.

L'émetteur de température du carburant est situé à l'intérieur du taquet de montage du module de commande qui est lui-même fixé avec le filtre fin de carburant arrière.

Le module de commande enregistre les informations relatives aux valeurs incorrectes ou extrêmes qu'il reçoit.

### **Description des composants TAMD122P-C**

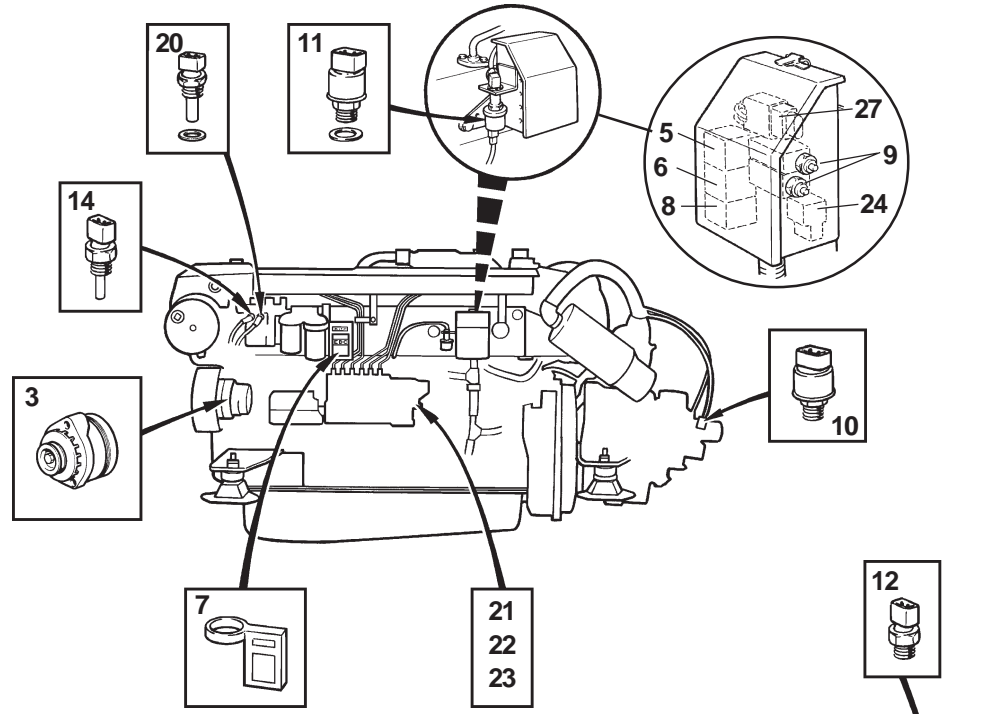

#### **Liste des composants du système EDC**

Voir également les schémas électriques pages 54 à 65.

- 3. Alternateur
- 4. Démarreur
- 5. Relais du démarreur
- 6. Relais principal
- 7. Boîtier du module de commande, émetteur de température du carburant (EDC) et émetteur de pression de suralimentation (EDC) intégrés
- 8. Relais d'arrêt
- 9. Fusibles semi-automatiques (x 2)
- 10. Interrupteur à pression d'huile, inverseur
- 11. Émetteur de pression de suralimentation, (instrument)
- 12. Interrupteur à pression d'huile, moteur
- 13. Émetteur de pression d'huile, moteur
- 14. Émetteur de température du liquide de refroidissement du moteur (ECT) (instrument)
- 19. Émetteur de température de l'air d'admission
- 20. Émetteur (EDC) de température du liquide de refroidissement du moteur (ECT)
- 21. Émetteur de position, barre de commande (situé dans l'actionneur)
- 22. Émetteur de vitesse (tr/mn) du moteur (situé dans l'actionneur)
- 23. Électro-aimant (situé dans l'actionneur)
- 24. Connecteur 2 broches, connecteur de transmission de données (DLC)
- 27. Fusible standard, EDC

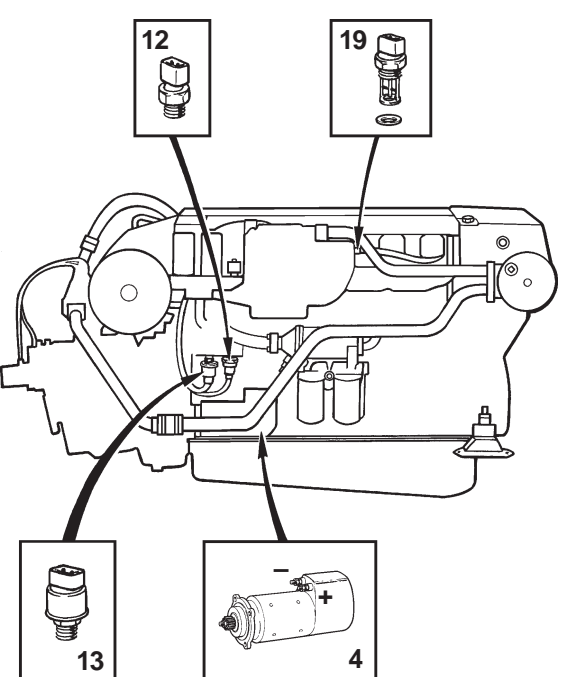

Le module de commande (7) du système se trouve sur le côté gauche du moteur derrière les filtres fins de carburant.

Le module de commande dispose sur son côté droit d'un connecteur scellé 42 broches qui permet de le brancher au faisceau de câbles. Le câblage qui va jusqu'au module de commande est protégé par une

gaine de plastique flexible.

Un connecteur pour gaine se trouve à l'arrière du module de commande et permet de mesurer la pression de suralimentation.

L'émetteur de température du carburant est situé à l'intérieur du taquet de montage du module de commande qui est lui-même fixé avec le filtre fin de carburant arrière.

Le module de commande enregistre les informations relatives aux valeurs incorrectes ou extrêmes qu'il reçoit.

52

#### **Schéma de câblage, code couleurs EDC**

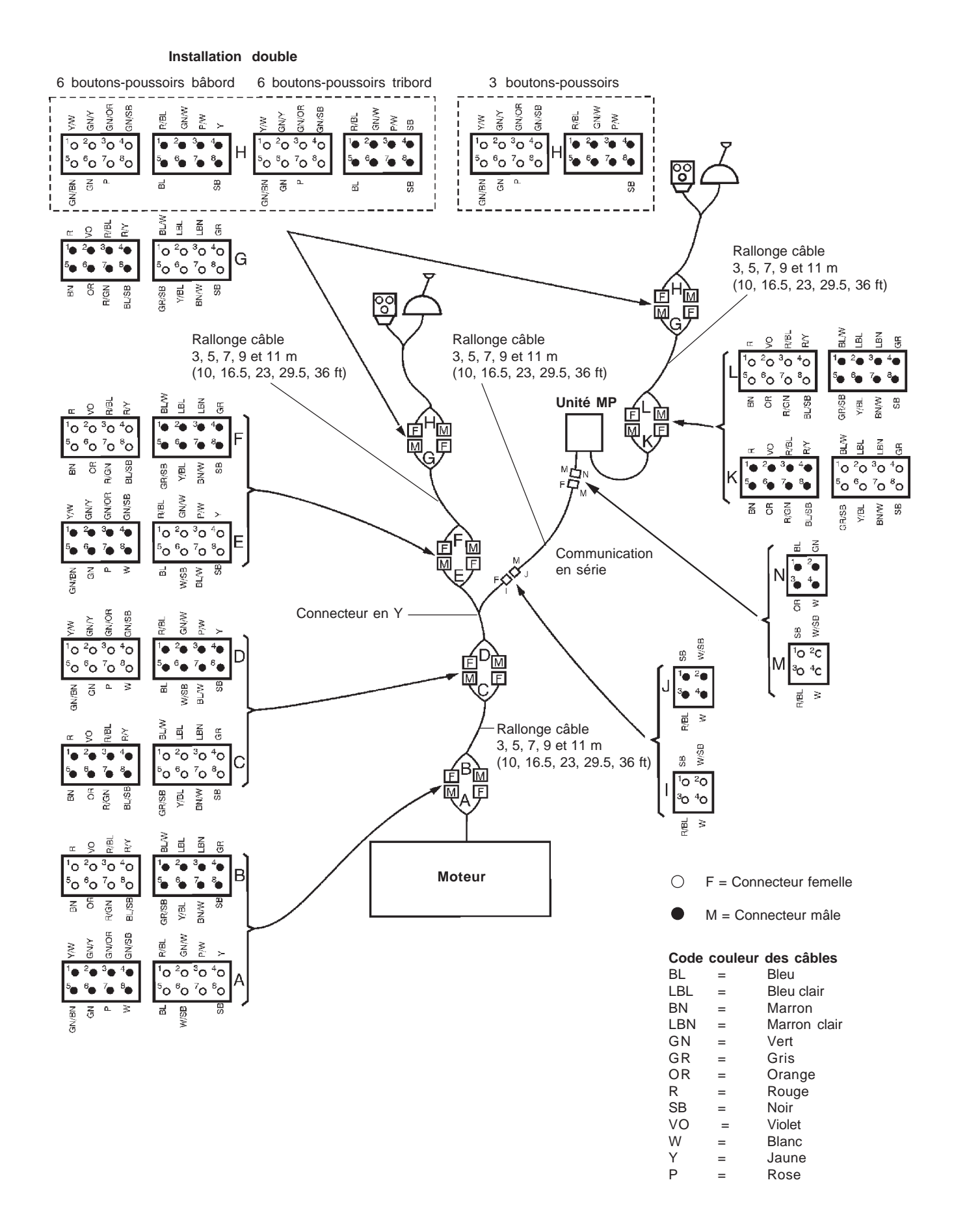

### **KA(M)D44P-C, système 12 V**

Dans le schéma de câblage, la section des câbles est donnée en mm<sup>2</sup> et suit le code couleur. **Section des câbles = 1,0 mm2, sauf indication contraire.**

Ressort chargé **Tableau de commande pour poste auxiliaire (Flybridge)**

**Conversions mm2/AWG**

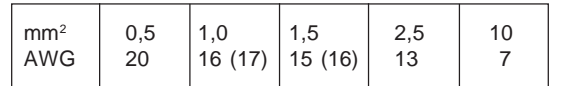

**Tableau d'instruments (poste principal)**

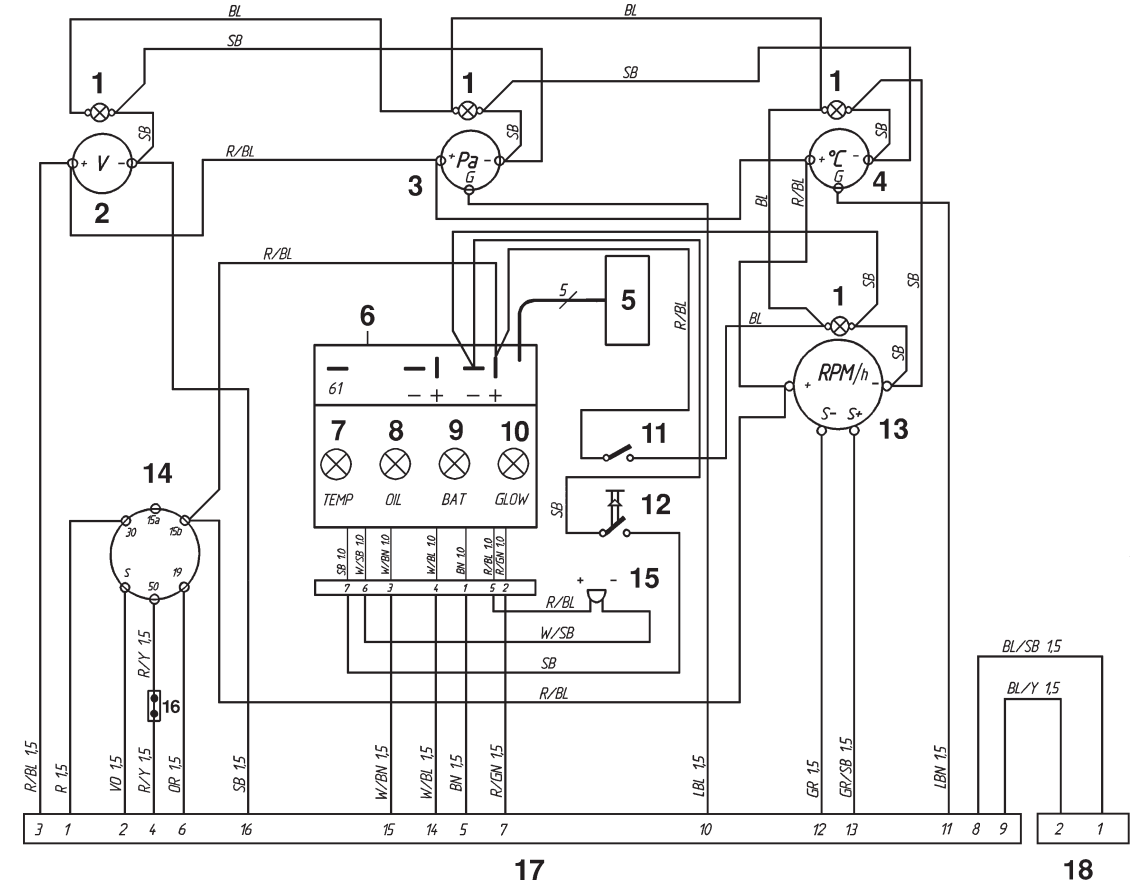

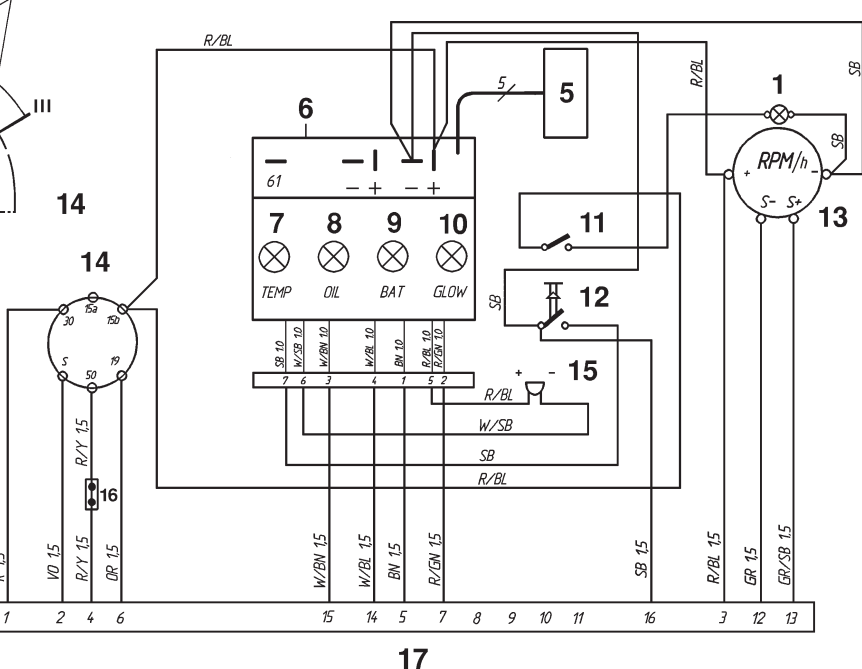

#### **Tableaux de commande**

- 1. Éclairage instrumentation
- 2. Voltmètre
- 3. Jauge de pression d'huile
- 4. Jauge de température du réfrigérant moteur
- 5. Connecteur pour indicateur d'alarme supplémentaire (option)
- 6. Module électronique (alarme)
- 7. Lampe témoin de température du réfrigérant moteur
- 8. Lampe témoin pression d'huile<br>9. Lampe témoin de charge
- Lampe témoin de charge
- 10. Témoin lumineux (non utilisée)
- 11. Interrupteur, éclairage panneau instruments
- 12. Test alarme/ interrupteur de validation
- 13. Tachymètre avec compteur horaire intégré
- 14. Clé de contact
- 15. Alarme
- 16. Connecteur pour position point mort
- (option) 17. Connecteur à 16 broches
- 
- 18. Connecteur à 2 broches (pour panneau auxiliaire le cas échéant)

ბბ

S 15a15b 30 50 19

- 6

Ressort chargé

### Plus d'informations sur : www.dbmoteurs.fr

54

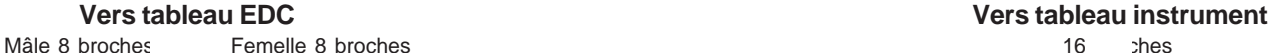

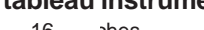

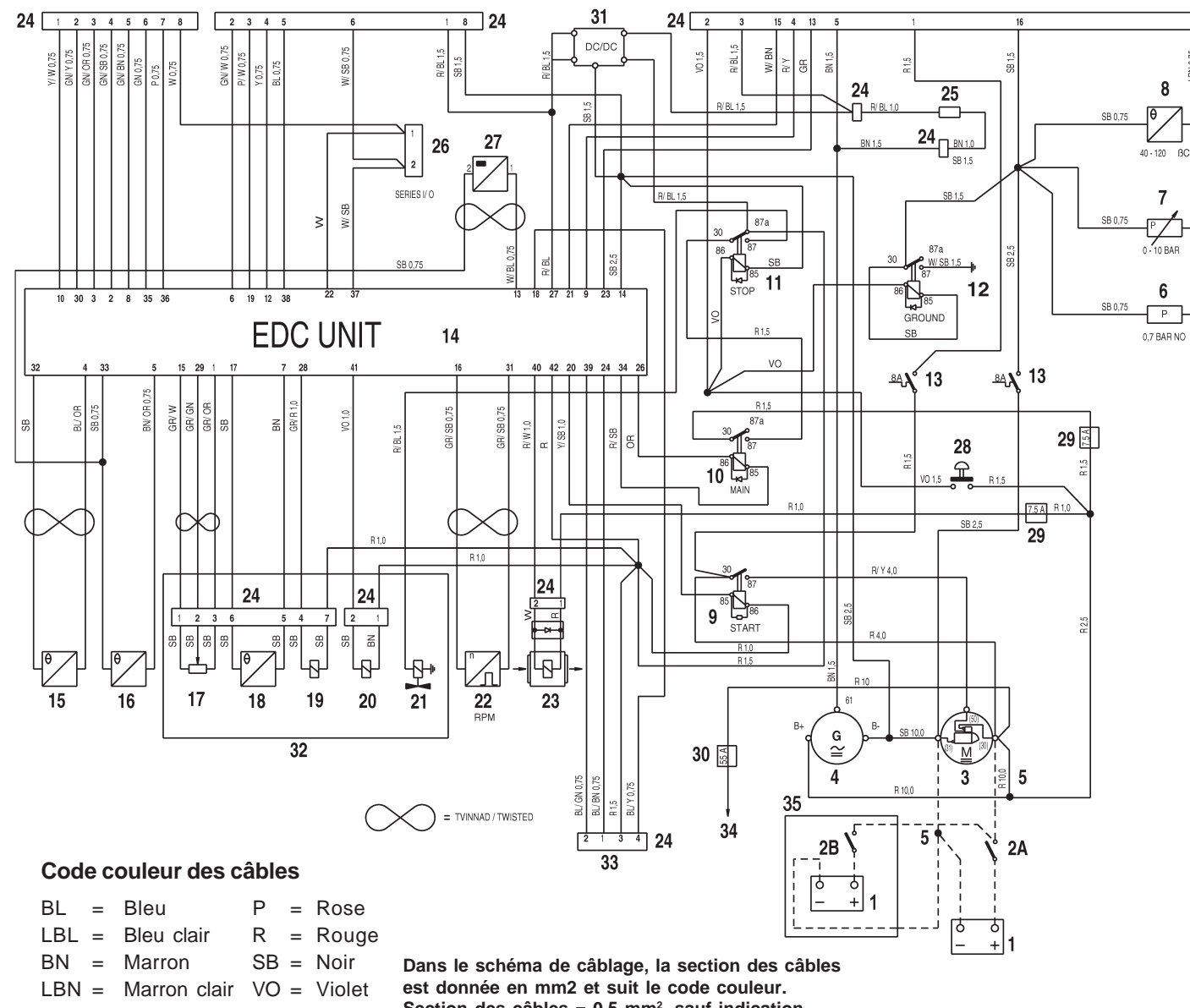

### **Moteur KA(M)D44P-C système 12 V**

1. Batterie

 $11 10 14$ 

- 2a. Interrupteur principal de marche/ arrêt (ON/ OFF)
- 2b. Interrupteur principal de marche/ arrêt (ON/ OFF), système de secours
- 3. Démarreur
- 4. Alternateur
- 5. Contact de la batterie sur le moteur
- 6. Interrupteur à pression d'huile
- 7. Émetteur de pression d'huile
- 8. Émetteur de température du liquide de refroidissement du moteur (panneau d'instruments)
- 9. Relais du démarreur\*
- 10. Relais principal\*
- 11. Relais d'arrêt\*
- 12. Relais de masse\*
- 13. Fusibles\*
- 14. Module de commande EDC
- 15. Émetteur de température de l'air d'admission
- 16. Émetteur (EDC) de température du liquide de refroidissement du moteur (ECT)
- 17. Émetteur de position\*\*
- 18. Émetteur de température du carburant\*\*
- 19. Moteur de l'actionneur\*\*
- 20. Électro-aimant alpha\*\*<br>21. Électro-aimant d'arrêt
- 21. Électro-aimant d'arrêt
- 22. Émetteur de régime moteur (tr/mn)<br>23. Compresseur
- Compresseur
- 24. Connecteur
- 25. Résistance\*
- 26. Connecteur de transmission des données(DLC)\*
- 27. Détecteur de portance d'aiguille<br>28. Bouton-poussoir. Arrêt supplém
- Bouton-poussoir. Arrêt supplémentaire
- 29. Fusible standard 7,5 A<br>30. Fusible standard 55 A
- 30. Fusible standard 55 A
- 31. Convertisseur CA/CC
- 32. Pompe injection
- 33. Transmission électronique<br>34. Vers pompe Power Trim
- Vers pompe Power Trim
- 35. Système d'inverseur manuel
- \* Situé dans la boîte de jonction
- \*\* Situé sur la pompe d'injection

NO = Doit être ouvert lorsque le moteur tourne.

Sections de câble non indiquées =  $0.5$  mm<sup>2</sup>

Une ligne discontinue indique un câble non d'origine Volvo Penta

# $GN = Vert$  W = Blanc

 $Y =$  Jaune **Section des câbles = 0,5 mm2, sauf indication contraire.**

**Un câble non d'origine est repérable par une ligne en pointillée.**

Plus d'informations sur : www.dbmoteurs.fr

 $GR = Gris$ 

OR <sup>=</sup> Orange

### **TAMD74C-B/L-B/P-B, système 12 V**

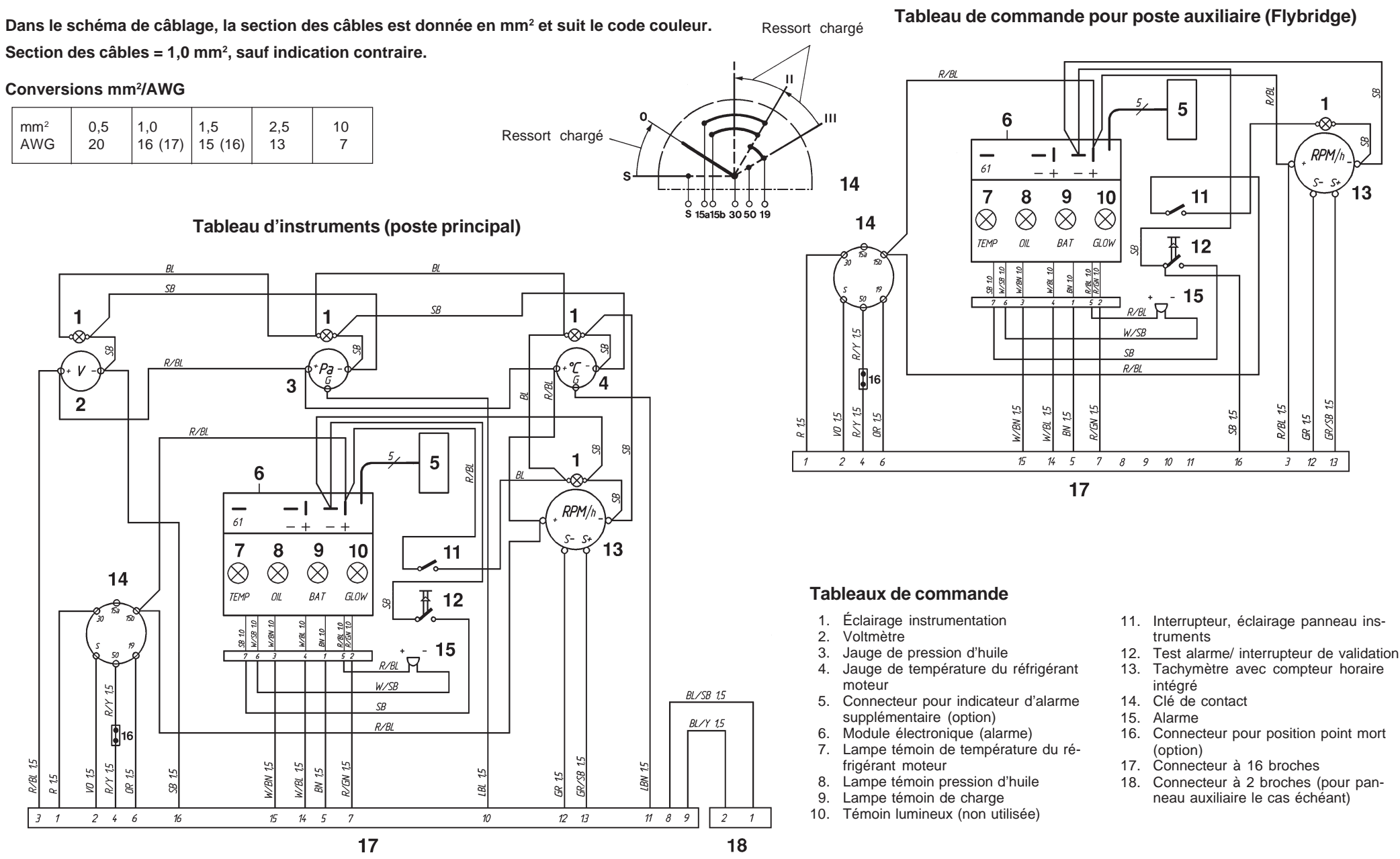

### Plus d'informations sur : www.dbmoteurs.fr

56

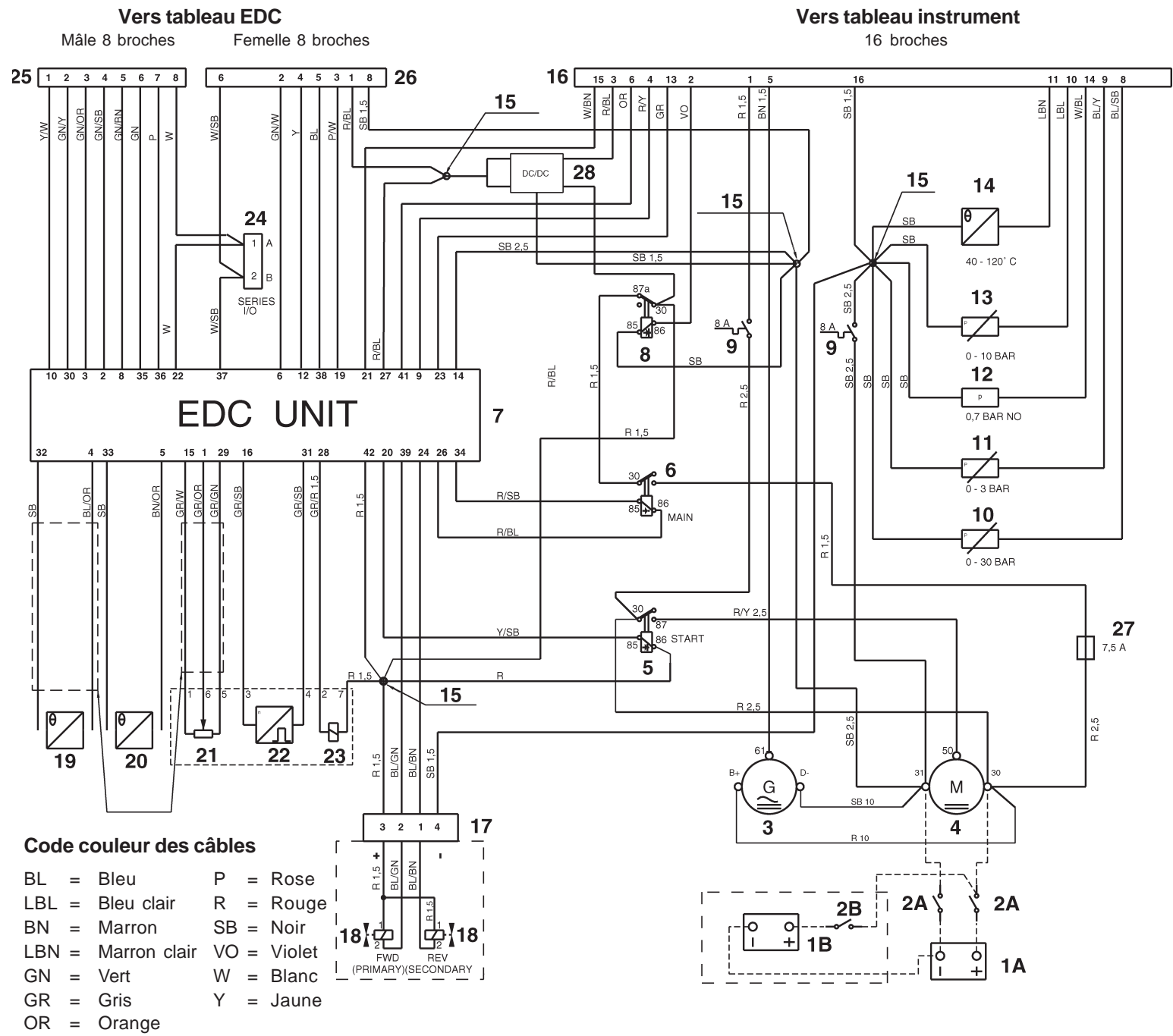

#### **TAMD74C-B/L-B/P-Bsystème 12 V**

- 1A. Batterie de démarrage
- 1B. Batterie auxiliaire / de secours
- 2A. Interrupteur principal de marche/ arrêt (ON/ OFF)
- 2B. Interrupteur de marche/ arrêt (ON/ OFF), système de secours
- 3. Alternateur
- 4. Démarreur
- 5. Relais du démarreur\*
- 6. Relais principal\*<br>7. Module de comr
- 7. Module de commande EDC
- 8. Relais d'arrêt\*
- 9. Fusibles semi-automatiques (8A)\*
- 10. Émetteur de pression d'huile, inverseur
- 11. Émetteur de pression, pression de suralimentation Turbo
- 12. Interrupteur à pression d'huile, moteur
- 13. Émetteur de pression d'huile, moteur
- 14. Émetteur de température du liquide de refroidissement du moteur
- 15. Épissure de jonction
- 16. Connecteur 16 broches\* (faisceau des câbles des instruments)
- 17. Connecteur 4 broches (inverseur)
- 18. Électro-aimant (transmission électronique pour la inverseur)
- 19. Émetteur de température de l'air d'admission
- 20. Émetteur (EDC) de température du liquide de refroidissement du moteur (ECT)
- 21. Émetteur de position\*\*, levier de commande
- 22. Émetteur\*\* de régime moteur (tr/mn)
- 23. Électro-aimant de fonctionnement, EDC\*\*
- 24. Connecteur 2 broches, connecteur de transmission des données (DLC)\*
- 25. Connecteur 8 broches mâle (unité de commande)
- 26. Connecteur 8 broches femelle (unité de commande)
- 27. Fusible 7,5 A
- 28. Convertisseur CA/CC

\* Situé dans la boîte de jonction

\*\* Situé sur la pompe d'injection

NO = Doit être ouvert lorsque le moteur tourne

**Dans le schéma de câblage, la section des câbles est donnée en mm2 et suit le codecouleur. Section des câbles = 0,5 mm2, sauf indication contraire.**

**Un câble non d'origine est repérable par**

### Plus d'informations sur : www.dbmoteurs.<sup>ff</sup> ligne en pointillée.

### **TAMD74C-B/L-B/P-B, système 24 V**

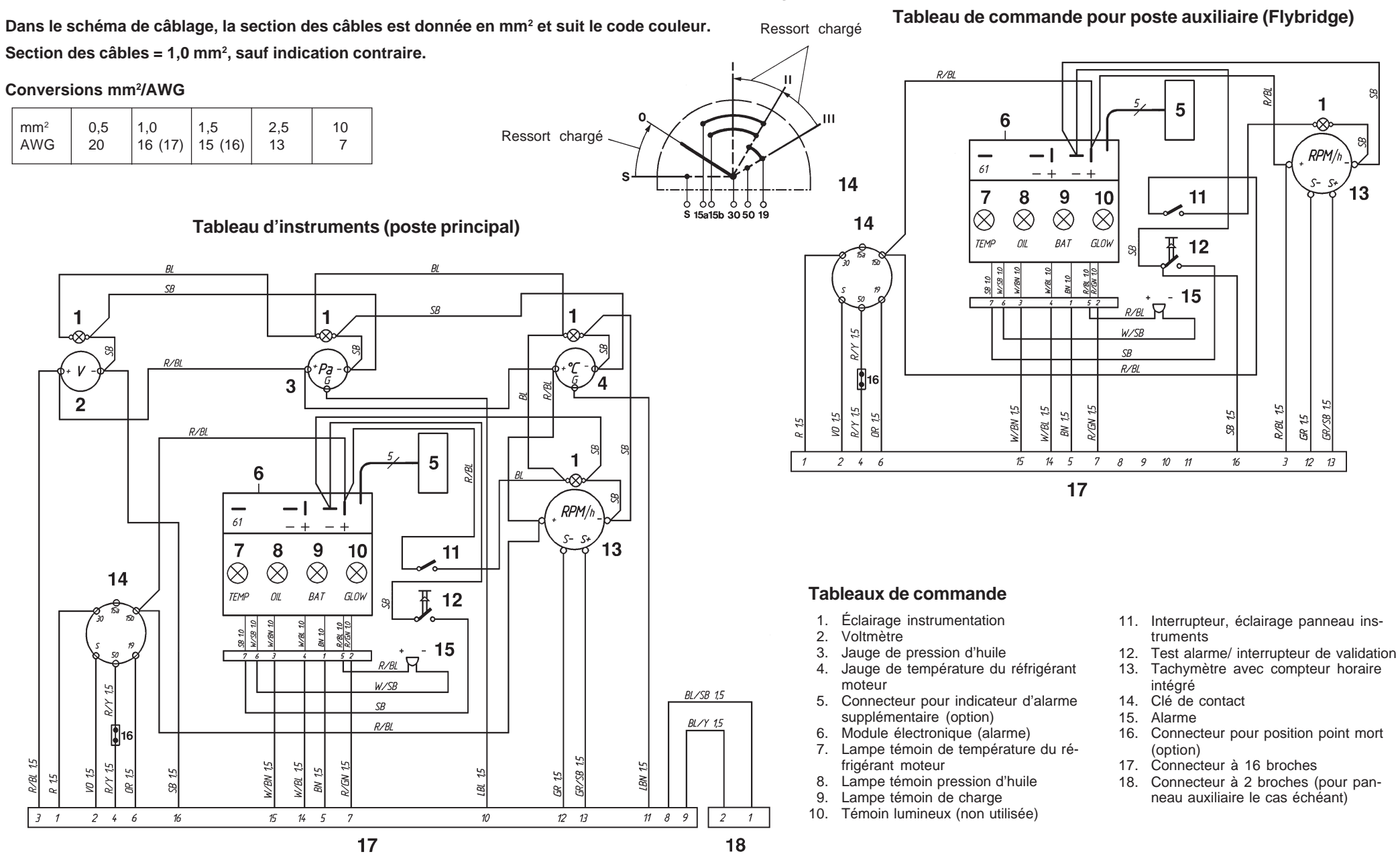

### Plus d'informations sur : www.dbmoteurs.fr

58

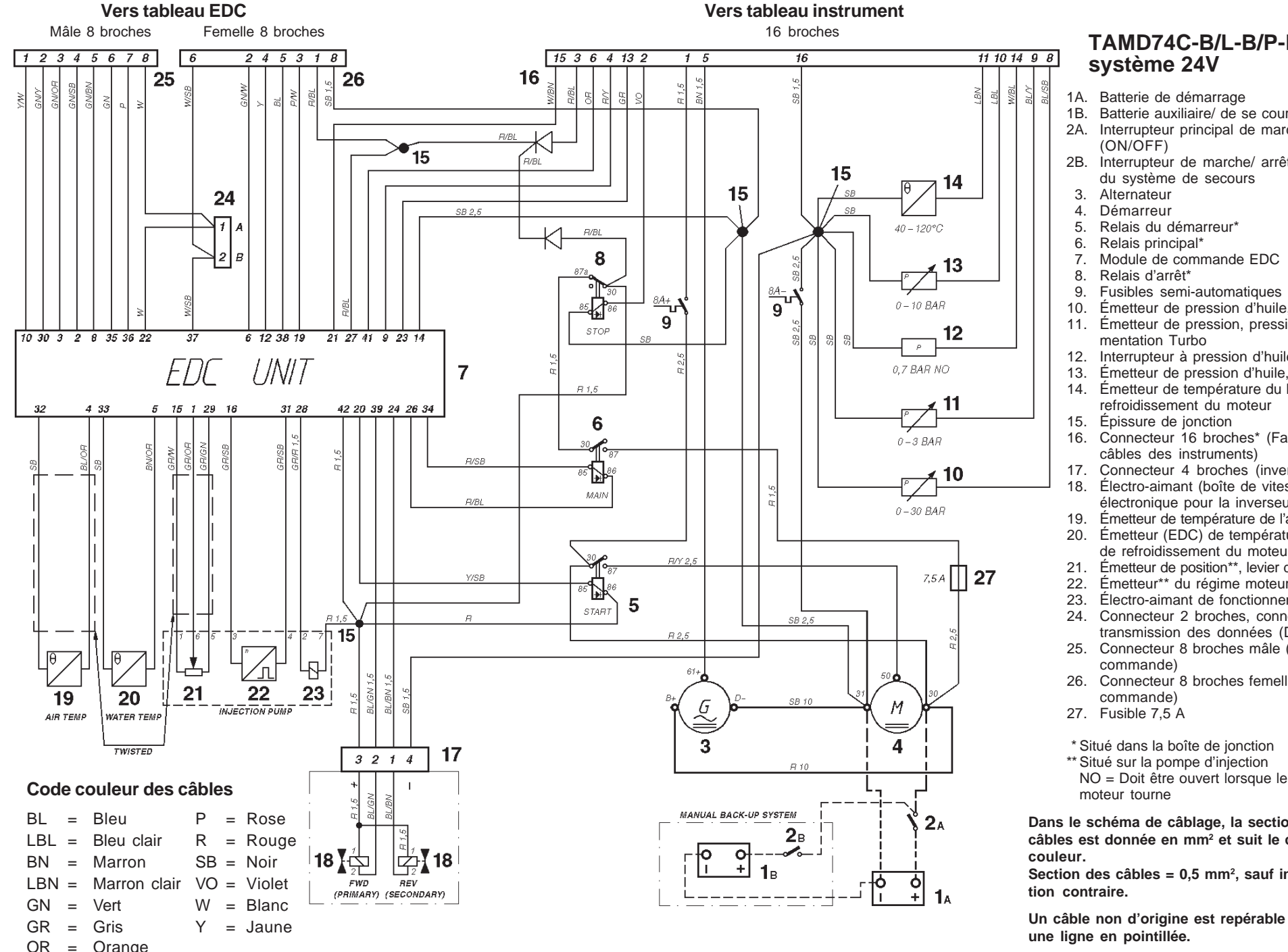

#### **TAMD74C-B/L-B/P-Bsystème 24V**

- 1A. Batterie de démarrage
- 1B. Batterie auxiliaire/ de se cours
- 2A. Interrupteur principal de marche/ arrêt (ON/OFF)
- 2B. Interrupteur de marche/ arrêt (ON/ OFF) du système de secours
- 3. Alternateur
- 4. Démarreur
- 5. Relais du démarreur\*
- 6. Relais principal\*
- 7. Module de commande EDC
- 8. Relais d'arrêt\*
- 9. Fusibles semi-automatiques (8A)\*
- 10. Émetteur de pression d'huile, inverseur
- 11. Émetteur de pression, pression de suralimentation Turbo
- 12. Interrupteur à pression d'huile, moteur
- 13. Émetteur de pression d'huile, moteur
- 14. Émetteur de température du liquide de refroidissement du moteur
- 15. Épissure de jonction
- 16. Connecteur 16 broches\* (Faisceau des câbles des instruments)
- 17. Connecteur 4 broches (inverseur)
- 18. Électro-aimant (boîte de vites se électronique pour la inverseur)
- 19. Émetteur de température de l'air d'admission
- 20. Émetteur (EDC) de température du liquide
- de refroidissement du moteur (ECT)
- 21. Émetteur de position\*\*, levier de commande
- 22. Émetteur\*\* du régime moteur (tr/mn)<br>23. Électro-aimant de fonctionnement. El
- Électro-aimant de fonctionnement, EDC\*\* 24. Connecteur 2 broches, connecteur de transmission des données (DLC)\*
- 25. Connecteur 8 broches mâle (unité de commande)
- 26. Connecteur 8 broches femelle (unité de commande)
- 27. Fusible 7,5 A
- \* Situé dans la boîte de jonction
- \*\* Situé sur la pompe d'injection

**Dans le schéma de câblage, la section des câbles est donnée en mm2 et suit le codecouleur.**

Section des câbles = 0,5 mm<sup>2</sup>, sauf indica**tion contraire.**

**Un câble non d'origine est repérable par une ligne en pointillée.**

### **TAMD122P-C, système 24 V**

Ressort chargé **Tableau de commande pour poste auxiliaire (Flybridge) Dans le schéma de câblage, la section des câbles est donnée en mm2 et suit le code couleur. Section des câbles = 1,0 mm2, sauf indication contraire.**  $R/R$ **Conversions mm2/AWGDO** 5 mm² | 0,5 |1,0 |1,5 | 2,5 | 10 Ressort chargé AWG | 20 | 16 (17) | 15 (16) | 13 | 7 RPM/t 61  $14$  $\sim$  $\mathcal{S}$  $13$  $\overline{7}$ 8 9  $10$  $11$ \_ የ የ የ - ለ ሐሐ  $\otimes$  $\otimes$  $\otimes$  $\otimes$ S 15a15b 30.50 19  $14$ **Tableau d'instruments (poste principal) TEMP** OIL **BAT** GLOW  $\overline{H}$  $12$ R/BL 10  $S$ B  $\overline{1}$  $15$  $\overline{\mathbf{S}}$ ∇  $R/BL$ 1 R/Y 15  $W/SB$  $S\!B$  $\rho$  /  $\rho$  $R/BL$  $\overline{3}$  $\overline{2}$ **JR/SB 15**  $WBW 15$ 57  $15$  $\tilde{z}$ GR 15 Š R/BL Ø  $\geq$  $\overline{z}$  $\mathbf{a}$  $R/B$  $\beta$ 5  $2\quad 4\quad 6$  $\ensuremath{\mathit{15}}$  $14$  5  $\overline{7}$  $\mathcal{S}$ 9 10 11  $16$  $3$   $12$   $13$ 6  $17$  $\overline{\phantom{0}}$  $RPM/h$ 61  $\zeta$ - $\mathcal{L}_{\mathbf{z}}$  $\overline{7}$  $\overline{9}$  $10$  $13$ 8  $11$  $\otimes$  $\otimes$  $\otimes$  $\otimes$ 14 **Tableaux de commandeTEMP**  $O/L$ BAT **GLOW**  $\overline{\mathtt{A}}$  $12$ 1. Éclairage instrumentation 11. Interrupteur, éclairage panneau ins-**R/BL 10**<br>R/GN 10 2. Voltmètretruments15 3. Jauge de pression d'huile 12. Test alarme/ interrupteur de validation  $R$ /8/8 4. Jauge de température du réfrigérant 13. Tachymètre avec compteur horaire  $W/SB$ moteurintégré بيا  $BL/SB$  1,5 5. Connecteur pour indicateur d'alarme 14. Clé de contact  $S\!B$ ⇘ supplémentaire (option) 15. Alarme $BL/Y$  1,5  $R/BL$ 6. Module électronique (alarme) 16. Connecteur pour position point mort 7. Lampe témoin de température du ré-(option) frigérant moteur 57 17. Connecteur à 16 broches15 **LBN 15** GR/SB 1 BN 15 57  $2/5N$  $\frac{1}{2}$ N/BN 8. Lampe témoin pression d'huile 18. Connecteur à 2 broches (pour pan- $\mathbb{Z}$  $\mathcal{Q}$ æ  $\beta$ **B**  $\geq$ 9. Lampe témoin de charge neau auxiliaire le cas échéant) 10. Témoin lumineux (non utilisée)  $\overline{J}$  $2\quad 4\quad 6$  $16$  $15 \t 14 \t 5$  $\overline{7}$  $\mathcal{D}$  $12 \t 13$  $11$   $8$   $9$  $2 \sqrt{1}$  $17$ 18

### Plus d'informations sur : www.dbmoteurs.fr

60

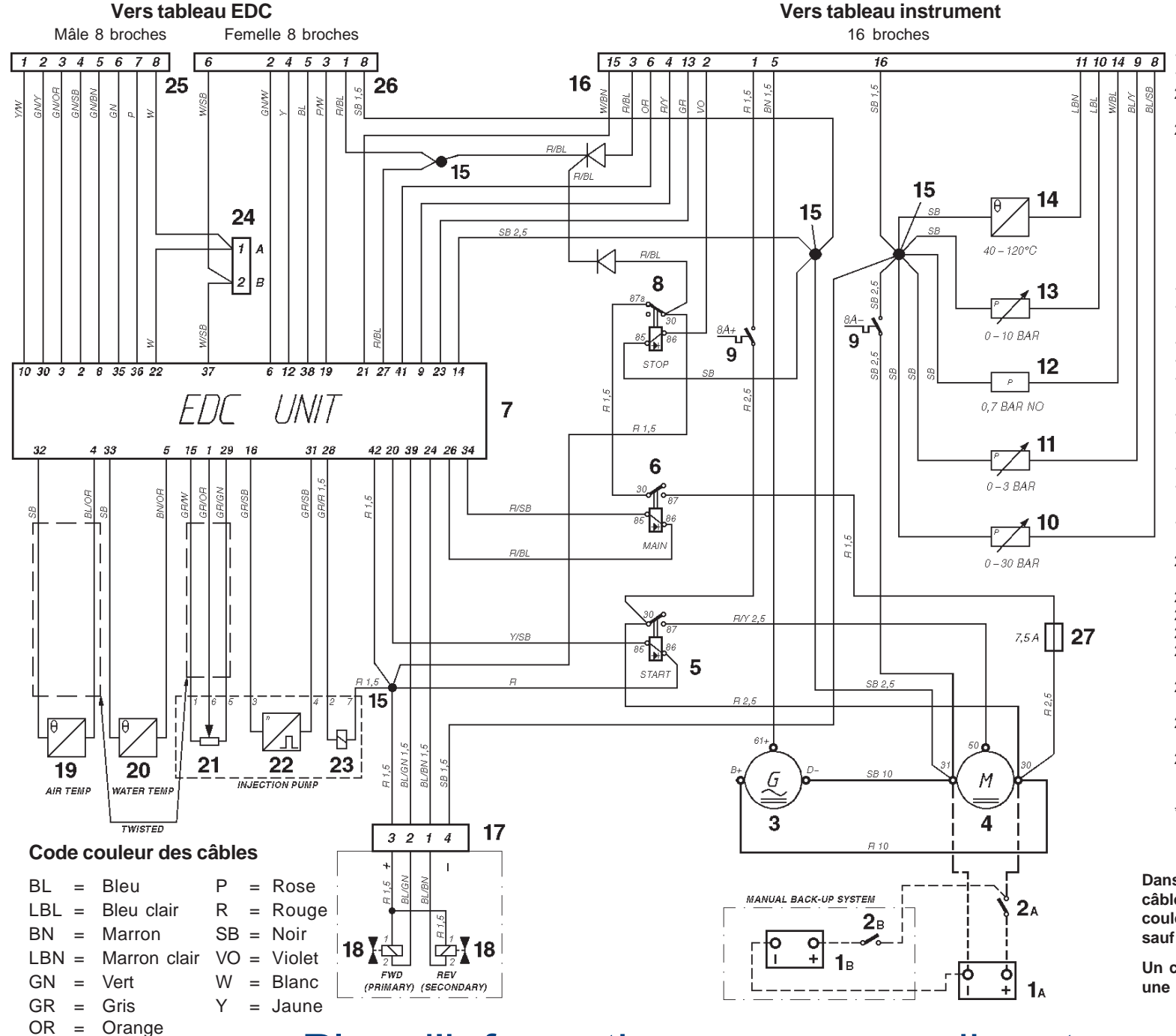

#### **Engine TAMD122P-C système 24V**

- 1A. Batterie de démarrage
- 1B. Batterie auxiliaire / de secours
- 2A. Interrupteur principal de marche/ arrêt (ON/OFF)
- 2B. Interrupteur de marche/ arrêt (ON/ OFF) du système de secours
- 3. Alternateur
- 4. Démarreur
- 5. Relais du démarreur\*
- 6. Relais principal\*<br>7. Module de comr
- 7. Module de commande EDC
- 8. Relais d'arrêt\*
- 9. Fusibles semi-automatiques (8A)\*
- 10. Émetteur de pression d'huile, inverseur
- 11. Émetteur de pression, pression de suralimentation Turbo
- 12. Interrupteur à pression d'huile, moteur
- 13. Émetteur de pression d'huile, moteur
- 14. Émetteur de température du liquide de refroidissement du moteur
- 15. Épissure de jonction
- 16. Connecteur 16 broches\* (Faisceau des câbles des instruments)
- 17. Connecteur 4 broches (inverseur)
- 18. Électro-aimant (transmission électronique pour inverseur)
- 19. Émetteur de température de l'air d'admission
- 20. Émetteur (EDC) de température du liquide de refroidissement du moteur (ECT)
- 21. Émetteur de position\*\*, levier de commande
- 22. Émetteur\*\* de régime moteur (tr/ min)<br>23. Électro-aimant de fonctionnement. ED
- 23. Électro-aimant de fonctionnement, EDC\*\*
- 24. Connecteur 2 broches, connecteur de transmission des données (DLC)\*
- 25. Connecteur 8 broches mâle (unité de commande)
- 26. Connecteur 8 broches femelle (unité de commande)
- 27. Fusible 7,5 A
- \* Situé dans la boîte de jonction
- \*\* Situé sur la pompe d'injection
- NO = Doit être ouvert lorsque le moteur tourne

**Dans le schéma de câblage, la section des câbles est donnée en mm2 et suit le codecouleur. Section des câbles = 0,5 mm2, sauf indication contraire.**

**Un câble non d'origine est repérable par une ligne en pointillée.**

### **Type I**

#### **Commande électronique Installation monomoteur. Boîtier à levier simple ou double**

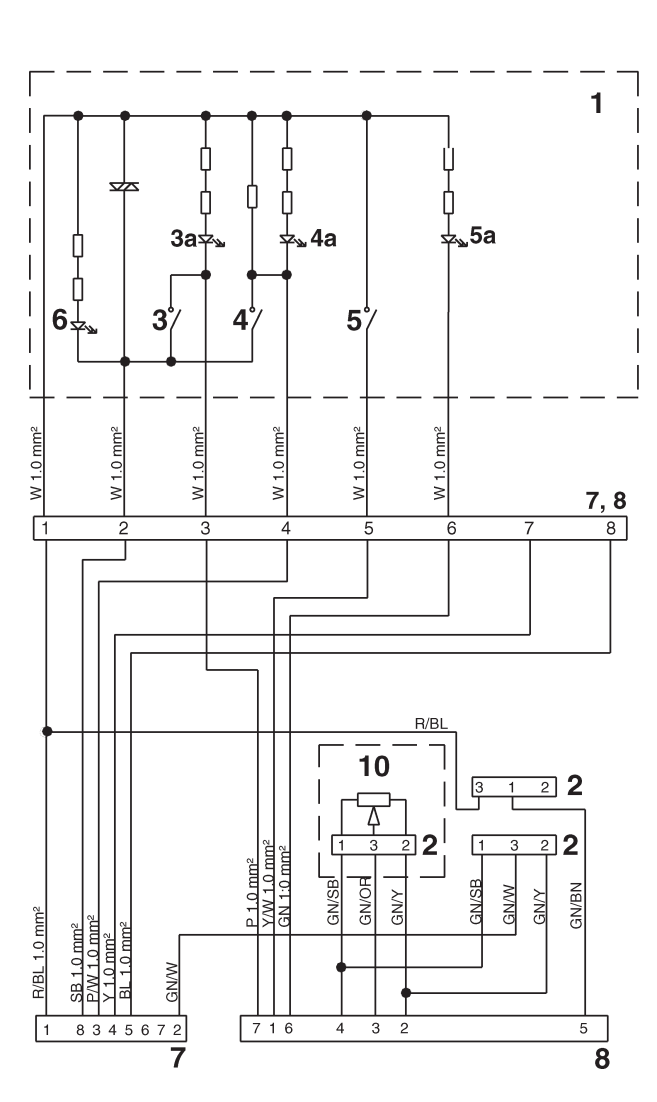

#### **Code couleur des câbles**  $BL = Bleu$

- BN = Marron
- $GN = Vert$
- $OR = Orange$ <br> $P = Rose$
- $=$  Rose
- R = Rouge
- $SB = Noir$
- $W = Blanc$ <br> $Y = Jaune$
- $=$  Jaune

**Section des câbles = 0,75 mm2, sauf indication contraire.**

#### **Commande électronique**

**Installation monomoteur. Boîtier à levier simple ou double avec adaptateurs pour boîtier de commande**

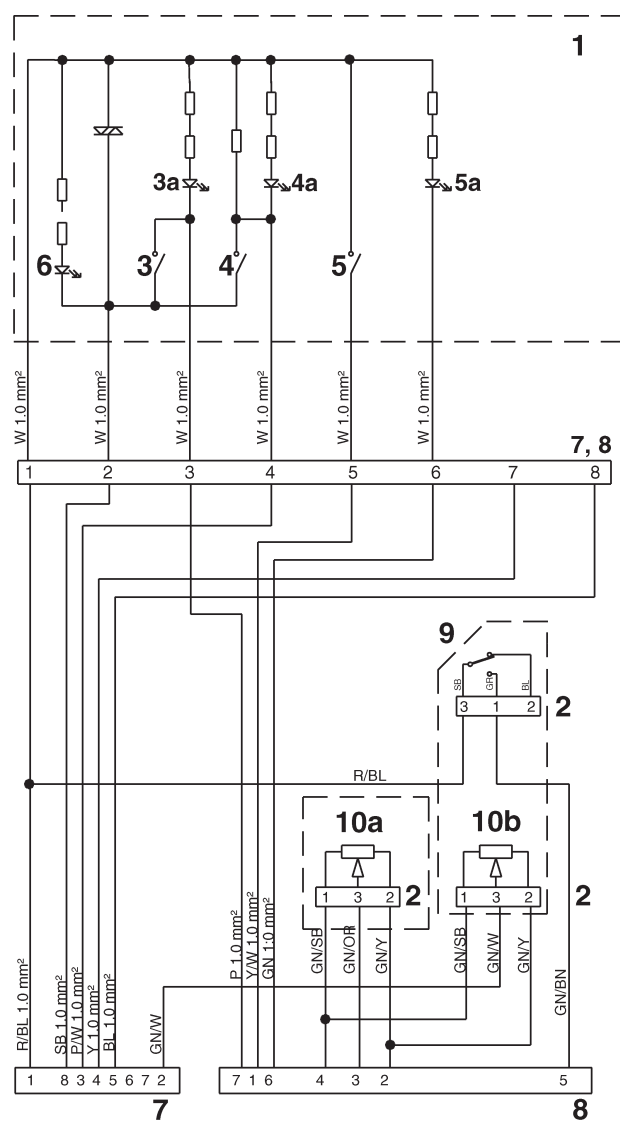

#### **Schémas d'emplacement**

- 1. Pupitre de commande
- 2. Connecteur
- 3. Bouton-poussoir avec voyant (3a), diagnostic jaune
- 4. Bouton-poussoir avec voyant (4a), poste actif rouge 5. Bouton-poussoir avec voyant (5a), neutralisation – vert
- 
- 6. Voyant, éclairage de fond 7. Connecteur hydrofuge 8 broches (mâle)
- 8. Connecteur hydrofuge 8 broches (femelle)
- 9. Connecteur neutralisation
- 10. Potentiomètre, papillon / inverseur
- 10a. Adaptateur boîtier de commande, papillon
- 10b. Adaptateur boîtier de commande, inverseur

#### **Type II**

#### **Commande électronique Installation monomoteur. Boîtier à levier simple ou double**

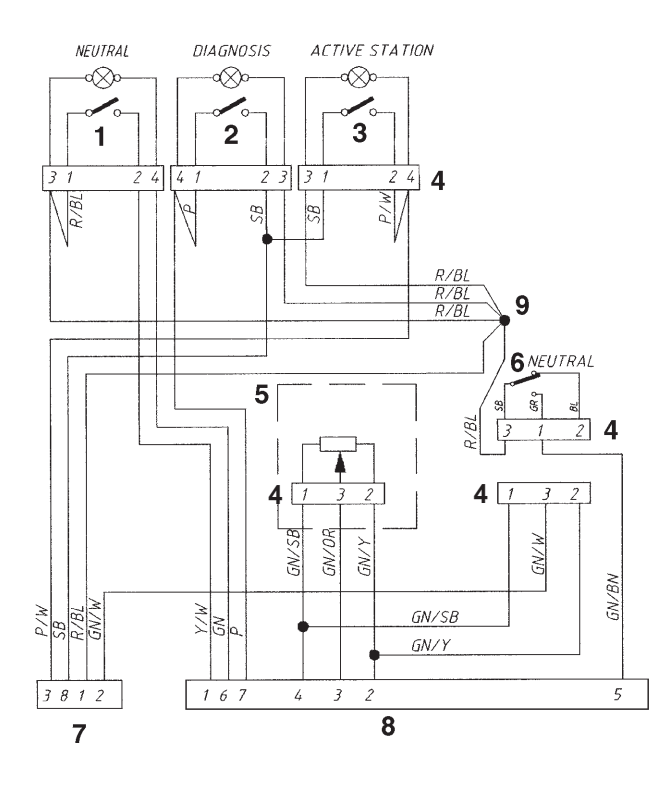

#### **Code couleur des câbles**

- $BL = Bleu$
- BN = Marron
- GN = Vert
- $OR = Orange$ <br> $P = Rose$
- $P = Rose$ <br> $R = Rou0$
- = Rouge
- $SB = Noir$ <br> $W = Blan$
- $=$  Blanc  $Y = Janne$
- 

**Section des câbles = 0,75 mm2 , sauf indication contraire.**

#### **Commande mécanique**

**Installation monomoteur. Boîtier à levier simple ou double, avec adaptateurs pour boîtier de commande**

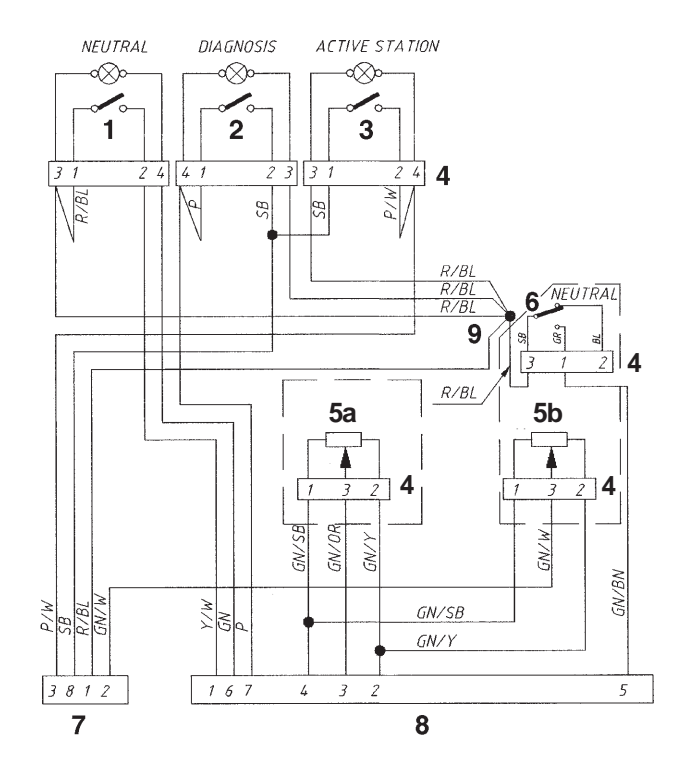

#### **Schémas d'emplacement**

- 1. Bouton-poussoir avec voyant, neutralisation vert
- 2. Bouton-poussoir avec voyant, diagnostic jaune
- 3. Bouton-poussoir avec voyant, poste actif rouge
- 4. Connecteur
- 5. Potentiomètre, papillon / inverseur
- 5a Adaptateur boîtier de commande, papillon
- 5b Adaptateur boîtier de commande, inverseur
- 6. Connecteur neutralisation
- 7. Connecteur hydrofuge 8 broches (mâle)
- 8. Connecteur hydrofuge 8 broches (femelle)
- 9. Épissure de jonction

#### **Type I**

#### **Commande électronique Installation bimoteur. Boîtier à levier simple pour installation jumelée**  $\mathbf{1}$ ,7a -7a  $\overline{7}$ 4aĬ 3a 4a За Ċ 6 3  $\Delta$  $\overline{\mathbf{5}}$ 3 Δ **Code couleur des câbles**  $BL = Bleu$ BN = Marron GN = Vert  $9, 10$  $9, 10$ OR = Orange  $P = Rose$ <br>R = Rouge  $=$  Rouge  $SB = Noir$ <br> $W = Blan$  $=$  Blanc  $Y = Janne$ 8 8  $\overline{2}$  2  $\overline{2}$  $\overline{2}$ **Section des câbles = 0,75 mm2, sauf indication contraire.**  $9<sup>1</sup>$  $10$ 9  $\Box$ 10  $\mathbf{I}$

#### **Commande mécanique**

**Installation bimoteur. Boîtier à levier simple ou double, installation jumelée, avec adaptateur pour boîtier de commande**

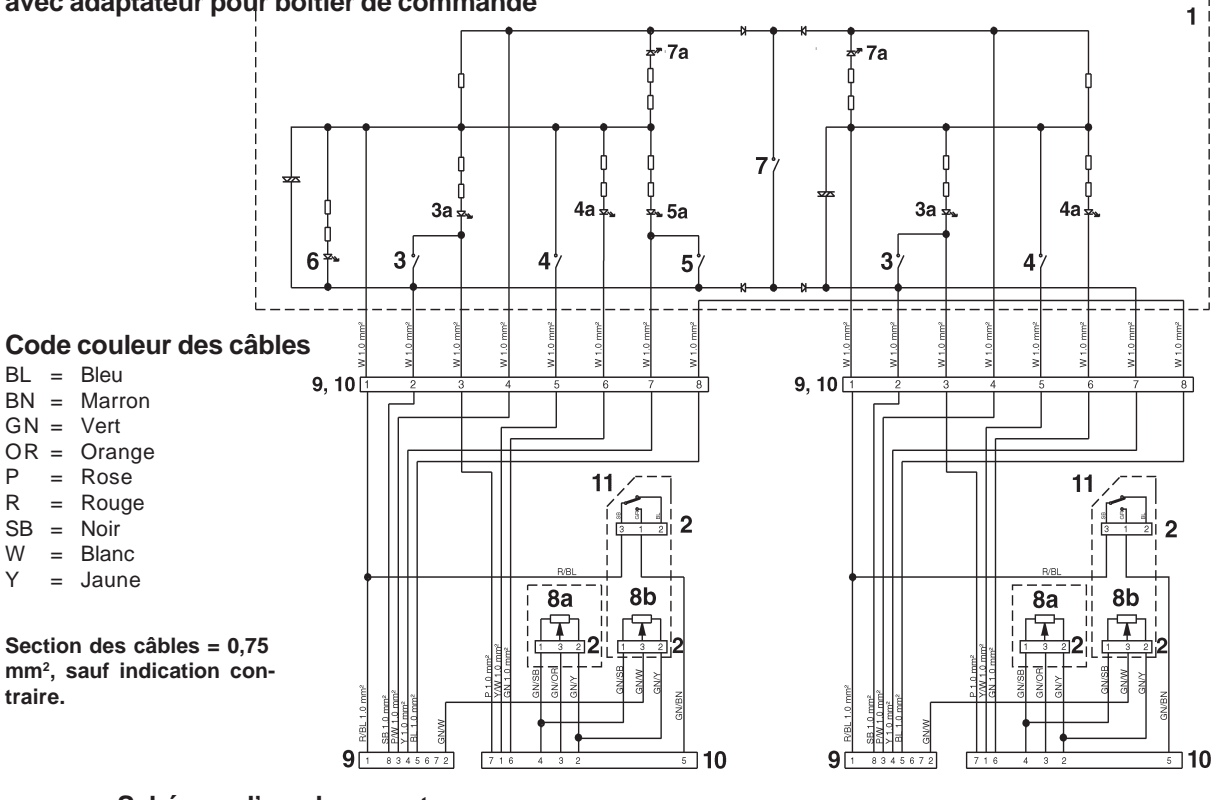

#### **Schémas d'emplacement**

- 1. Pupitre de commande
- 2. Connecteur
- 3. Bouton-poussoir avec voyant (3a), diagnostic – jaune
- 4. Bouton-poussoir avec voyant (4a), neutralisation – vert
- 5. Bouton-poussoir avec voyant (5a),
	- synchronisation bleu
- 6. Voyant, éclairage de fond
- 7. Bouton-poussoir avec voyant (7a), poste actif, bâbord et tribord
- 8. Potentiomètre, papillon / inverseur
- 8a. Adaptateur boîtier de commande, papillon
- 8b. Adaptateur boîtier de commande, inverseur
- 9. Connecteur hydrofuge 8 broches (mâle)
- 10. Connecteur hydrofuge 8 broches (femelle)
- 11. Connecteur neutralisation

#### **Type II**

#### **Commande électronique**

**Installation bimoteur. Boîtier à levier simple pour installation jumelée**

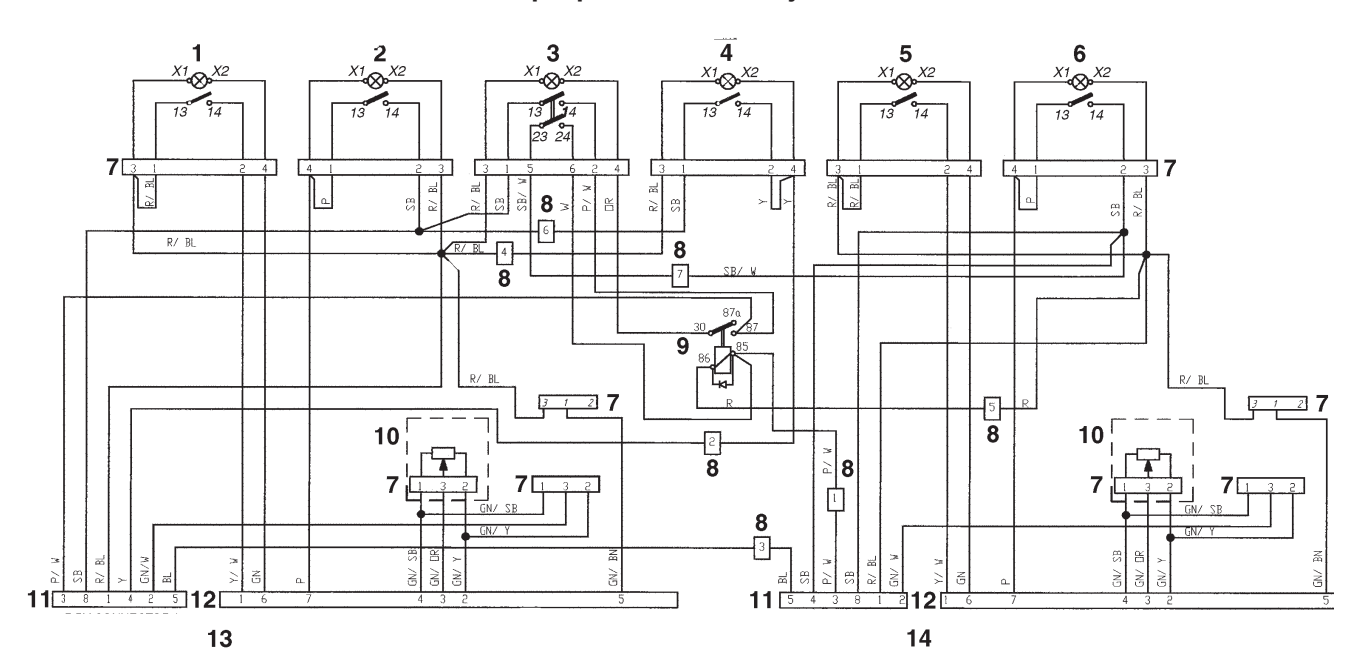

**Commande mécanique**

**Installation bimoteur. Boîtier à un ou deux leviers de commande avec adaptateur pour boîtier de commande**

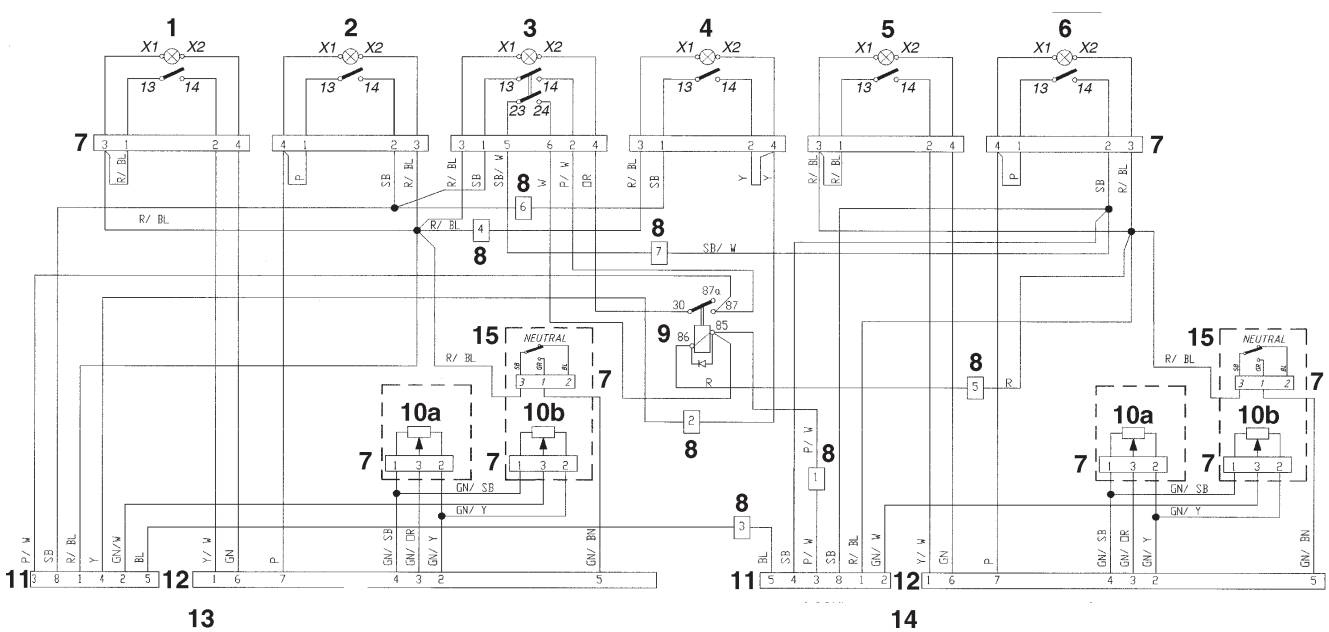

#### **Code couleur des câbles**

**Section des câbles = 0,75 mm2, sauf indication contraire.**

- $BL = Bleu$
- BN = Marron
- GN = Vert
- OR = Orange
- $P = \text{Rose}$ <br>R = Rouge  $=$  Rouge
- 
- $SB = Noir$ <br> $W = Blan$  $=$  Blanc
- Y = Jaune

**Schéma d'emplacement**

- 1. Bouton-poussoir avec voyant, neutralisation - vert
- 2. Bouton-poussoir avec voyant, diagnostic - jaune
- 3. Bouton-poussoir avec voyant, poste actif - rouge
- 4. Bouton-poussoir avec voyant, synchro - bleu
- 5. Bouton-poussoir avec voyant, neutralisation - vert
- 6. Bouton-poussoir avec voyant, diagnostic - jaune
- 7. Connecteur
- 8. Connecteur, ensemble de câbles Bâbord – Tribord
- 9. Relais<br>10. Potenti
- Potentiomètre, papillon / inverseur
- 10a. Adaptateur boîtier de commande, papillon 10b. Adaptateur boîtier de commande, inverseur
- 
- 11. Connecteur hydrofuge 8 broches (mâle) 12. Connecteur hydrofuge 8 broches (femelle)
- 
- 13. Moteur bâbord
- 14. Moteur tribord 15. Commutateur point mort
- Plus d'informations sur : www.dbmoteurs.fr

### **Gabarits pour commandes et tableaux**

**Gabarit à l'échelle – Commande électronique, levier simple et double**

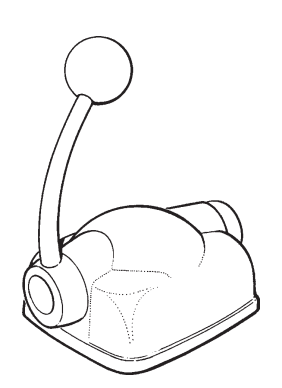

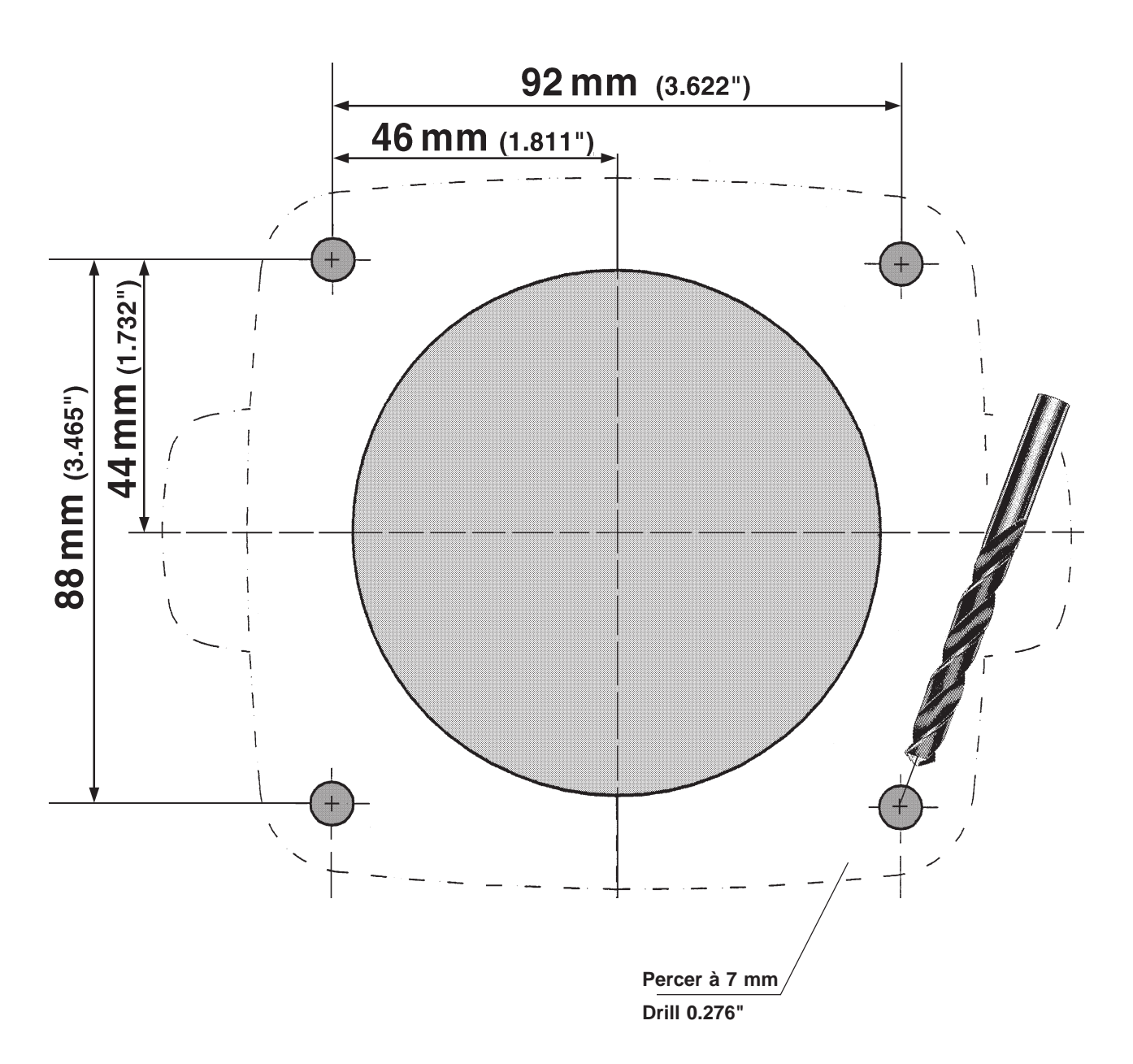

**Gabarit à l'échelle – tableau de commande EDC type I, encastré**

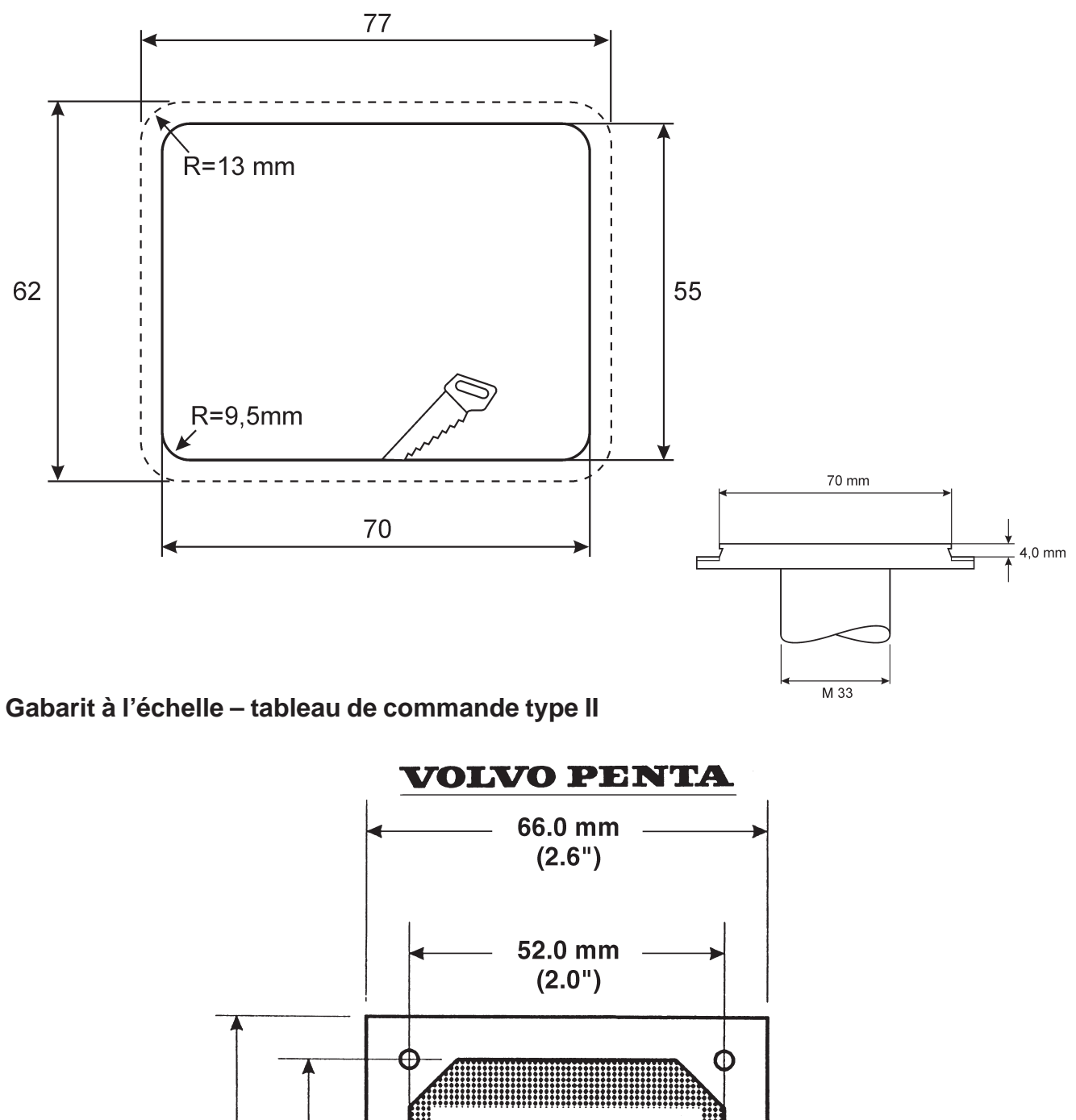

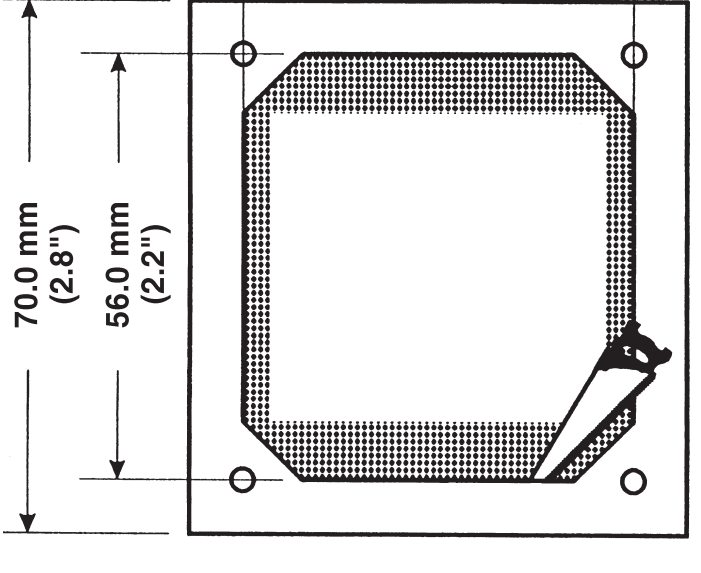

08 601 005 **VP 873644** 

### **Gabarit à l'échelle – tableau de commande**

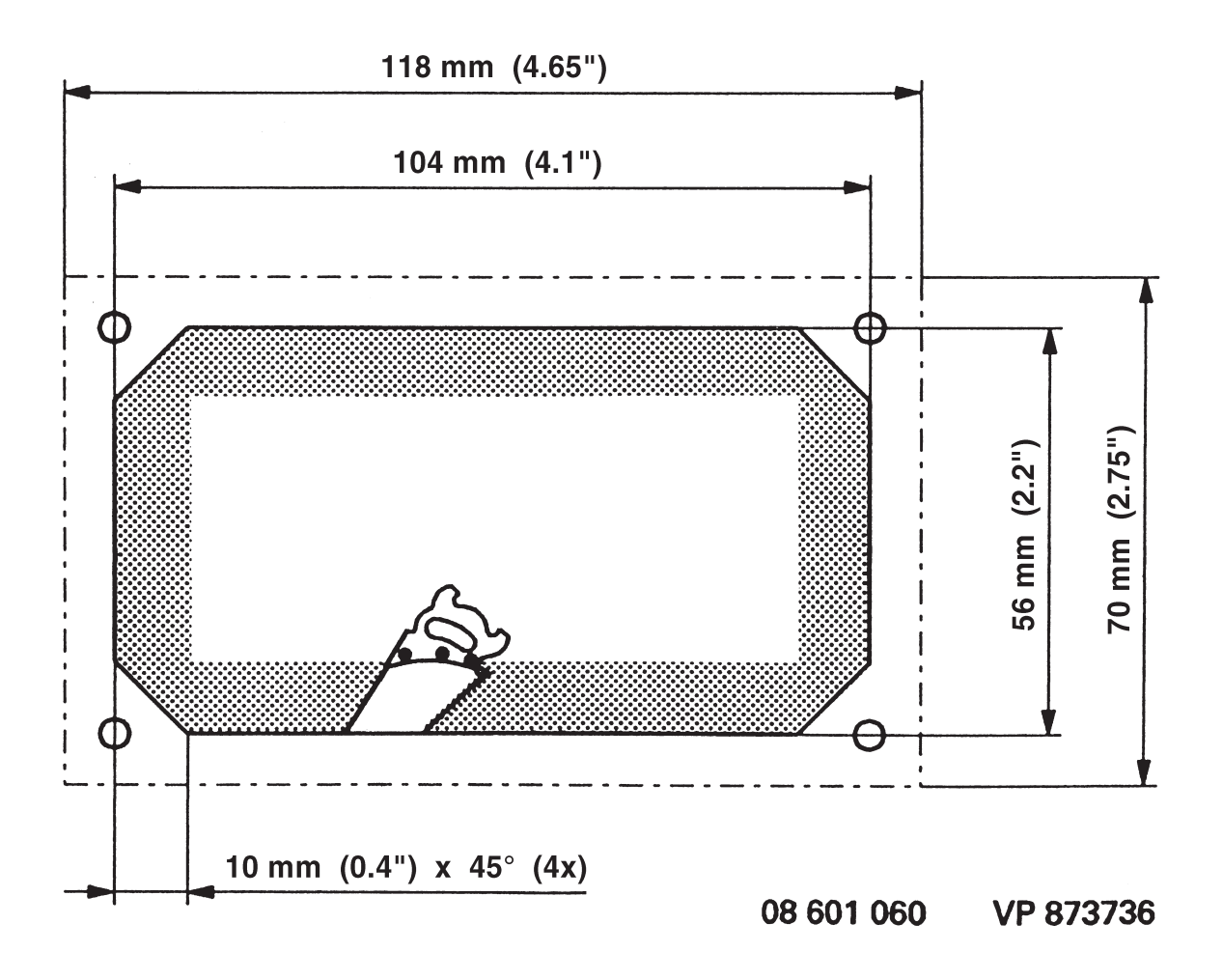

### **Notes**

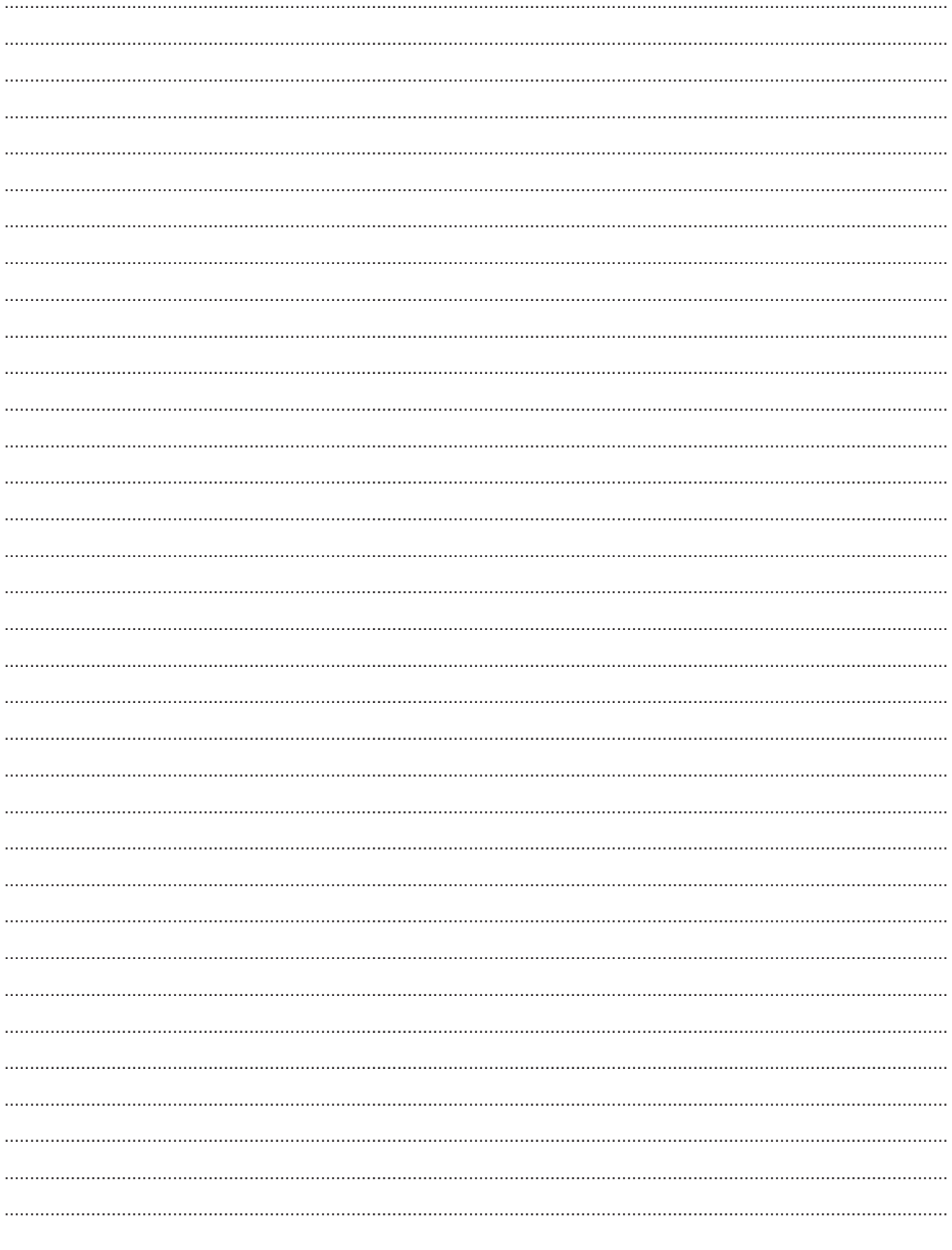

### **Notes**

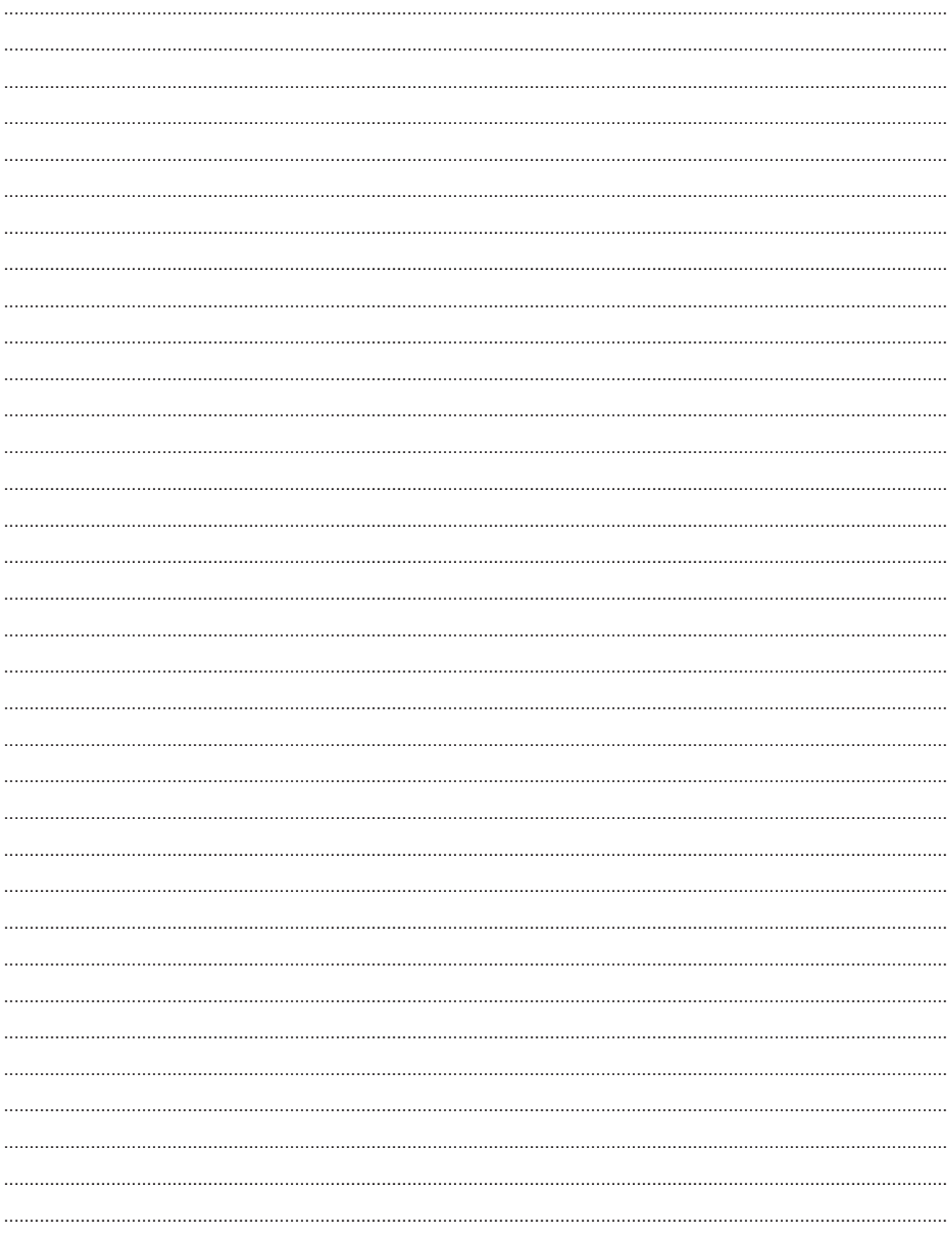
#### **Notes**

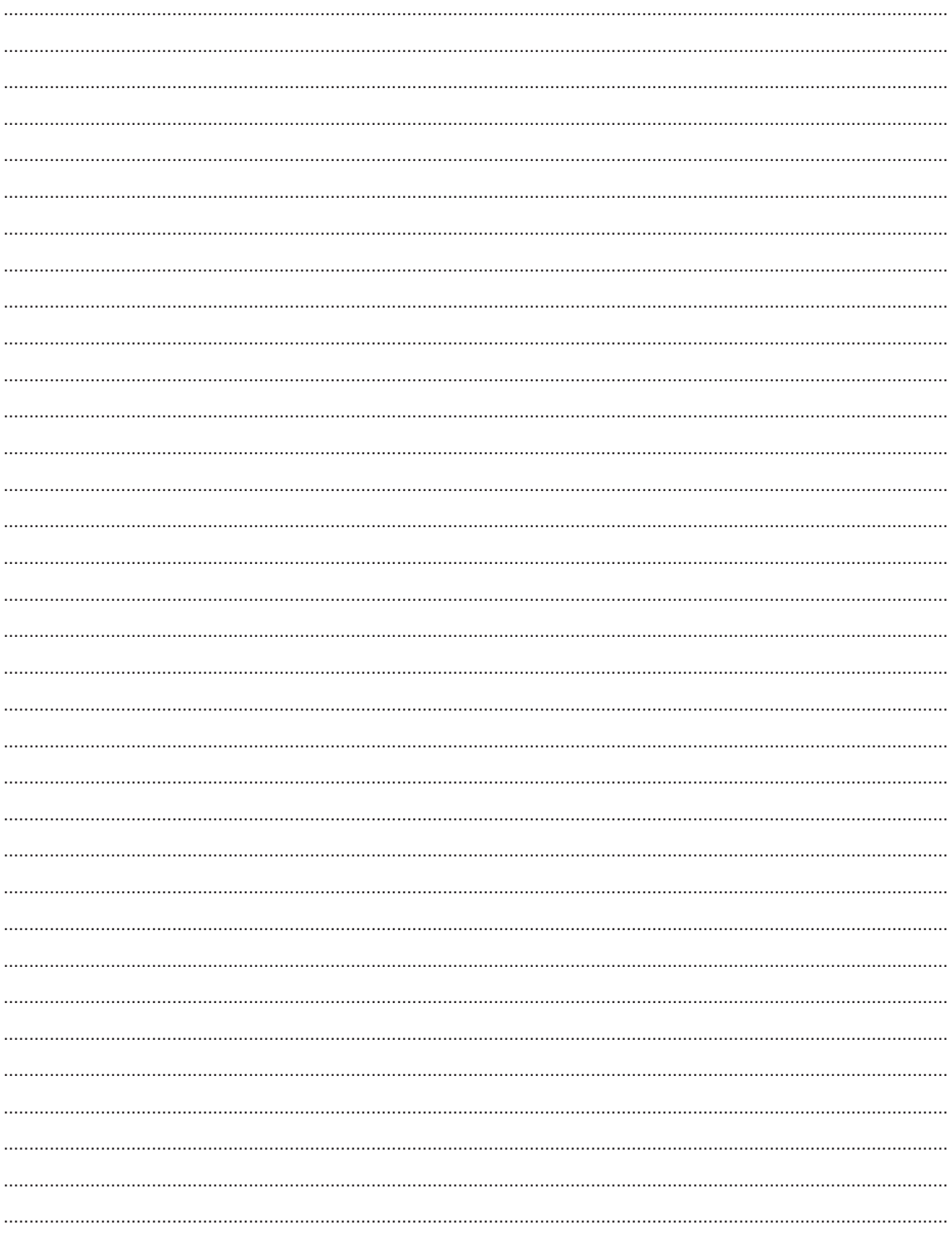

#### Références aux notes de service

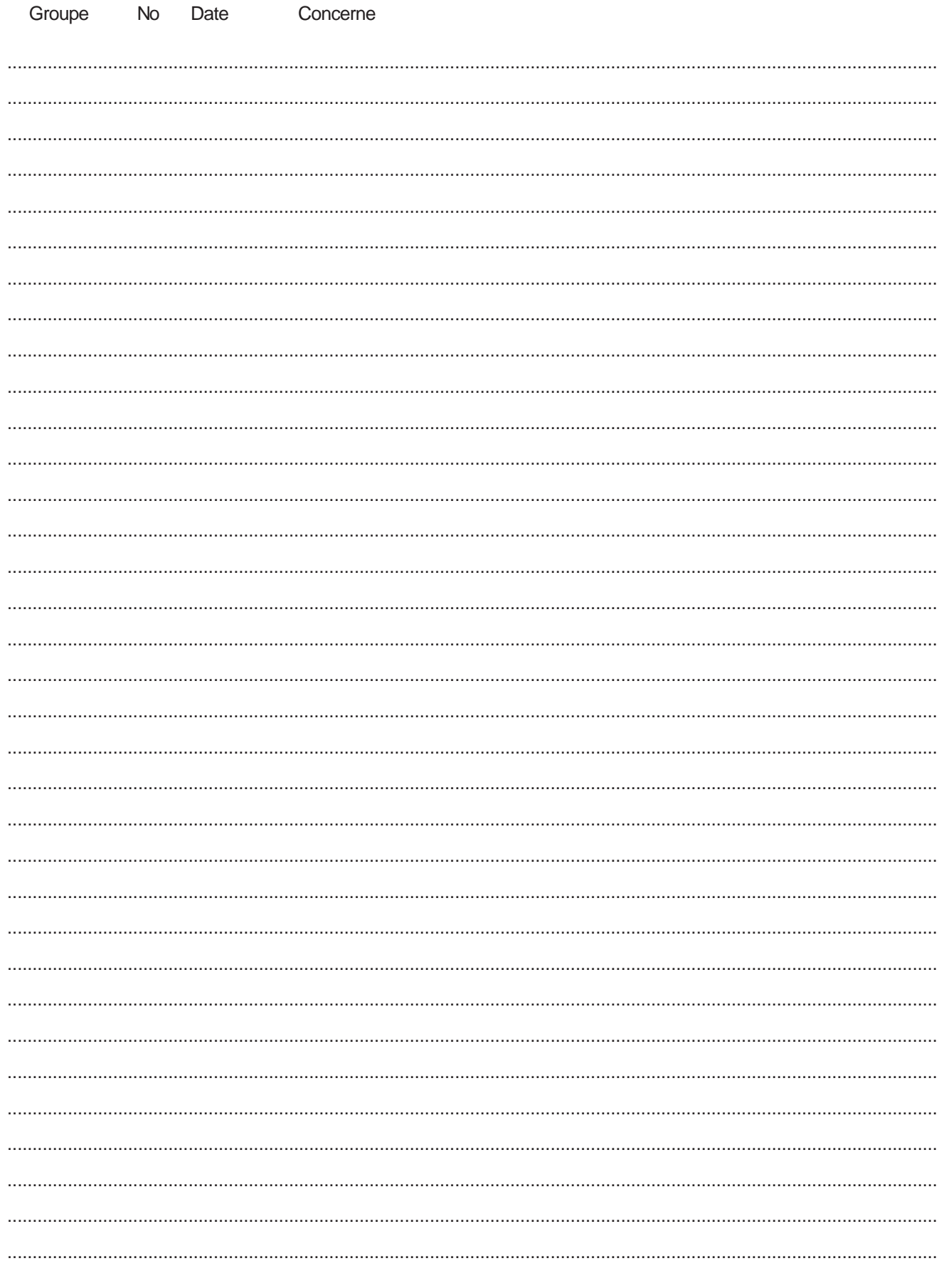

#### **Formulaire de notification**

Avez-vous des commentaires ou des critiques à apporter en ce qui concerne le contenu ou la conception de ce manuel ? Veuillez dans ce cas copier le formulaire ci-après; complétez-le avec vos observations et adressez-le à l'adresse ci-dessous. Nous vous saurions gré de bien vouloir écrire en anglais, si possible.

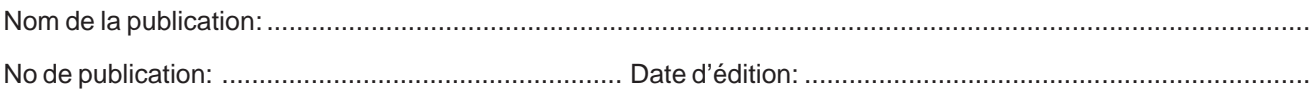

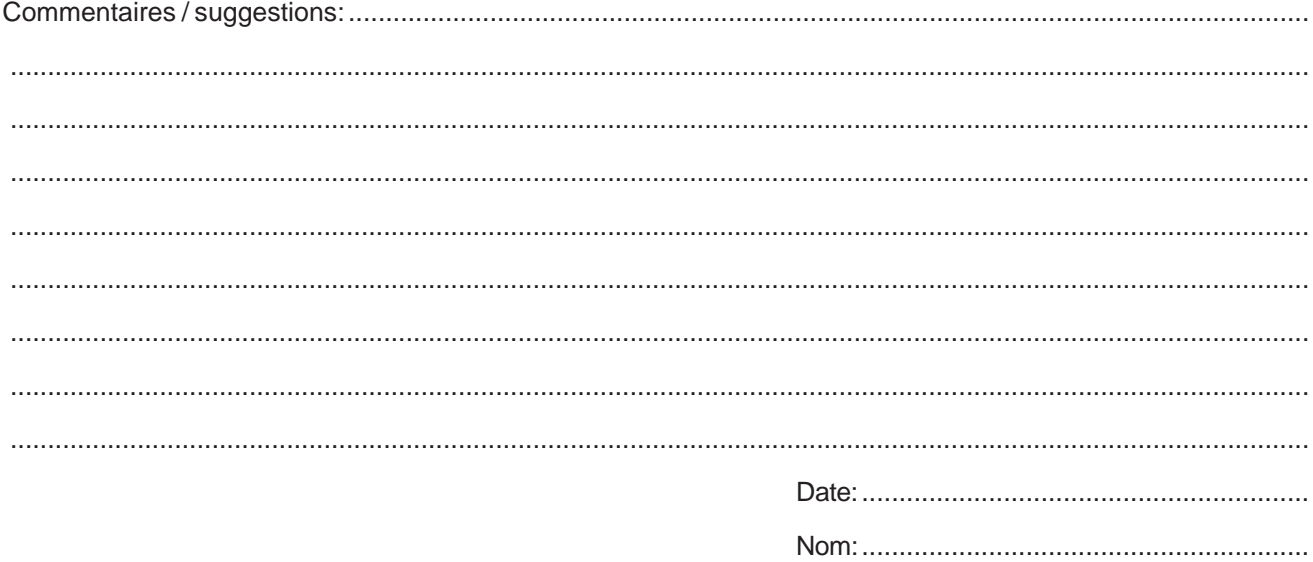

**AB Volvo Penta Technical Information** SE-405 08 Göteborg Suède

# 7740753-4 French 01-2001 7740753-4 French 01-2001